# **UNIVERSIDAD POLITÉCNICA SALESIANA SEDE CUENCA**

# **CARRERA DE INGENIERÍA MECÁNICA AUTOMOTRIZ**

*Trabajo de titulación previo a la obtención del título de Ingeniera Mecánica Automotriz e Ingeniero Mecánico Automotriz*

# **PROYECTO TÉCNICO: "EVALUACIÓN DE SEÑALES DE VIDEO EMPLEANDO LA TÉCNICA ESPEJO PARA LA DETECCIÓN DE FALLOS EN UN MOTOR DE COMBUSTIÓN INTERNA DE ENCENDIDO PROVOCADO"**

**AUTORES:** CARMEN CRISTINA JACHERO URGILÉS FRANKLIN EDUARDO ORDOÑEZ VALLEJO

### **TUTOR:**

DR. RENÉ VINICIO SÁNCHEZ LOJA

CUENCA - ECUADOR

I

2021

# **CESIÓN DE DERECHOS DE AUTOR**

Nosotros, Carmen Cristina Jachero Urgilés con documento de identificación N° 0106509573 y Franklin Eduardo Ordoñez Vallejo con documento de identificación N° 0104961032 manifestamos nuestra voluntad y cedemos a la Universidad Politécnica Salesiana la titularidad sobre los derechos patrimoniales en virtud de que somos autores del trabajo de titulación: **"EVALUACIÓN DE SEÑALES DE VIDEO EMPLEANDO LA TÉCNICA ESPEJO PARA LA DETECCIÓN DE FALLOS EN UN MOTOR DE COMBUSTIÓN INTERNA DE ENCENDIDO PROVOCADO"**, mismo que ha sido desarrollado para optar por el título de: *Ingeniera Mecánica Automotriz e Ingeniero Mecánico Automotriz*, en la Universidad Politécnica Salesiana, quedando la Universidad facultada para ejercer plenamente los derechos cedidos anteriormente.

En aplicación a lo determinado en la Ley de Propiedad Intelectual, en nuestra condición de autores, nos reservamos los derechos morales de la obra antes citada. En concordancia, suscribimos este documento en el momento que hacemos entrega del trabajo final en formato digital a la Biblioteca de la Universidad Politécnica Salesiana.

Cuenca, julio de 2021.

Carmon Jackero

Carmen Cristina Jachero Urgilés C.I. 0106509573

 $\overline{\phantom{a}}$ 

Franklin Eduardo Ordoñez Vallejo C.I. 0104961032

# **CERTIFICACIÓN**

Yo, declaro que bajo mi tutoría fue desarrollado el trabajo de titulación: **"EVALUACIÓN DE SEÑALES DE VIDEO EMPLEANDO LA TÉCNICA ESPEJO PARA LA DETECCIÓN DE FALLOS EN UN MOTOR DE COMBUSTIÓN INTERNA DE ENCENDIDO PROVOCADO"**, realizado por Carmen Cristina Jachero Urgilés y Franklin Eduardo Ordoñez Vallejo, obteniendo el *Proyecto Técnico* que cumple con todos los requisitos estipulados por la Universidad Politécnica Salesiana.

Cuenca, julio de 2021.

Fle  $\frac{1}{2}$ 

Dr. René Vinicio Sánchez Loja

C.I. 0103409587

### **DECLARATORIA DE RESPONSABILIDAD**

Nosotros, Carmen Cristina Jachero Urgilés con documento de identificación N° 0106509573 y Franklin Eduardo Ordoñez Vallejo con documento de identificación N° 0104961032, autores del trabajo de titulación **"EVALUACIÓN DE SEÑALES DE VIDEO EMPLEANDO LA TÉCNICA ESPEJO PARA LA DETECCIÓN DE FALLOS EN UN MOTOR DE COMBUSTIÓN INTERNA DE ENCENDIDO PROVOCADO"**, certificamos que el total contenido del *Proyecto Técnico,* es de nuestra exclusiva responsabilidad y autoría.

Cuenca, julio de 2021.

Carmon Jachero

Carmen Cristina Jachero Urgilés

C.I. 0106509573

 $\overline{\phantom{a}}$ 

Franklin Eduardo Ordoñez Vallejo C.I. 0104961032

### **DEDICATORIA**

<span id="page-4-0"></span>Dedico este triunfo a mí yo del futuro, cuando sientas que ya no puedas más, que todo a tu alrededor está en contra vía y a pesar de las circunstancias que se te presenten, trata y has lo posible por mantenerte firme en el camino que escogiste, por cuanto, después del vendaval viene la calma.

"Solo venciéndote, vencerás"

*Franklin Eduardo*

#### **DEDICATORIA**

<span id="page-5-0"></span>Con gran afecto dedico este trabajo a:

A Dios y a la Virgen Santísima, por cuidarme en todo momento, bendecirme y guiarme cada instante de mi vida.

A mis padres Carmen y Wilmer, por ser mi ejemplo a seguir y brindarme su apoyo total durante todo este trayecto de formación.

A mi hermana Eugenia, por siempre estar ahí motivándome y nunca dejarme vencer.

A mis abuelitos, Leonardo e Hilda, por su apoyo incondicional.

A mis tíos Dory y Héctor, por su cariño y motivación.

*Carmen Cristina*

#### **AGRADECIMIENTOS**

<span id="page-6-0"></span>Agradezco al amor, a la vida y al trabajo.

Al director de este proyecto, el Dr. Vinicio Sánchez, por su dedicación, disciplina y compromiso al brindarme tiempo, confianza y parte de su amplia experiencia científica, pilares fundamentales para el óptimo desarrollo de este trabajo. A los integrantes del GIDTEC: Jean Carlos Macancela, Julio Siguencia, Franco Cajas, Cristian Torres, quienes lograron solventar técnicamente las dudas existentes de este proyecto.

Al Dr. Thierry Erbessd creador del software Dragon Vision y al Ing. Luis Sabido miembros de la empresa mexicana ERBESSD INSTRUMENTS, mismos que aportaron sus vastos conocimientos y supieron dar respuestas técnicas y factibles a nuestras inquietudes a lo largo del desarrollo de los experimentos en este trabajo.

A los laboratoristas de Ingeniería Mecánica y Automotriz, por su disposición y solidaridad a cumplir con los requerimientos que se presentaron en el proyecto.

A mi compañera, Cristina Jachero, por la dedicación, el compromiso y sobre todo la paciencia que destino al proyecto, desarrollándolo en un ambiente de equidad.

*Franklin Eduardo*

#### **AGRADECIMIENTOS**

<span id="page-7-0"></span>Agradezco a Dios, por permitirme culminar esta etapa de mi vida convirtiéndome en una profesional.

A mis padres: Wilmer y Carmen, por ser mis compañeros de alegrías y tristezas, apoyándome siempre y enseñándome a ser perseverante.

A la Universidad Politécnica Salesiana, institución que me abrió las puertas, brindándome las herramientas necesarias para culminar esta etapa profesional.

Al Dr. Thierry Erbessd, creador del software Dragon Vision, quien mantuvo interés a lo largo del desarrollo de este proyecto contribuyendo con ideas, información y solventando las dudas que se presentaron a lo largo del mismo.

Al Ing. Luis Sabido, miembro de la empresa mexicana ERBESSD INSTRUMENTS, quien oportunamente colaboró con información relevante para la culminación de este trabajo.

Al Dr. Vinicio Sánchez, director de tesis, por compartir sus conocimientos, ideas y tiempo para culminar este trabajo de titulación.

A los miembros del GIDTEC: Cristian Torres, Franco Cajas, Julio Siguencia y Jean Carlos Macancela, por contribuir con conocimientos e ideas que fueron de gran ayuda para la elaboración de este proyecto.

*Carmen Cristina*

#### **RESUMEN**

<span id="page-8-0"></span>El presente proyecto técnico denominado: "Evaluación de señales de video empleando la técnica espejo para la detección de fallos en un motor de combustión interna de encendido provocado", establece su estudio en el mantenimiento basado en la condición, en el cual se realizó la adquisición de señales de vibración y video de un motor de combustión interna, generando fallos comunes tales como: fallos en bobinas, inyector y la válvula ISC, con el objetivo de contribuir para el estudio de la detección de fallos en maquinaria alternativa mediante el análisis de señales de vibración y video para el monitoreo de condición.

El capítulo 1, presenta la introducción al proyecto técnico, el problema, los antecedentes, el alcance y los objetivos planteados para el trabajo de titulación. Se justifica también, la importancia del monitoreo de señales de vibración y video para la detección de fallos en elementos del motor de combustión interna.

El capítulo 2, constituye el marco teórico del proyecto donde se presenta temas relevantes como el mantenimiento basado en la condición, el monitoreo de la condición, mantenimiento del motor de combustión interna, análisis de vibraciones en maquinaria alternativa, y señales de video. En las señales de video, se profundiza el tema debido a que el procesamiento de este tipo de señales mediante el software Dragon Vision<sup>TM</sup> es una técnica innovadora dentro del monitoreo de la condición en motores de combustión interna. Además, se presenta una investigación bibliográfica para la emulación de fallos comunes en el motor en los que se destacan: inyectores, bobinas, válvulas.

El capítulo 3, presenta el desarrollo de la metodología experimental del proyecto en la cual se detallan paso a paso las acciones ejecutadas para la adquisición de señales de vibración y video, donde se consideran temas como: emplazamiento e instalación de sensores, acondicionamiento del software, el procedimiento para la validación de la línea base y los diferentes escenarios en que se realizaron los experimentos. El capítulo 4, expone a detalle la metodología aplicada para la evaluación de resultados al igual que la disposición de los ejes en los elementos de estudio, los resultados del proyecto presentados en tablas de evaluación y una tabla de resumen con los valores de frecuencia que aportaron mayor información de acuerdo a las vistas y condición de funcionamiento del esmeril y del motor de combustión interna. Finalmente, se presentan la discusión de resultados, conclusiones y recomendaciones que han sido realizadas de acuerdo a los objetivos propuestos y los trabajos futuros.

Palabras claves: vibración, video, técnica espejo, evaluación, motor de combustión interna.

#### **ABSTRACT**

<span id="page-9-0"></span>The present technical project entitled: "Evaluation of video signals using the mirror technique for the detection of faults in a spark ignition internal combustion engine", establishes its study in the condition-based maintenance, in which the acquisition of vibration and video signals of an internal combustion engine was performed, generating common faults such as: coil failures, injector and ISC valve, with the objective of contributing to the study of the detection of faults in alternative machinery through the analysis of vibration and video signals for condition monitoring.

Chapter 1 presents the introduction to the technical project, the problem, the background, the scope and the objectives set for the degree work. It also justifies the importance of monitoring vibration and video signals for the detection of failures in internal combustion engine elements.

Chapter 2 constitutes the theoretical framework of the project where relevant topics such as condition-based maintenance, condition monitoring, internal combustion engine maintenance, vibration analysis in alternative machinery, and video signals are presented. In the video signals, the topic is deepened because the processing of this type of signals by means of the Dragon VisionTM software is an innovative technique within the condition monitoring in internal combustion engines. In addition, a bibliographic research is presented for the emulation of common engine failures in which the following are highlighted: injectors, coils, valves.

Chapter 3, presents the development of the experimental methodology of the project in which the actions executed for the acquisition of vibration and video signals are detailed step by step, where topics such as: location and installation of sensors, software conditioning, the procedure for the validation of the baseline and the different scenarios in which the experiments were carried out are considered.

Chapter 4 presents in detail the methodology applied for the evaluation of results as well as the arrangement of the axes in the study elements, the results of the project presented in evaluation tables and a summary table with the frequency values that provided more information according to the views and operating condition of the grinder and the internal combustion engine. Finally, the discussion of results, conclusions and recommendations that have been made according to the proposed objectives and future work are presented.

Keywords: vibration, video, mirror technique, evaluation, internal combustion engine.

# ÍNDICE DE CONTENIDOS

<span id="page-10-0"></span>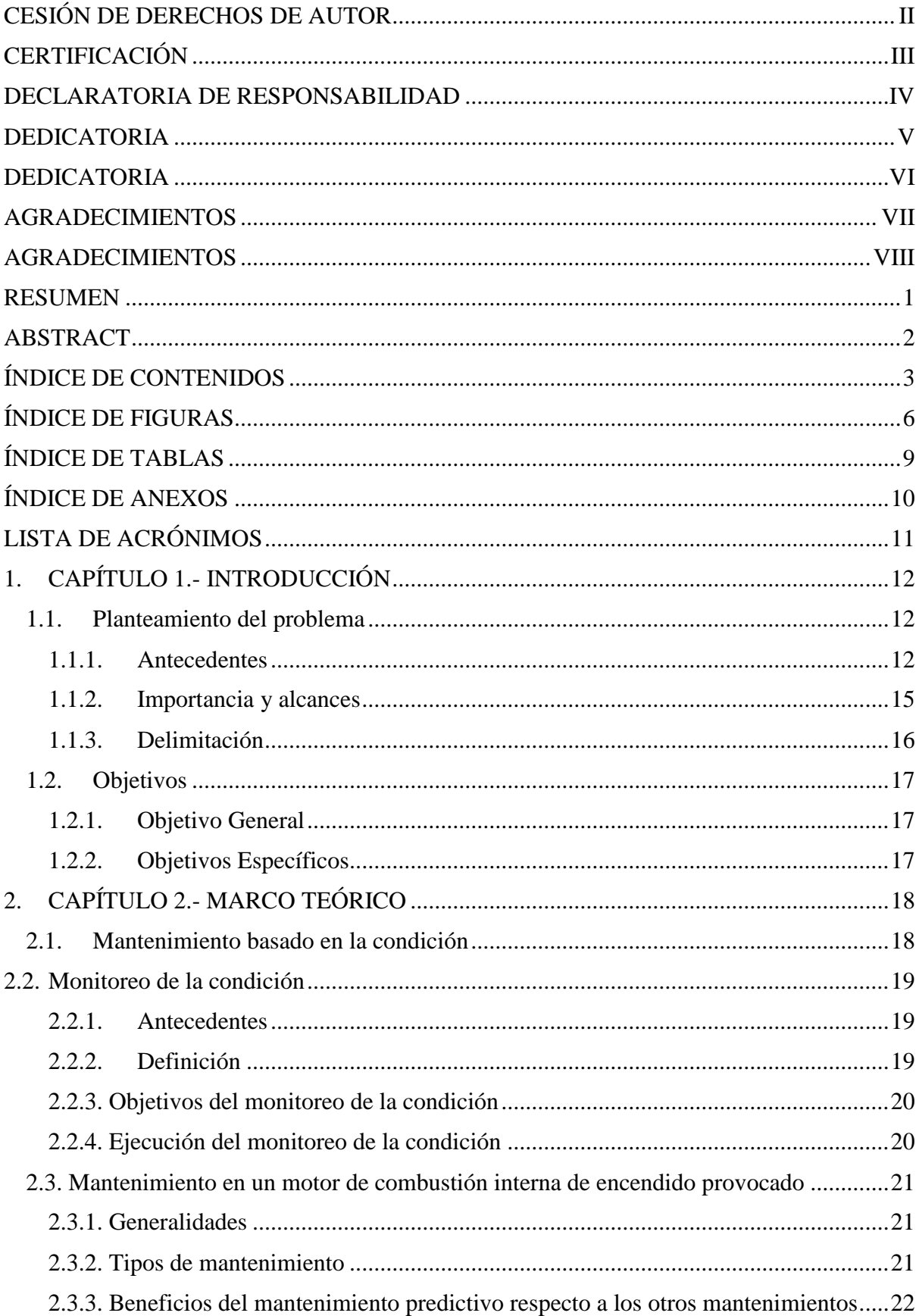

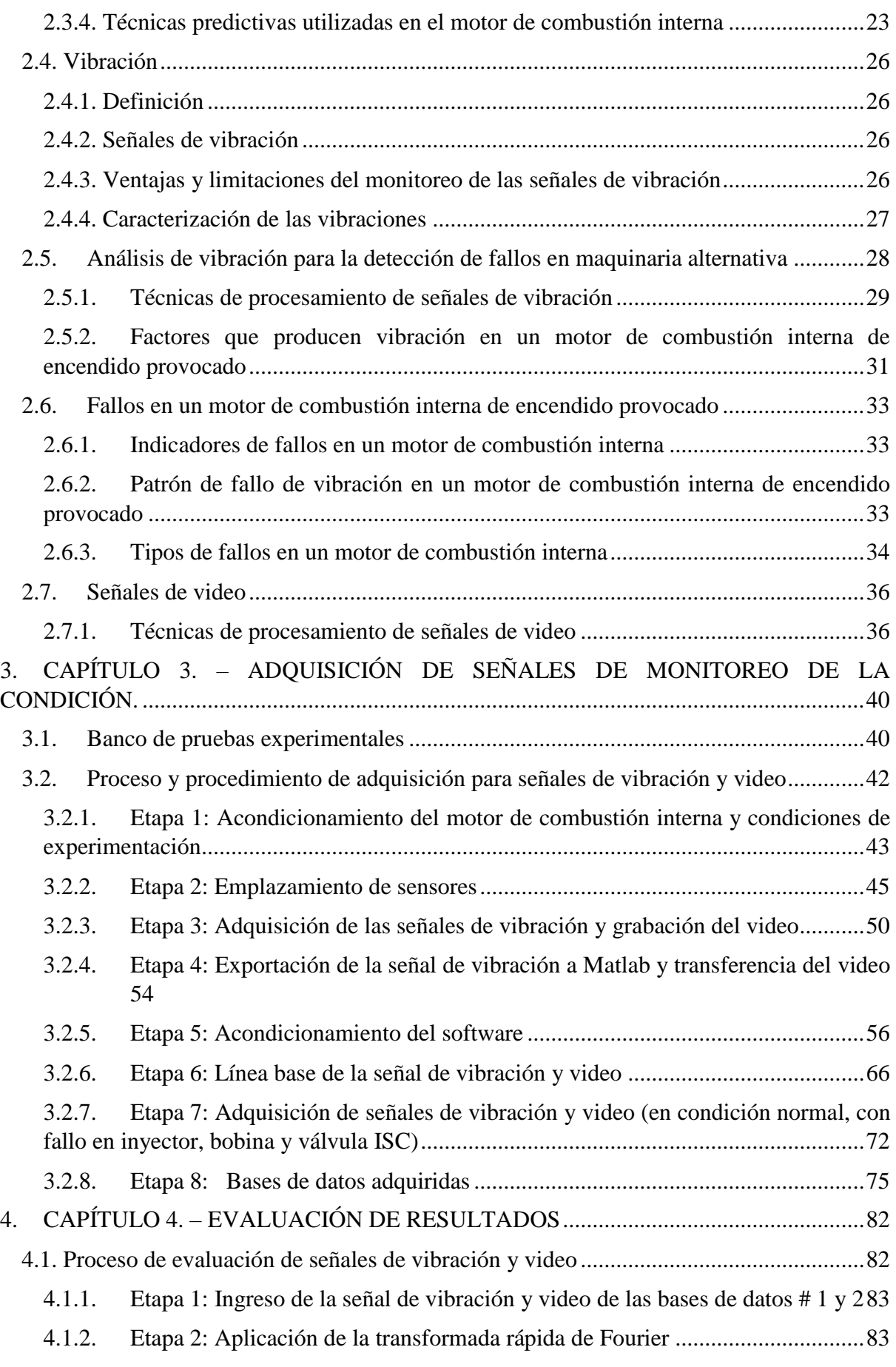

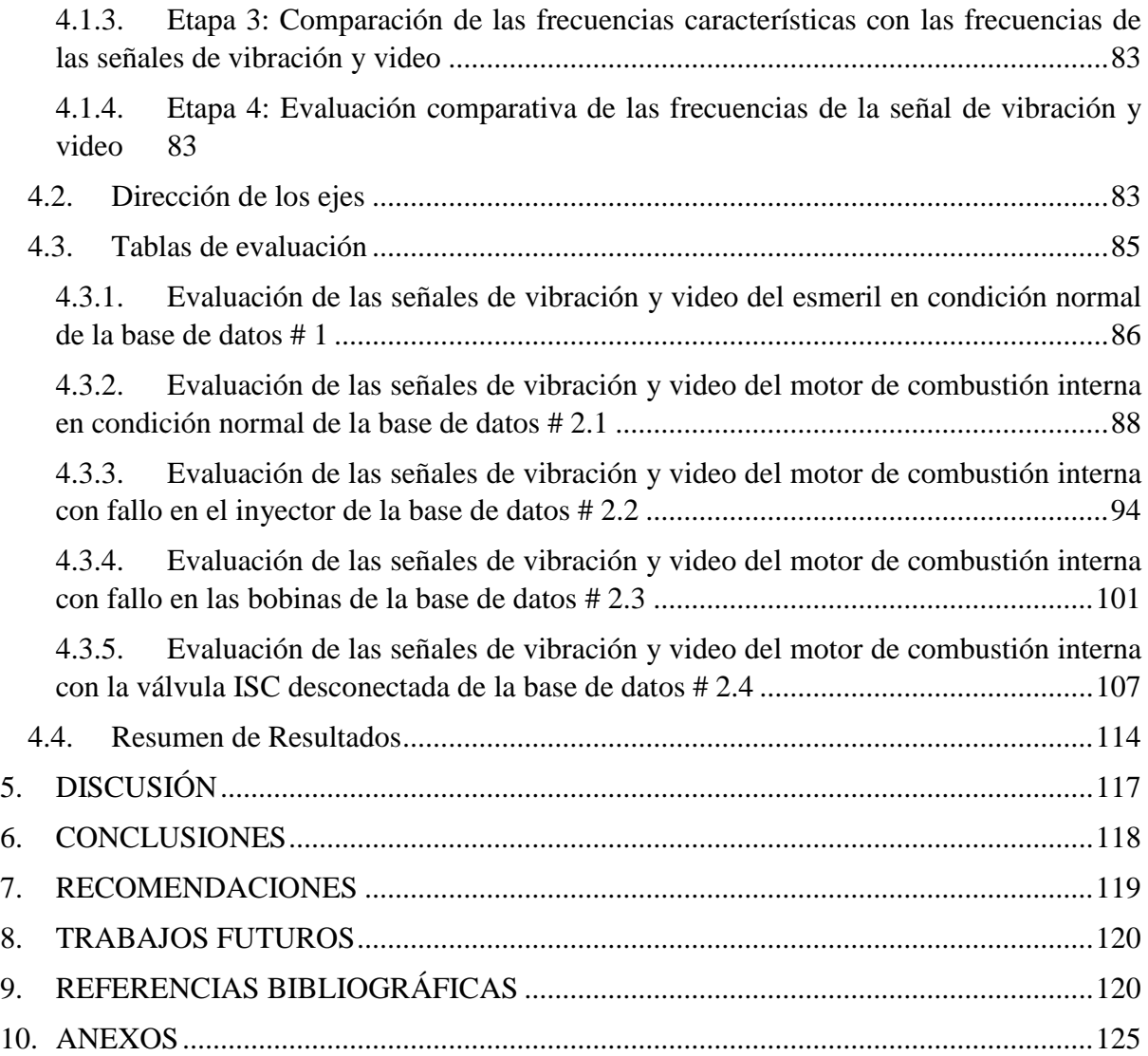

# **ÍNDICE DE FIGURAS**

<span id="page-13-0"></span>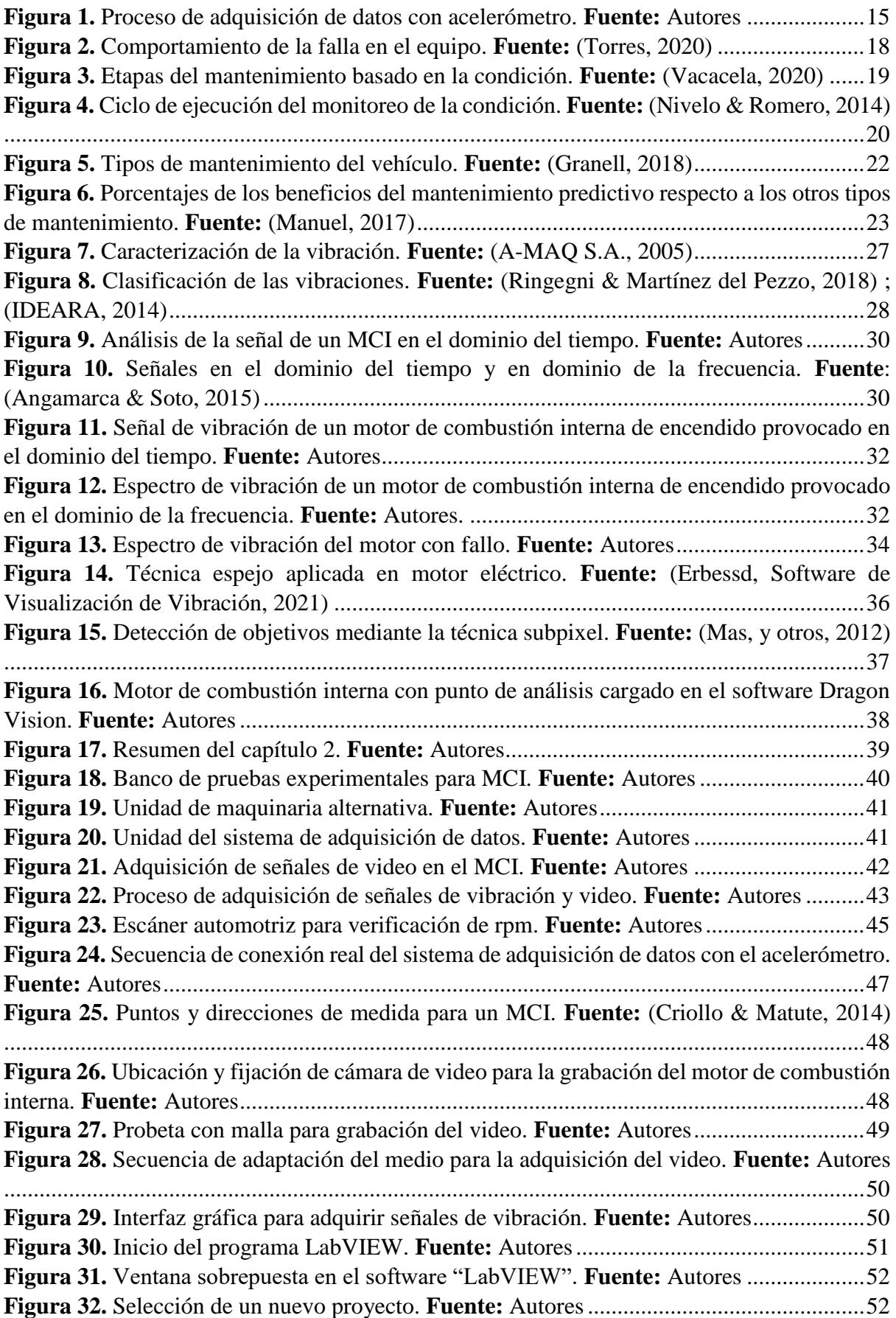

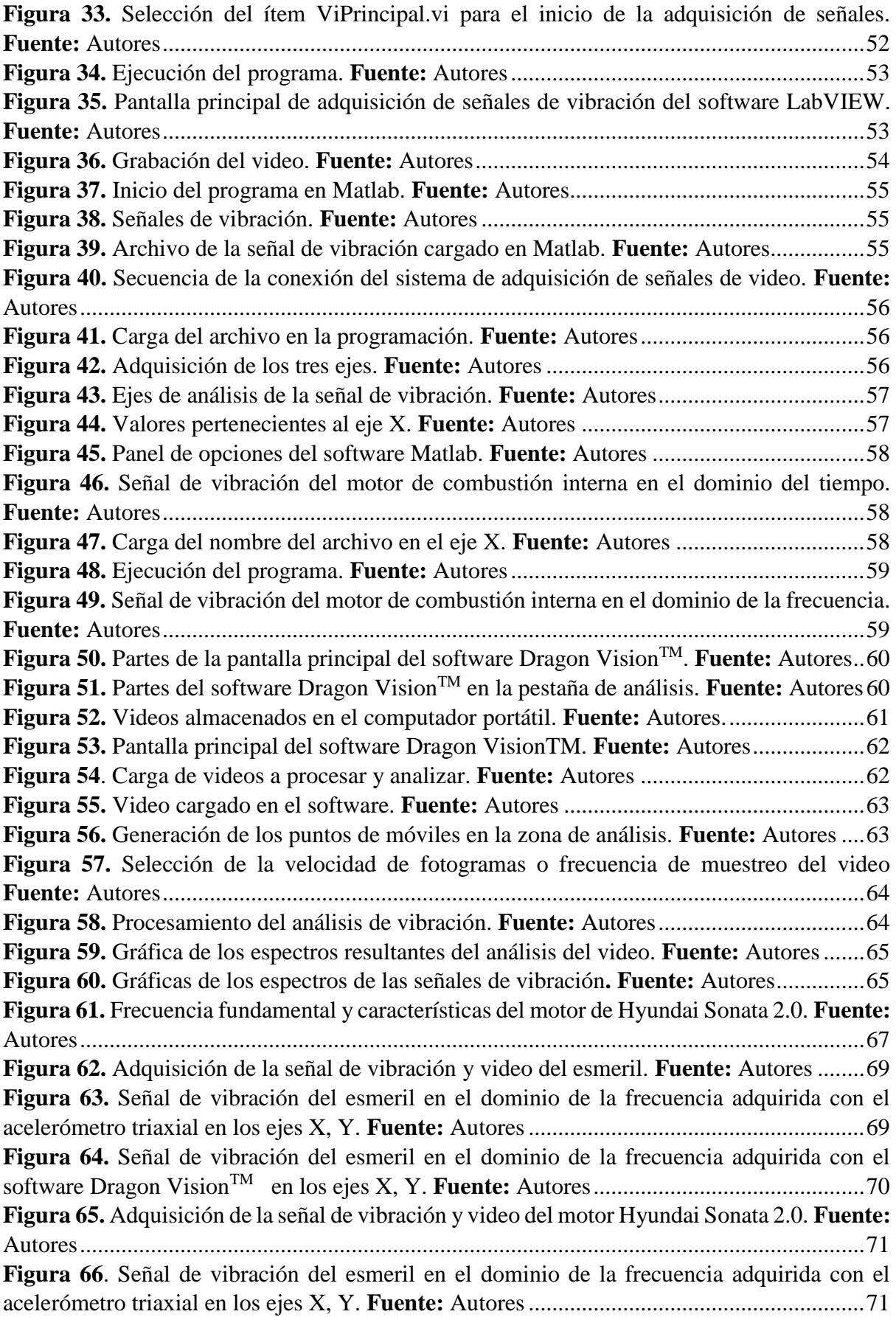

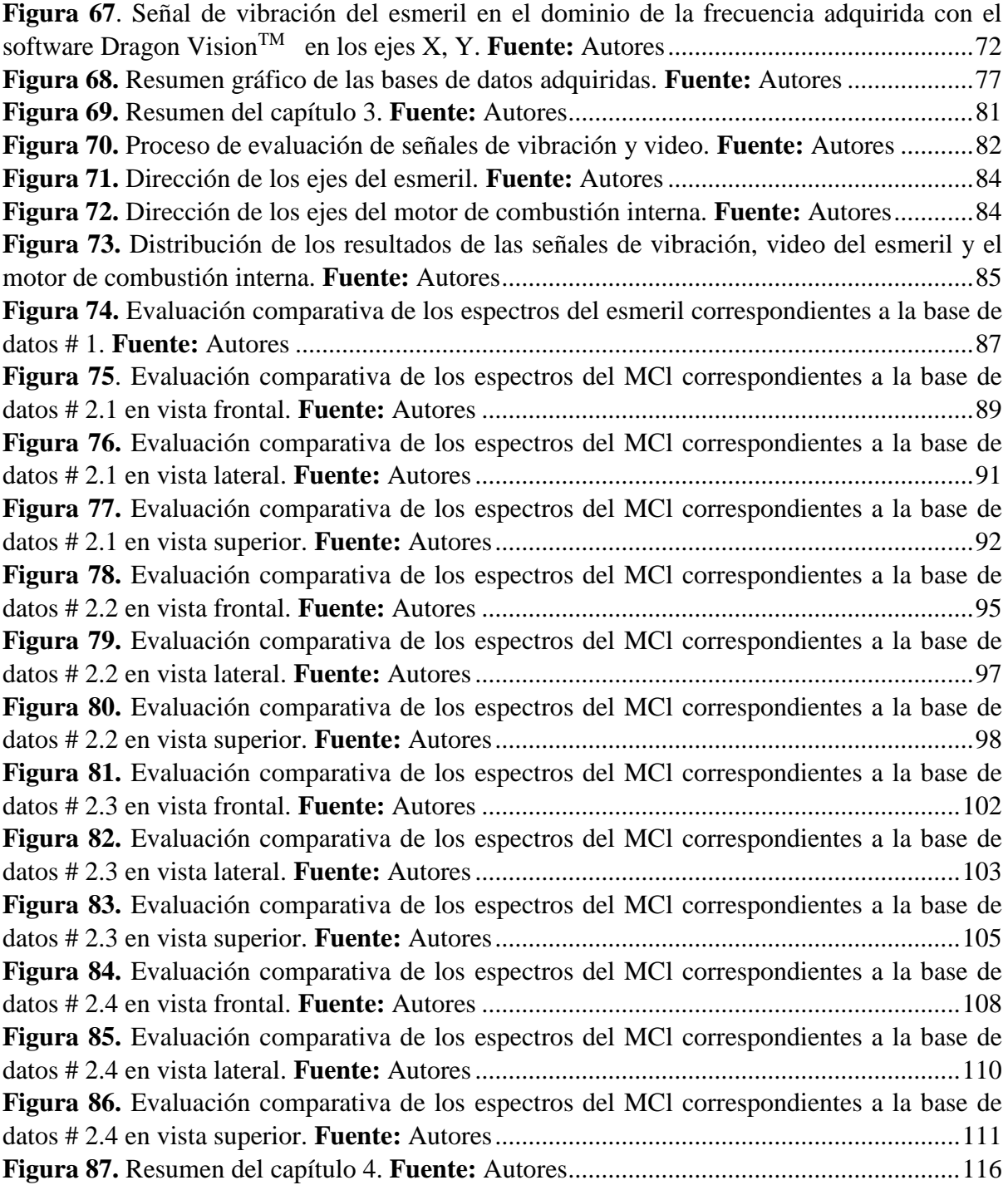

# **ÍNDICE DE TABLAS**

<span id="page-16-0"></span>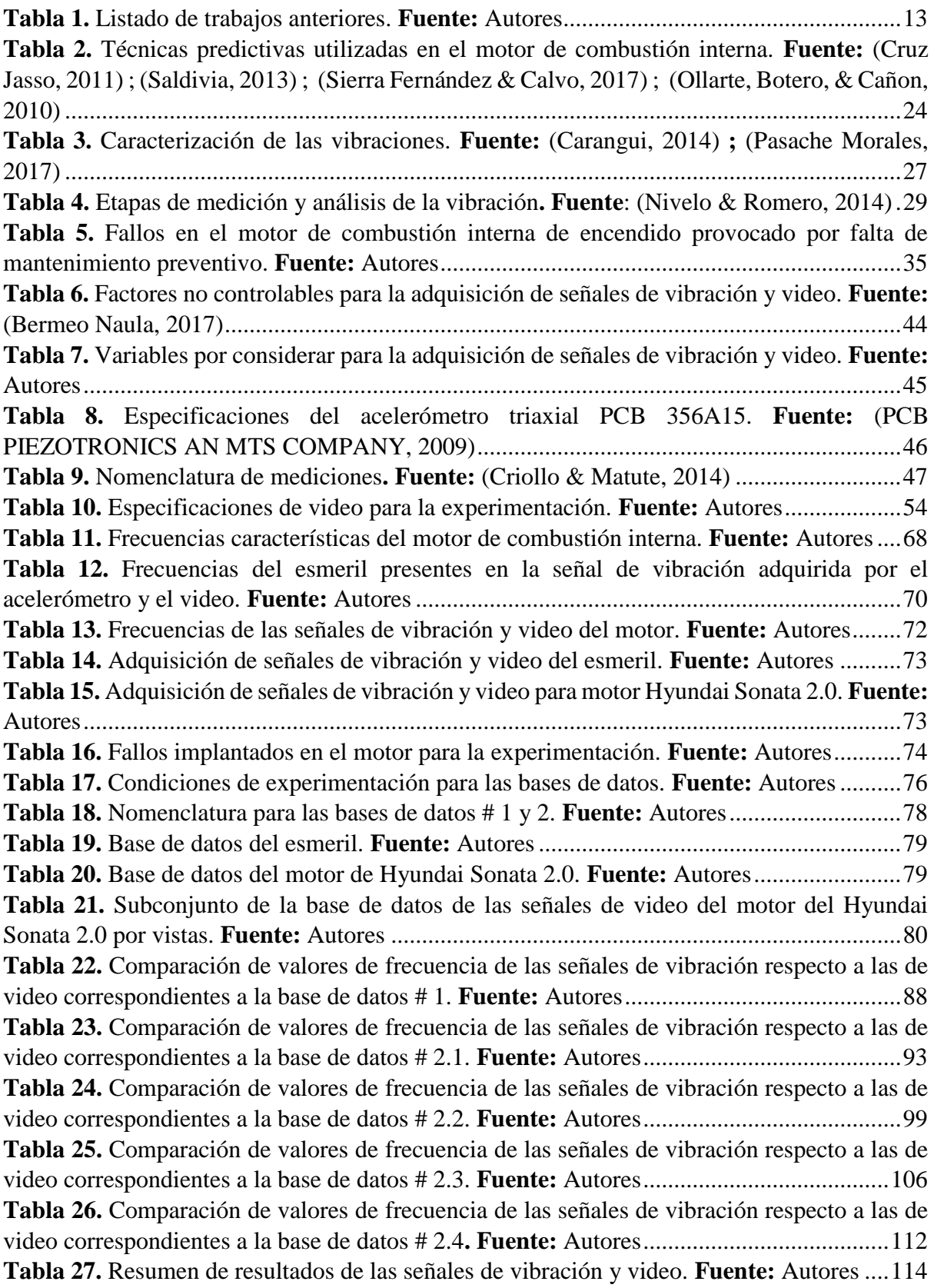

## **ÍNDICE DE ANEXOS**

<span id="page-17-0"></span>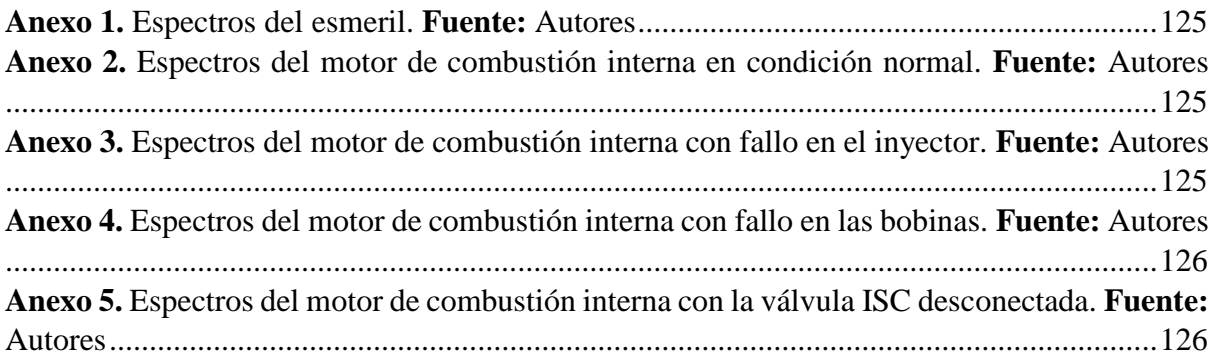

# **LISTA DE ACRÓNIMOS**

<span id="page-18-0"></span>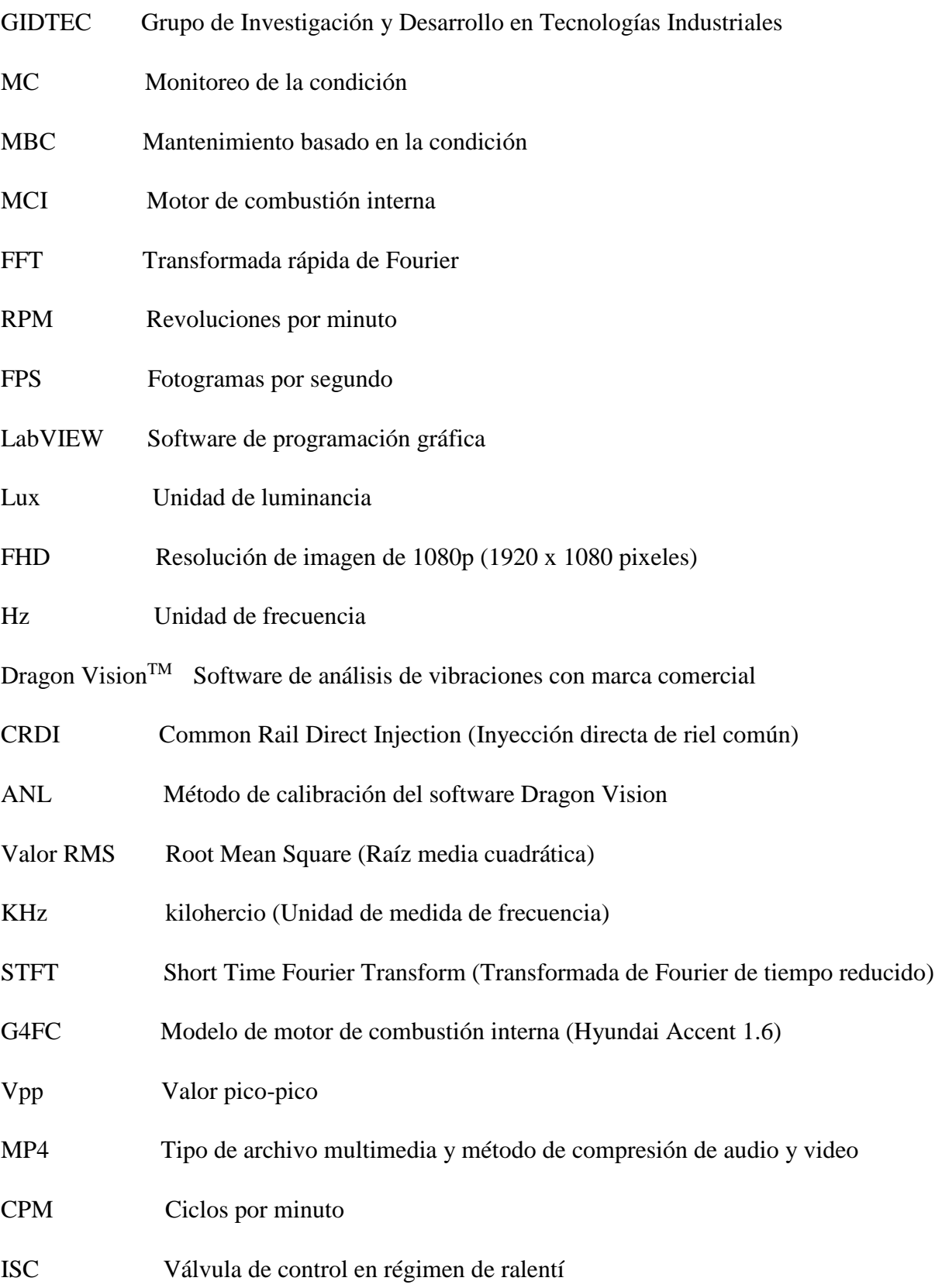

# <span id="page-19-0"></span>**1. CAPÍTULO 1.- INTRODUCCIÓN**

#### <span id="page-19-1"></span>**1.1. Planteamiento del problema**

#### **1.1.1. Antecedentes**

<span id="page-19-2"></span>El mantenimiento del vehículo puede extender la vida útil de todos los componentes del vehículo y garantizar que sus características estén lo más cerca posible de su estado inicial. En el campo de la automoción, a lo largo del tiempo, se suelen realizar tres tipos de mantenimiento: mantenimiento correctivo, preventivo y predictivo. El mantenimiento correctivo se refiere a intervenciones que reparan o reemplazan componentes cuando presentan una falla. El mantenimiento preventivo implementará un plan de inspección regular para predecir fallas. Finalmente, el mantenimiento predictivo predice fallas en función de la vida útil de los repuestos o piezas (Plaza, 2019).

Distintos métodos se han utilizado para detectar fallos en el motor de combustión interna como estrategias del mantenimiento predictivo; la Tabla 1, se presenta los proyectos de titulación con respecto al análisis de vibraciones en motores de combustión interna mediante acelerómetros los cuales presentan resultados fiables, sin embargo, se registran probabilidades de variación en la adquisición de datos. En 2009, Maderna R presentó un trabajo final del curso de posgrado de metodología de la investigación científica denominado "Vibraciones mecánicas en motores de combustión interna", determinando las fuerzas y los momentos de inercia, como también los efectos de la combustión de la mezcla sobre la máquina en estudio (Maderna, 2009). En 2014 Criollo R. y Matute H. presentaron el proyecto de titulación "Diagnóstico de fallos en la combustión para motores de combustión interna alternativos diésel por análisis de vibraciones"; el mismo comprende la descripción del diagnóstico de fallos en la combustión en motores de encendido por compresión, a través del análisis de las imágenes espectrales cuando el motor está en condiciones de funcionamiento óptimas y simulando fallos característicos en el proceso de combustión (Criollo & Matute, 2014). En 2015, Albarracín A. y Huiñansaca J. expusieron el proyecto de titulación "Estudio mediante la técnica de vibraciones de los efectos de la variación de presión en el riel de combustible sobre la combustión de un motor CRDI modelo Hyundai Santa Fe 2.0"; una investigación basada en el análisis de imágenes espectrales y estadístico, sobre los efectos más significativos o críticos que presenta el funcionamiento del motor Diésel (Albarracin & Huiñisaca, 2015). En 2017, Cárdenas P, Cevallos A. y Moyano J. presentaron el proyecto de titulación "Análisis de vibraciones en motores de combustión interna por medio de ultrasonido" para evaluar las partes móviles con ultrasonidos y así detectar los fallos en etapas tempranas del problema, antes de que sean detectados por otros métodos tradicionales basados en la temperatura, sonidos fuertes o mal funcionamiento de las partes, ya que la advertencia ultrasónica aparece antes de que se produzca un aumento de temperatura o un incremento en los niveles de vibración de baja frecuencia (Cárdenas , Cevallos, & Moyano, 2017); en el mismo año Bermeo A. llevó a cabo el proyecto de titulación "Detección de fallas en un motor de combustión interna Hyundai Sonata EF 2.0 a través del análisis de vibraciones en tiempos cortos", donde describe el proceso para la detección de fallas mediante el análisis en tiempos cortos obteniendo señales de vibración producto del funcionamiento de un motor de combustión interna y después de aplicar una determinada falla al motor (Bermeo Naula, 2017).

<span id="page-20-0"></span>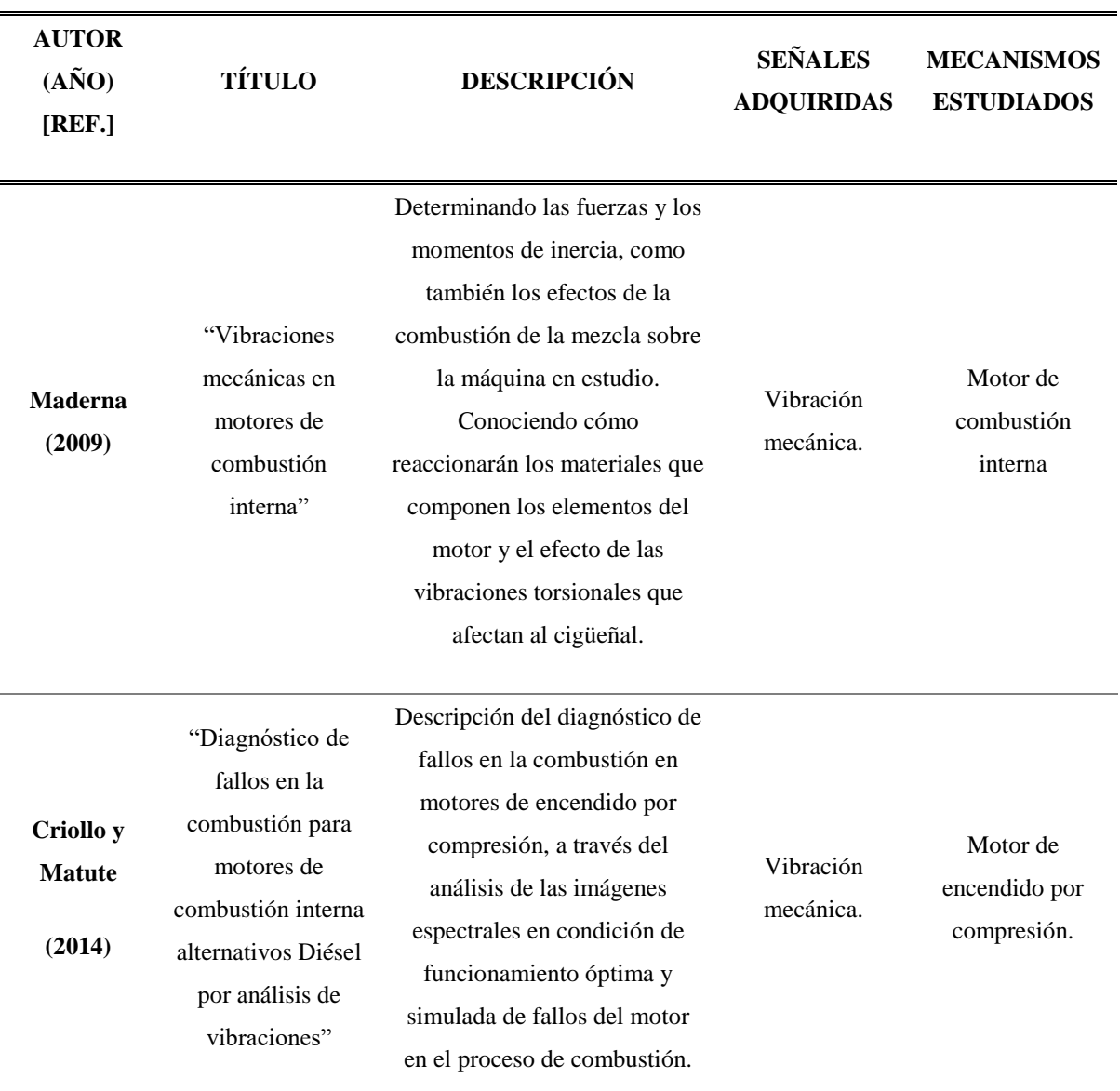

**Tabla 1.** Listado de trabajos anteriores. **Fuente:** Autores

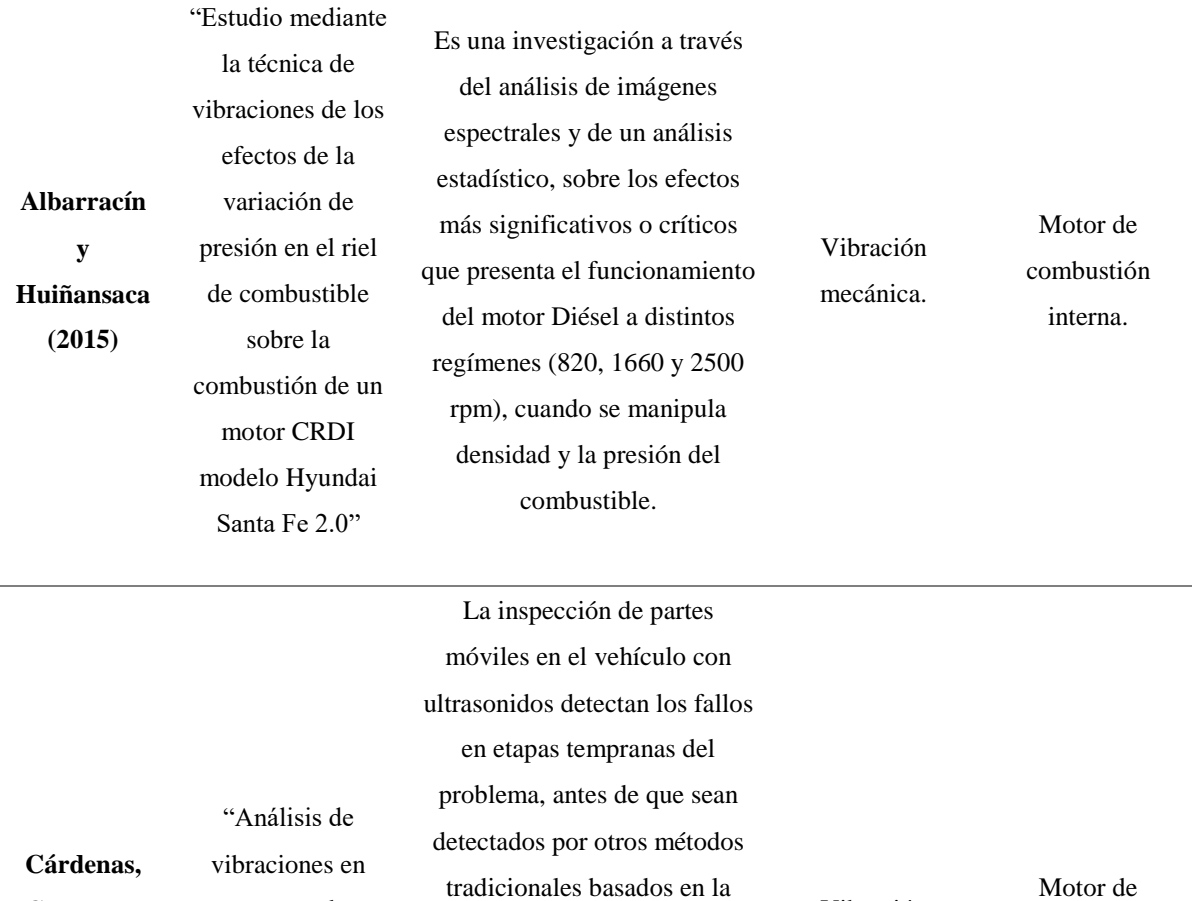

**Cevallos y Moyano (2017)**

motores de combustión interna por medio de ultrasonido"

tradicionales basados en la temperatura, sonidos fuertes o mal funcionamiento de las partes, ya que la advertencia ultrasónica aparece antes de que se produzca un aumento de temperatura o un incremento en los niveles de vibración de baja frecuencia.

Vibración mecánica. combustión interna.

**Bermeo A. (2017)** "Detección de fallas en un motor de combustión interna Hyundai Sonata EF 2.0 a través del análisis de vibraciones en tiempos cortos" Describe el proceso para la detección de fallas mediante el análisis en tiempos cortos para lo cual se obtiene señales de vibración producto del funcionamiento de un motor de combustión interna y tras aplicar determinada falla al motor de combustión interna. Vibración mecánica. Motor de combustión interna.

Basado en bibliografías anteriores en la Figura 1, se presenta el proceso que comúnmente se aplica para la adquisición de datos, el cual tiene por objetivo obtener señales de vibración del equipo a analizar y poder caracterizar el fallo respectivo.

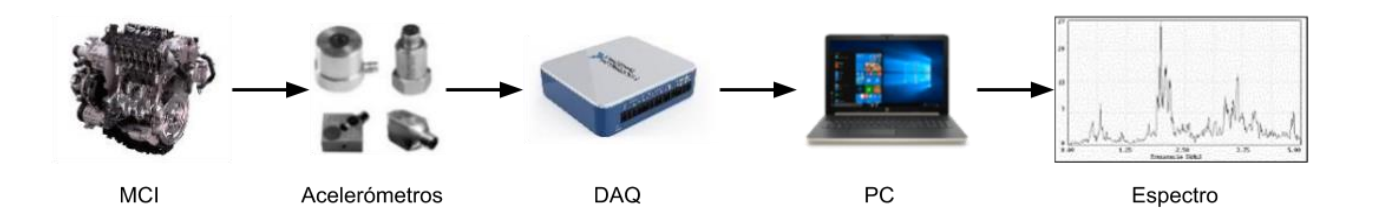

**Figura 1.** Proceso de adquisición de datos con acelerómetro. **Fuente:** Autores

<span id="page-22-1"></span>Por consiguiente, el Grupo de Investigación y Desarrollo en Tecnologías Industriales (GIDTEC) cuenta con un innovador programa de análisis de vibraciones denominado Dragon Vision<sup>TM</sup>, el mismo que basa su análisis a partir de una grabación de video con un celular; evitando el montaje de equipos y el personal capacitado que se requieren comúnmente para el análisis de vibraciones convirtiéndose este proyecto en una propuesta factible y confiable como diagnóstico principal en el análisis de vibraciones.

#### **1.1.2. Importancia y alcances**

<span id="page-22-0"></span>El análisis de vibraciones contribuye directamente al diagnóstico temprano de fallas del motor de combustión interna y puede detectar cuándo están en el nivel inicial sin causar fallas en los componentes. Para ello, es necesario comprender los patrones de vibración característicos en condiciones normales y con fallo en los componentes claves del motor. En el caso del mantenimiento correctivo se requiere conocer que elemento ha fallado para su respectivo reemplazo, en el preventivo, la sustitución previa al fallo del elemento y en el predictivo el cambio del elemento en función de su vida útil antes de que el mismo falle (Saavedra, 2011).

De esta manera surge la necesidad de incorporar un nuevo método más viable y económico, puesto que se ahorraría equipos de adquisición de datos tales como acelerómetros y personal técnico.

Este trabajo de investigación propone establecer una base de datos para la detección de fallos en motores de combustión interna mediante la adquisición de señales de vibración y video procesadas mediante la técnica espejo, para identificar la señal y el tipo de fallo que presente el motor de combustión interna empleando para su análisis la técnica de la transformada rápida de Fourier.

#### **1.1.3. Delimitación**

<span id="page-23-0"></span>Hasta la presente fecha, se han empleado técnicas e instrumentos invasivos para la detección de fallos como: el acelerómetro, osciloscopio y scanner automotriz, todas estas, requieren de un montaje e instalación de sus elementos, surgiendo la necesidad de incorporar un nuevo método de adquisición de señales de vibración mediante la grabación de video a través de un teléfono celular, para lo cual el GIDTEC cuenta con el *software* denominado Dragon VisionTM, método considerado no invasivo, el mismo que se va a utilizar en el presente proyecto para el análisis de vibraciones en el motor de combustión interna.

Este software utiliza un patrón de referencia, que consiste en medir longitudinalmente cualquier elemento del motor a favor de la vista que se grabe el video, es decir, la medida del elemento en el eje "X" o "Y" dependiendo la geometría del mismo, dicha medida intervine en el procesamiento del video puesto que asimila la profundidad y dimensiones del motor de combustión interna.

### <span id="page-24-0"></span>**1.2. Objetivos**

#### <span id="page-24-1"></span>**1.2.1. Objetivo General**

 Evaluar las señales de video empleando la técnica espejo para la detección de fallos en un MCI de encendido provocado.

#### <span id="page-24-2"></span>**1.2.2. Objetivos Específicos**

- Caracterizar la técnica espejo en el procesamiento de señales de video para la detección de los fallos más frecuentes en un MCI de encendido provocado.
- Establecer una metodología para evaluar las señales de video empleando la técnica espejo para la detección de fallos en un MCI de encendido provocado.
- Implementar la metodología para evaluar las señales de video empleando la técnica espejo para la detección de fallos en un MCI de encendido provocado.

# <span id="page-25-0"></span>**2. CAPÍTULO 2.- MARCO TEÓRICO**

#### <span id="page-25-1"></span>**2.1. Mantenimiento basado en la condición**

El mantenimiento basado en la condición (MBC), es un sistema que proporciona información concreta sobre el estado de la máquina o equipo y sus posibles condiciones que alteran su funcionamiento, por lo que se requiere un monitoreo que asegure la información actualizada para determinar la condición y el tipo de mantenimiento que el equipo requiera. El desarrollo de estas funciones se obtiene a través de tareas que inician con la captura de las señales emitidas por la máquina o equipo, luego se ejecuta el análisis de la información que se obtiene de cada una de las señales, después se compara la información analítica establecida con la condición normal, y por último predice la condición futura de la máquina o equipo basada en el comportamiento histórico asociado a ciertas condiciones de falla (Quiroga Méndez & Oviedo Castillo, 2011) .

Por lo general, los fallos en las máquinas surgen de forma incipiente en un grado en que es permisible su detección antes de que la máquina o equipo deje de funcionar totalmente, ocasionando tiempos muertos y pérdidas en cuanto a la producción y a los costes de mantenimiento. La Figura 2, muestra este proceso a través de la curva P-F, en la cual se muestra el inicio del fallo en una máquina; en el intervalo de la curva correspondiente al inicio del fallo, y el punto en el que puede ser detectado el fallo (punto P de fallo potencial) se encuentra presente el deterioro, y a partir de ese punto (punto P) antes de que llegue al fallo funcional (punto F) se produzca la intervención (Cruz Jasso, 2011).

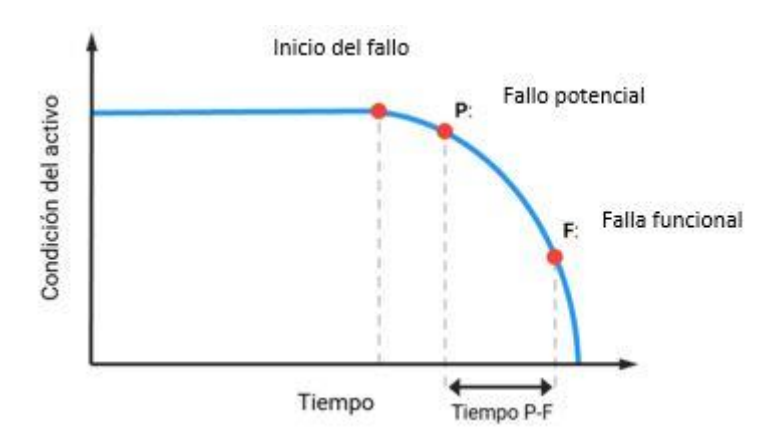

<span id="page-25-2"></span>**Figura 2.** Comportamiento de la falla en el equipo. **Fuente:** (Torres, 2020)

En la Figura 3, se muestra el proceso para realizar el mantenimiento basado en la condición que se encuentra la máquina. El proceso de mantenimiento se divide en tres etapas: adquisición de datos, procesamiento de datos y toma de decisiones del mantenimiento (Vacacela, 2020).

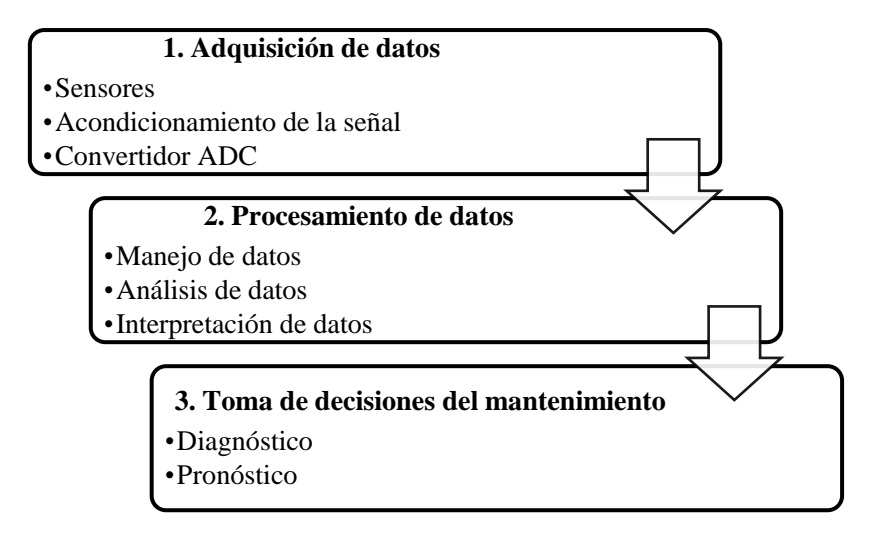

<span id="page-26-3"></span>**Figura 3.** Etapas del mantenimiento basado en la condición. **Fuente:** (Vacacela, 2020)

### <span id="page-26-0"></span>**2.2. Monitoreo de la condición**

#### **2.2.1. Antecedentes**

<span id="page-26-1"></span>El monitoreo de condición (MC), se ha utilizado durante mucho tiempo y por lo general, permite a los operadores y mecánicos usar sus propios sentidos para percibir señales que indican fallas mecánicas. El objetivo actual del monitoreo de la condición es amplificar y aislar estas señales para incrementar su detección mediante tecnología y medición (Trujillo, 2003).

#### **2.2.2. Definición**

<span id="page-26-2"></span>El monitoreo de la condición (MC) es un proceso que determina el estado funcional de la máquina y a su vez previene una posible falla, estableciendo tareas de mantenimiento cuando la máquina así lo requiera; este proceso adquiere datos del sistema mediante diversos sensores, para luego procesarlos y analizarlos con el fin de obtener información significativa y real (Llivicura, 2019).

"El monitoreo de la condición abarca una gran cantidad de técnicas para detectar los efectos de posibles fallas en la máquina, como cambios en la vibración, temperatura, partículas en lubricantes y fugas". Entre las más destacadas se encuentran (Ruiz Rodríguez, 2018, pág. 7) ; (Mhmod, 2013) ; (Bogue, 2013) ; (Gonzalez Gonzalez & Pizarro Martínez, 2005) ; (Trujillo, 2003) :

- Verificación de la máquina.
- Medición del rendimiento de la máquina.
- Supervisar el estado dinámico de la máquina.
- Monitoreo de fluidos.
- Monitorización de partículas de desgaste.
- Monitoreo de vibraciones.
- Monitoreo de emisiones acústicas.
- Monitoreo de corriente.
- Monitoreo de viscosidad.
- Monitoreo de temperatura.

### **2.2.3. Objetivos del monitoreo de la condición**

<span id="page-27-0"></span>Los principales objetivos del monitoreo de la condición son (Nivelo & Romero, 2014):

- Revelar condiciones que pueden ser causa de fallo.
- Determinar inconvenientes en la maquinaria.
- Evitar fallos graves.
- Análisis y diagnóstico de la causa de fallo.
- Pronóstico de la vida útil del equipo.

### **2.2.4. Ejecución del monitoreo de la condición**

<span id="page-27-1"></span>Para efectuar un proceso correcto del monitoreo de la condición se debe cumplir cuatro etapas necesarias en un tiempo determinado, las mismas que se muestran en la Figura 4 (Nivelo & Romero, 2014).

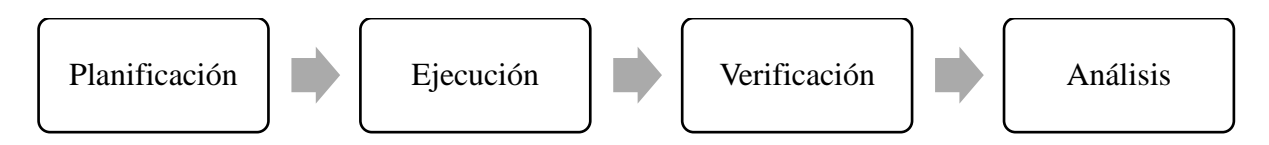

<span id="page-27-2"></span>**Figura 4.** Ciclo de ejecución del monitoreo de la condición. **Fuente:** (Nivelo & Romero,

2014)

1. **Planificación**. - las actividades de mantenimiento a realizar deben planificarse con anticipación para determinar las tareas, el tiempo, el personal y los métodos.

- 2. **Ejecución. -** se debe realizar cada tarea establecida en el programa de monitoreo de condición cumpliendo con lo instaurado.
- 3. **Verificación. -** después de adquirir toda la información necesaria, se debe ejecutar un análisis minucioso para verificar si el equipo está funcionando dentro de los parámetros aceptables o requiere intervención. En caso de que requiera intervención se debe realizar un informe para que el técnico pueda reacondicionar el equipo.
- 4. **Análisis.-** es necesario evaluar los logros y compararlos con el contenido del plan para comprobar que se cumplan los objetivos (Nivelo & Romero, 2014).

# <span id="page-28-0"></span>**2.3. Mantenimiento en un motor de combustión interna de encendido provocado**

#### **2.3.1. Generalidades**

<span id="page-28-1"></span>Los procesos de combustión y las impurezas en el combustible afectan la vida útil del motor de combustión interna, por ende sufre una serie de degradaciones, debido a su frecuencia de uso, prolongados períodos de funcionamiento, deterioro de sus piezas móviles y falta de mantenimiento; en consecuencia si no se llevan a cabo acciones correctivas una vez que se producen estos deterioros, el motor no podrá seguir funcionando normalmente, lo que conduce a una disminución en su rendimiento y una vida útil más corta (Apolo Ordoñez & Matovelle Bustos, 2012) ; (Panchi Marroquín, 2020).

#### **2.3.2. Tipos de mantenimiento**

<span id="page-28-2"></span>En un motor de combustión interna de encendido provocado, se puede realizar tres tipos de mantenimiento según sea la gravedad del fallo o el estado del componente a cambiar: predictivo, preventivo y correctivo como se muestra en la Figura 5 (Bolaños Villarreal, 2007).

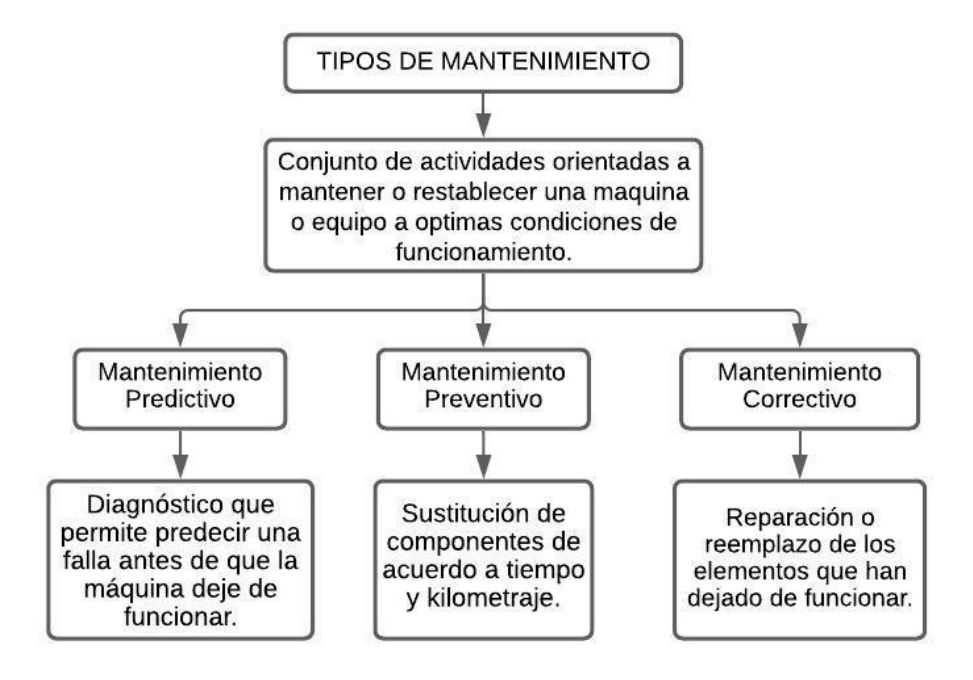

**Figura 5.** Tipos de mantenimiento del vehículo. **Fuente:** (Granell, 2018)

#### <span id="page-29-1"></span><span id="page-29-0"></span>**2.3.3. Beneficios del mantenimiento predictivo respecto a los otros mantenimientos**

El mantenimiento predictivo presenta los siguientes beneficios con respecto al mantenimiento preventivo y correctivo (Manuel, 2017):

- 50 % de reducción en costes de mantenimiento.
- 55 % de disminución en fallas imprevistas.
- 60 % de disminución de horas de mantenimiento correctivo.
- 30 % de disminución de inventarios de repuestos.
- 30 % de aumento en tiempo de producción.

La Figura 6, muestra los porcentajes de los beneficios del mantenimiento predictivo respecto a los otros tipos de mantenimientos, considerando aspectos relevantes los citados anteriormente.

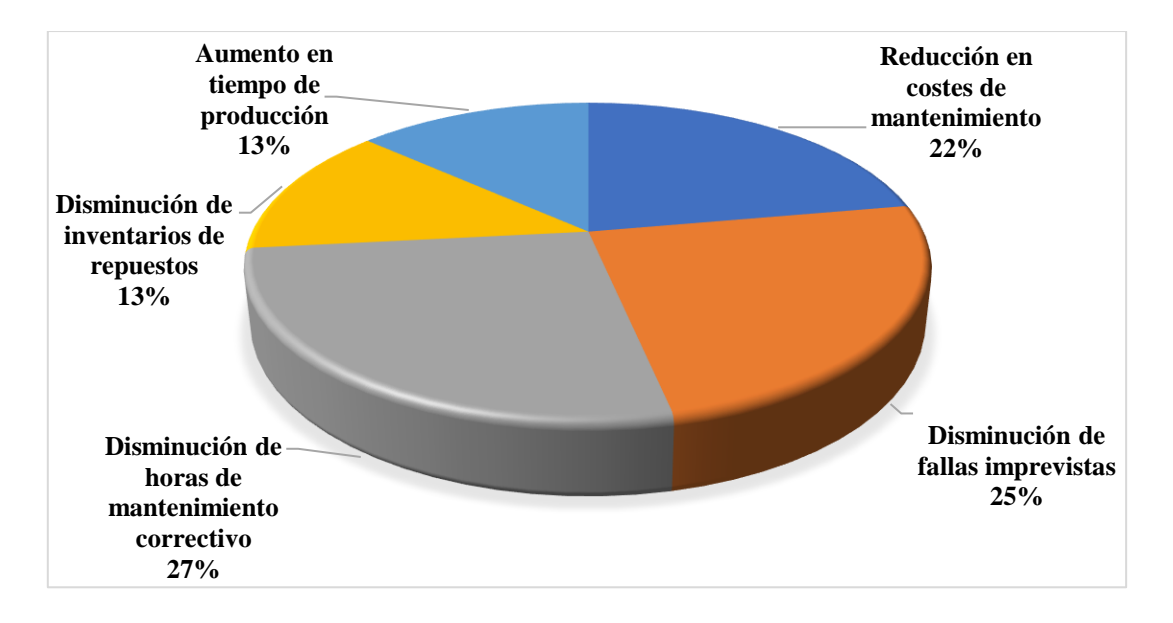

<span id="page-30-1"></span>**Figura 6.** Porcentajes de los beneficios del mantenimiento predictivo respecto a los otros tipos de mantenimiento. **Fuente:** (Manuel, 2017)

Como se muestra en la Figura 6, el factor favorable más relevante del mantenimiento predictivo es la disminución de horas de mantenimiento correctivo con un 27 %, seguido de la disminución de fallas imprevistas con un 25 % y de la reducción en costes de mantenimiento con un 22%.

#### **2.3.4. Técnicas predictivas utilizadas en el motor de combustión interna**

<span id="page-30-0"></span>El mantenimiento predictivo, está compuesto por una serie de actividades orientadas a realizar un seguimiento del funcionamiento del motor de combustión interna, con el objetivo de detectar señales de alerta que indiquen que algún componente no está trabajando correctamente. Una vez detectada la avería, se puede programar las respectivas reparaciones sin que existan tiempos de paradas innecesarias prolongando de esta manera la vida útil del motor (Ollarte, Botero, & Cañon, 2010).

Varias técnicas utilizadas para detectar fallos en un motor de combustión interna se muestran a continuación en la Tabla 2:

**Tabla 2.** Técnicas predictivas utilizadas en el motor de combustión interna. **Fuente:** (Cruz Jasso, 2011) ; (Saldivia, 2013) ; (Sierra Fernández &

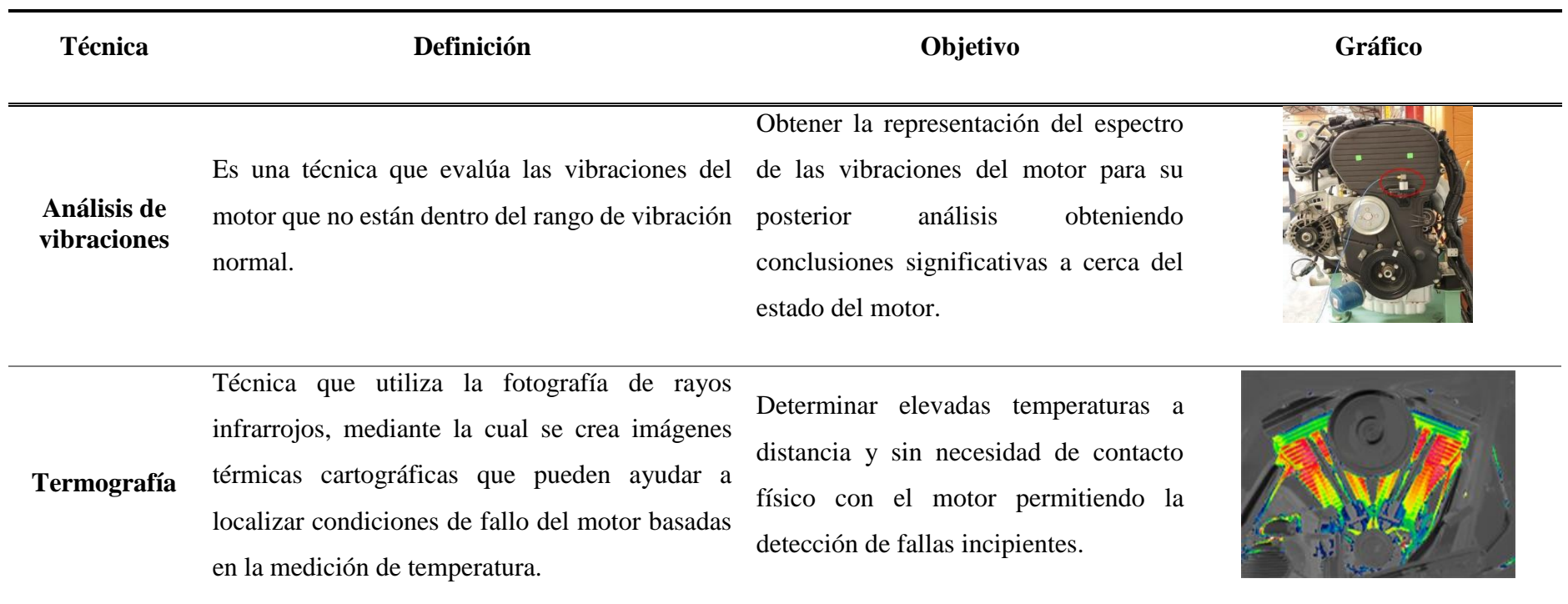

 $\equiv$ 

<span id="page-31-0"></span>

Calvo, 2017) ; (Ollarte, Botero, & Cañon, 2010)

**Análisis por ultrasonido**

Es un procedimiento que analiza y estudia las ondas de alta frecuencia (20-100 KHz) que emite el motor y que no son perceptibles por el ser humano.

Detectar a través de las altas frecuencias el punto exacto donde se produjo el fallo.

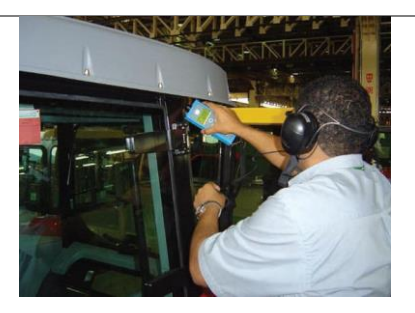

**Análisis de aceite** Es una técnica que proporciona información sobre el estado del aceite brindando una mayor confiabilidad acerca de la condición real del motor, evitando fallas y tiempos muertos no planificados.

Controlar la degradación del lubricante con el fin de disminuir el daño mecánico de los componentes del motor.

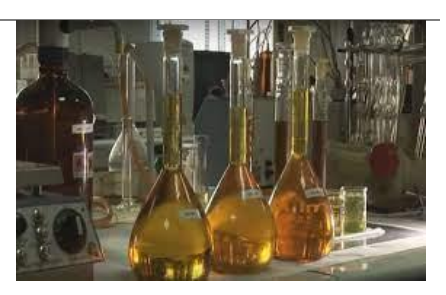

### <span id="page-33-0"></span>**2.4. Vibración**

### <span id="page-33-1"></span>**2.4.1. Definición**

Es una oscilación o movimiento repetitivo de un objeto alrededor de una posición de equilibrio, la cual se obtiene cuando la fuerza que actúa sobre él sea cero (White, 2010).

### <span id="page-33-2"></span>**2.4.2. Señales de vibración**

Una señal de vibración capturada de una máquina o equipo, es la suma vectorial de las vibraciones de cada uno de sus componentes (Longoria Cordero, 2014).

### <span id="page-33-3"></span>**2.4.3. Ventajas y limitaciones del monitoreo de las señales de vibración**

Para realizar un análisis óptimo de vibración hay que considerar las ventajas y limitaciones detalladas a continuación (Manuel, 2017):

#### **Ventajas:**

- Los sensores de vibración (acelerómetros) suelen ser fáciles de instalar, las fallas se pueden detectar e identificar con anticipación sin detener ni desmontar la máquina.
- Mediante un seguimiento del desarrollo de los defectos se puede prever el suministro de piezas, repuestos y mano de obra con el fin de organizar y establecer un tiempo suficiente para las reparaciones.
- Reducción del tiempo de mantenimiento, ya que puede identificar bien las piezas desgastadas y dañadas que pueden resultar dañadas.
- Operación de la máquina más segura y toma de decisiones más rápida puesto que el motor se va a encontrar en constante monitoreo.

#### **Limitaciones:**

- Cualquier vibración externa a las que emite el elemento de estudio puede alterar la señal y dificultarla o diagnosticarla erróneamente.
- Información de los equipos a monitorear, tales como: límite de vibración, frecuencias de los elementos, seleccionar el punto de medición, entre otros.
- Selección y adquisición de instrumentos.
- Capacitación del personal responsable de las mediciones de rutina.
- Personal profesional de ejecución e ingeniería responsable del procesamiento de señales y toma de decisiones.

#### **2.4.4. Caracterización de las vibraciones**

<span id="page-34-0"></span>Los efectos que producen las vibraciones mecánicas en una máquina o equipo, dependen primordialmente de las características que se muestran en la Tabla 3 (IDEARA, 2014).

<span id="page-34-2"></span>**Tabla 3.** Caracterización de las vibraciones. **Fuente:** (Carangui, 2014) **;** (Pasache Morales,

### 2017)

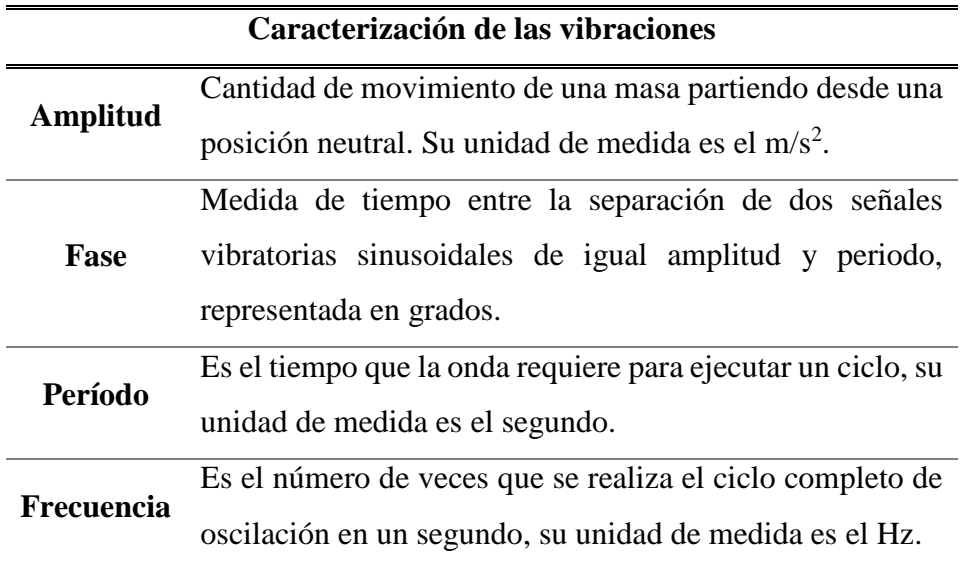

La Figura 7, muestra la caracterización de la vibración para una mejor interpretación de las partes por las que se encuentra constituida.

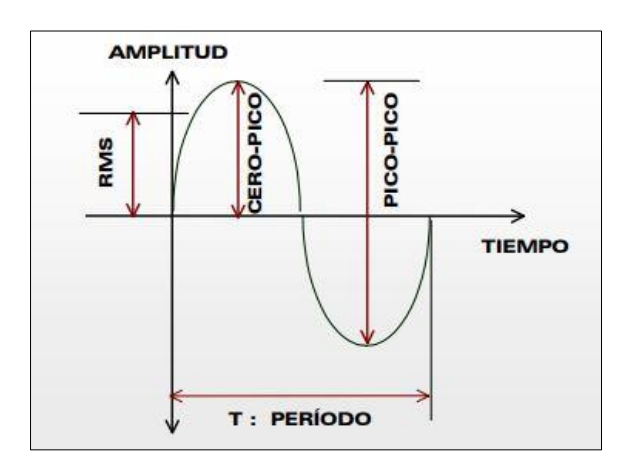

**Figura 7.** Caracterización de la vibración. **Fuente:** (A-MAQ S.A., 2005)

<span id="page-34-1"></span>Las señales de vibración se clasifican de acuerdo con diferentes aspectos como se muestra en la Figura 8.

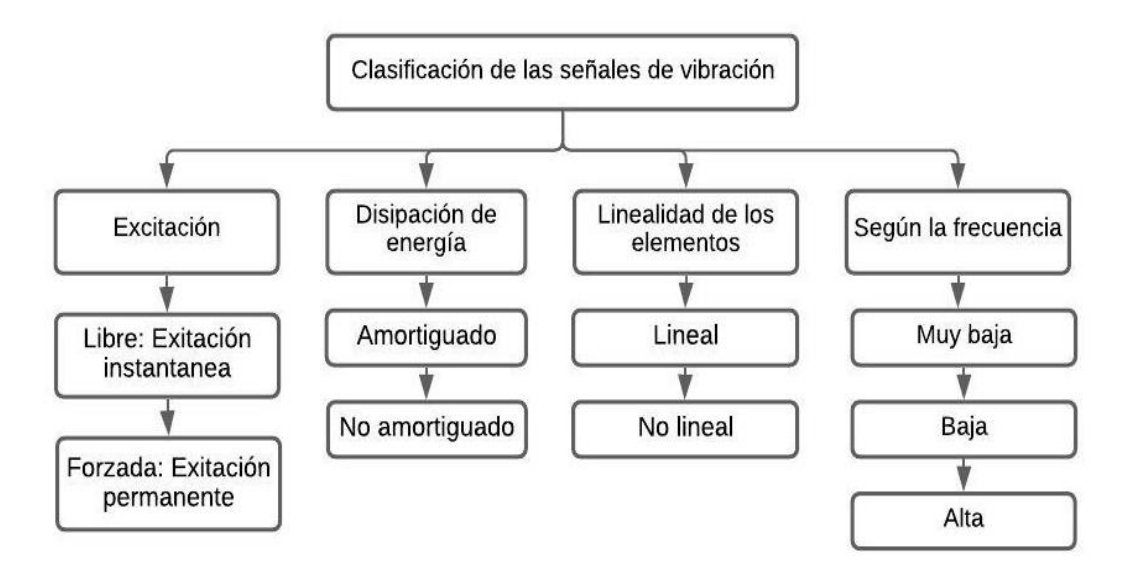

<span id="page-35-1"></span>**Figura 8.** Clasificación de las vibraciones. **Fuente:** (Ringegni & Martínez del Pezzo, 2018) ; (IDEARA, 2014)

# <span id="page-35-0"></span>**2.5. Análisis de vibración para la detección de fallos en maquinaria alternativa**

Esta técnica consiste en extraer la señal de vibración mediante un acelerómetro situado en un punto específico de la máquina a analizar, mismo que debe contar con una superficie plana para la correcta sujeción del acelerómetro, solo así la adquisición de la señal de vibración obtenida por el acelerómetro será válida y proporcionará la información relacionada con el estado o condición de la máquina que está siendo monitoreada (Nivelo & Romero, 2014).

Debido a su geometría los motores de combustión interna presentan dificultad en el emplazamiento de los sensores para la adquisición de datos, y más aún cuando se desconoce la fuente de excitación que originan las diferentes vibraciones, por ende se utiliza "una lógica distinta para el tratamiento de la información debido al grado de complejidad del movimiento rotatorio y alternativo en la misma máquina, factor que dificulta el análisis del espectro por las diferentes fuentes de la señal" (Criollo & Matute, 2014, pág. 40).

Existen tres etapas para realizar la medición y/o analizar la vibración que se muestran en la Tabla 4:
**Tabla 4.** Etapas de medición y análisis de la vibración**. Fuente**: (Nivelo & Romero, 2014)

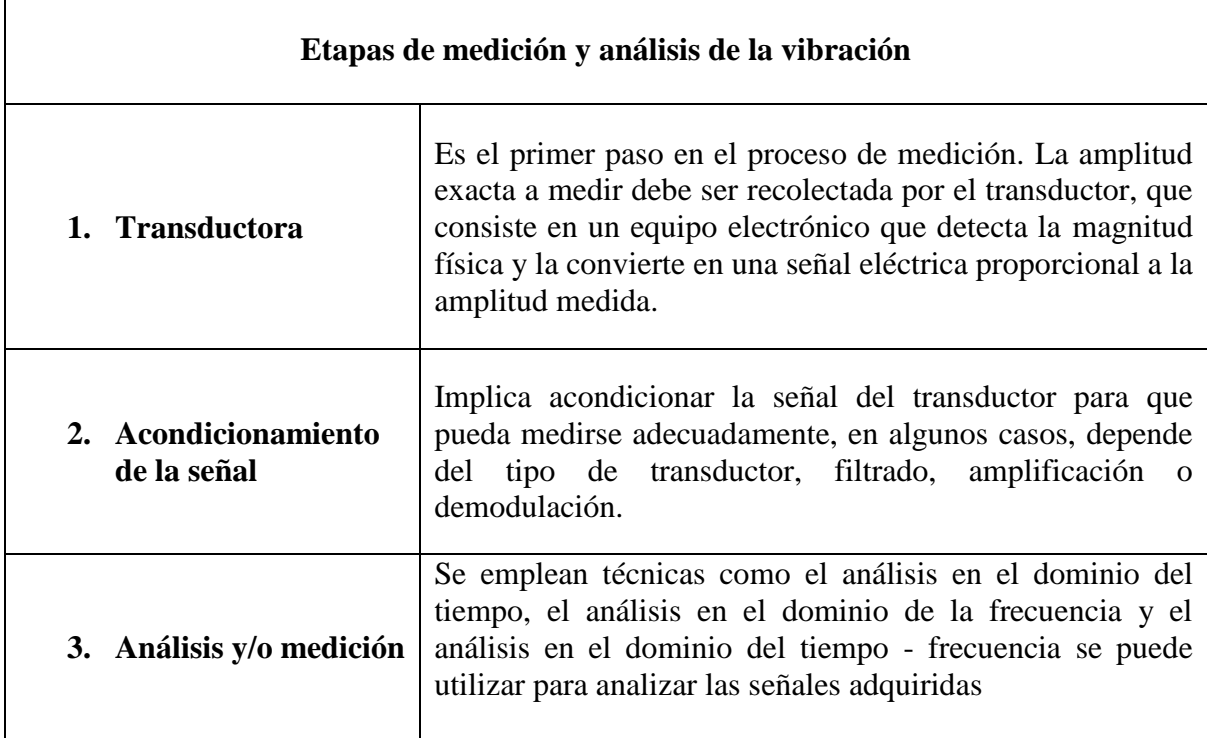

#### **2.5.1. Técnicas de procesamiento de señales de vibración**

#### **2.5.1.1. Análisis en el dominio del tiempo**

Es uno de los métodos más usados en la detección de fallos y monitoreo de condición en maquinaria rotativa, y en la actualidad también es muy utilizado en los motores de combustión interna al ser una técnica que ejecuta un análisis de la información acerca de la amplitud y fase de la señal de vibración en el tiempo para detectar la falla del sistema (Criollo & Matute, 2014).

La Figura 9, muestra un espectro de la señal de vibración de un motor de combustión interna en condiciones normales de funcionamiento en el dominio del tiempo. El espectro proyecta una señal sin ruido, la misma que al ser transformada al dominio de la frecuencia facilita la interpretación de las frecuencias y amplitudes de cada uno de los componentes que constituyen el motor de combustión interna.

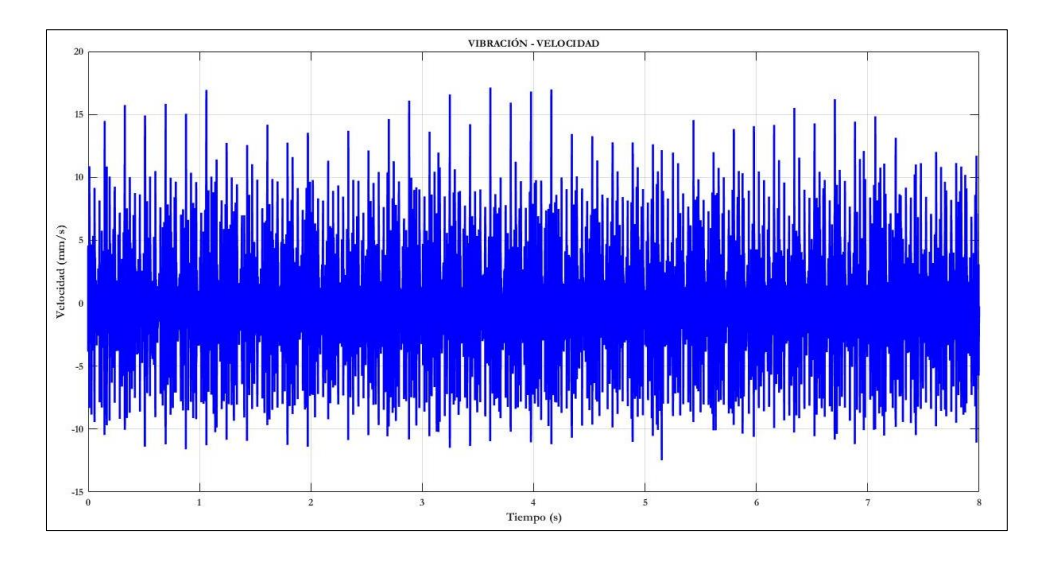

**Figura 9.** Análisis de la señal de un MCI en el dominio del tiempo. **Fuente:** Autores

#### **2.5.1.2. Análisis en el dominio de la frecuencia**

El análisis frecuencial es el más común para el diagnóstico de fallos, se utiliza en el mantenimiento predictivo mediante la técnica de vibraciones, consiste en encontrar la relación existente entre la frecuencia de los componentes discretos, presentes en el espectro y las fuerzas dinámicas que generan las vibraciones. En este dominio es posible observar la influencia de cada falla como una componente individual presente ligado a una amplitud, pero esta representación es susceptible a los cambios de velocidad (Criollo & Matute, 2014).

El cálculo del espectro se lo obtiene al aplicar la Transformada Rápida de Fourier (FFT), técnica que convierte la señal del dominio del tiempo al dominio de la frecuencia, y se utiliza ampliamente para identificar las características de frecuencia de las señales que pueden ser señales procesadas o sin procesar (Nivelo & Romero, 2014).

En la Figura 10, se muestra las señales de vibración en el dominio del tiempo y la frecuencia.

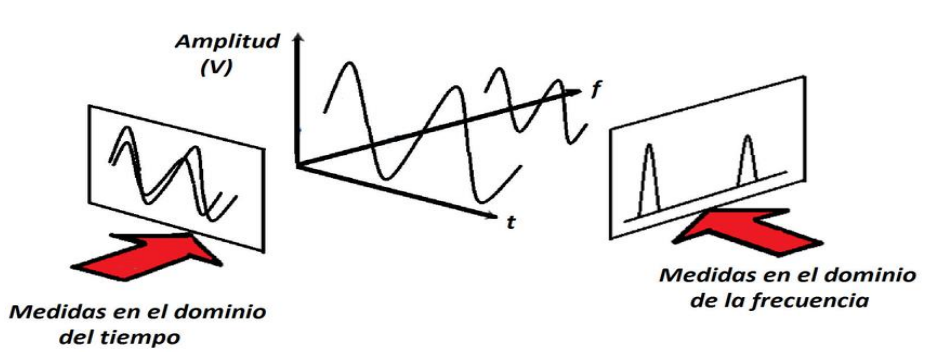

**Figura 10.** Señales en el dominio del tiempo y en dominio de la frecuencia. **Fuente**: (Angamarca & Soto, 2015)

#### **2.5.1.2.1. Transformada de Fourier**

La transformada rápida de Fourier (FFT) utiliza un algoritmo que requiere de (N  $log_2$  N) para convertir un bloque de N datos en una salida similar y aplicar un número limitado de filtros al registro de tiempo de discretización, este número de filtros corresponden al número de líneas del espectro calculado, donde la simetría relativa al eje de ordenadas se muestra en cada segmento, y sus partes positiva y negativa representan la primera mitad, la última N es el número de muestras discretas en un segmento (Angamarca & Soto, 2015).

Por otra parte, la Transformada de Fourier en Tiempos Cortos (STFT) analiza solo una pequeña sección de la señal a la vez, en una de dos dimensiones en función del tiempo y de la frecuencia, proporcionando información de cuándo y en qué frecuencia se da un evento de la señal como muestra la siguiente ecuación:

$$
S\{x(t)\}(\tau,\omega) = X(\tau,\omega) = \int_{-\infty}^{+\infty} x(t)w * (t-\tau)exp(-j\omega t)dt
$$
 (1)

#### Donde,

 $x(t)$  Es la señal a transformar en el dominio del tiempo

 $\tau$  Es el tiempo (tiempo corto)

 $\omega$  Es la frecuencia

 $w(t)$  Es la función de ventana, comúnmente una ventana de Hann o campana gaussiana centrada en cero

 $X(\tau, \omega)$  Es una función compleja que representa la fase y la magnitud de la señal a lo largo del tiempo y la frecuencia (Chen & Dai, 2010) ; (Ahmadizadeh, 2014).

## **2.5.2. Factores que producen vibración en un motor de combustión interna de encendido provocado**

Existen algunas razones por las cuáles el motor de combustión interna presenta vibración como: la combustión, la inyección de combustible, la carrera del pistón y el trabajo de las válvulas, para monitorear el estado de la máquina o mejorar el diseño, es necesario comprender las características de las diferentes fuentes de vibración (Lagos, Villegas Ulloa, & Universidad del Bio-Bio, 2014).

La Figura 11, muestra el espectro de la señal de vibración en el dominio del tiempo de un motor de combustión interna G4FC, la misma que representa una señal cruda, en condiciones normales.

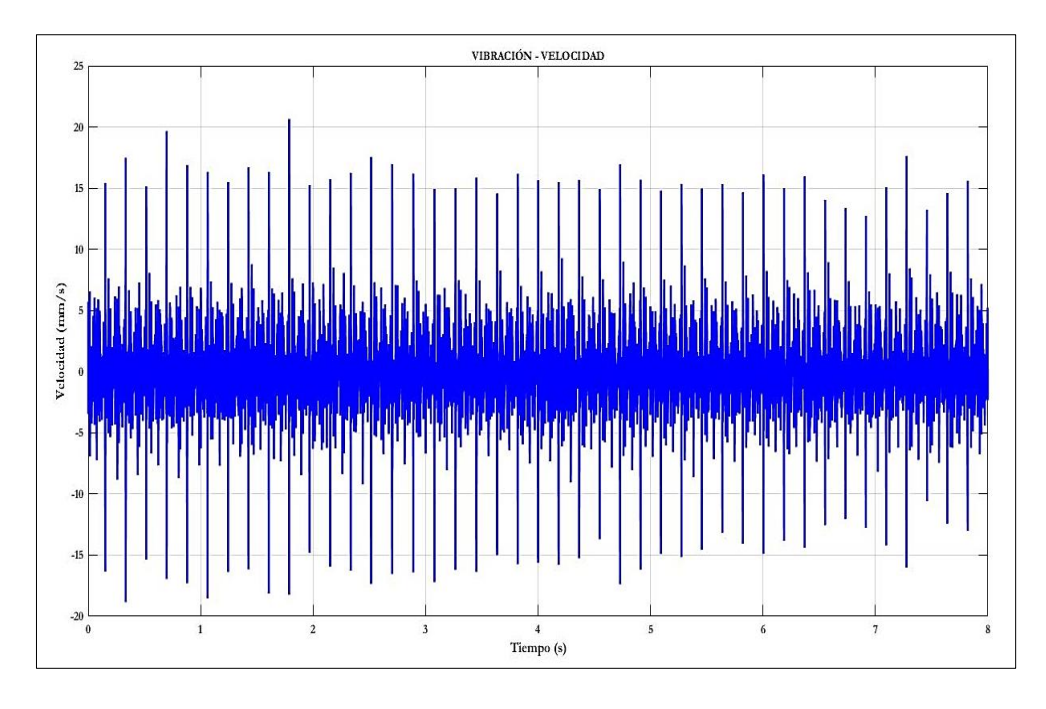

**Figura 11.** Señal de vibración de un motor de combustión interna de encendido provocado en el dominio del tiempo. **Fuente:** Autores

La Figura 12, muestra en condiciones normales el espectro de vibración de un motor de combustión interna G4FC en el dominio de la frecuencia, en la que se observan las frecuencias del cigüeñal de 12.85 Hz y de los pistones en combustión de 22.13 Hz.

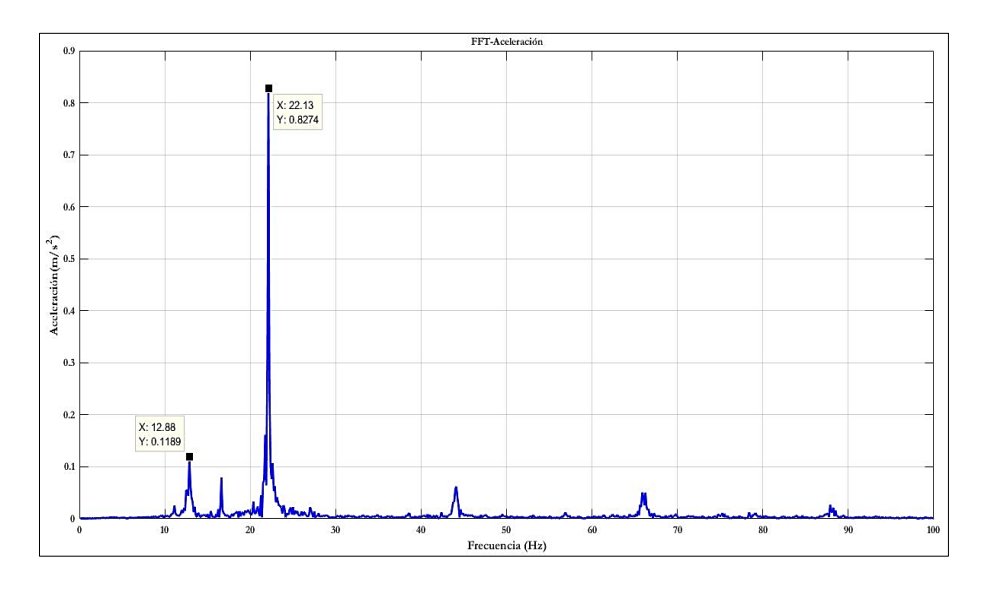

**Figura 12.** Espectro de vibración de un motor de combustión interna de encendido provocado en el dominio de la frecuencia. **Fuente:** Autores.

#### **2.6. Fallos en un motor de combustión interna de encendido provocado**

El motor de combustión interna (MCI) es una máquina propensa a fallas durante su funcionamiento debido al desgaste de sus componentes, a continuación, se presentan algunos indicadores para la detección de los diferentes fallos (Lúcuma, 2017).

#### **2.6.1. Indicadores de fallos en un motor de combustión interna**

- La principal advertencia del motor con problemas aparece en el panel de instrumentos, puesto que, están conectadas directamente a los sensores que miden el estado de todos sus sistemas, caso contrario, los sensores al no emitir señales a la ECU el vehículo entra en modo de emergencia activándose la advertencia en el panel de instrumentos.
- El rendimiento del motor puede detectar otras fallas. Si el vehículo acelera de una manera anormal, la falla puede ser muy grave. La posible falla puede ser una bujía, un filtro gastado o una manguera de combustible obstruida.
- Finalmente, el olor es un signo de un problema en el motor del vehículo. Si hay olor a goma quemada en el automóvil, la correa de distribución puede estar dañada (Lúcuma, 2017).

## **2.6.2. Patrón de fallo de vibración en un motor de combustión interna de encendido provocado**

La Figura 13, muestra el patrón característico en función del dominio de la frecuencia de un motor de combustión interna Hyundai Accent G4FC, tras haber desconectado el socket del inyector. Debido a la presencia del fallo en el motor, las frecuencias decrecieron, la del cigüeñal bajo a 11.13 Hz, al igual que los pistones en combustión a 16.63 Hz respecto a la condición normal de funcionamiento del motor.

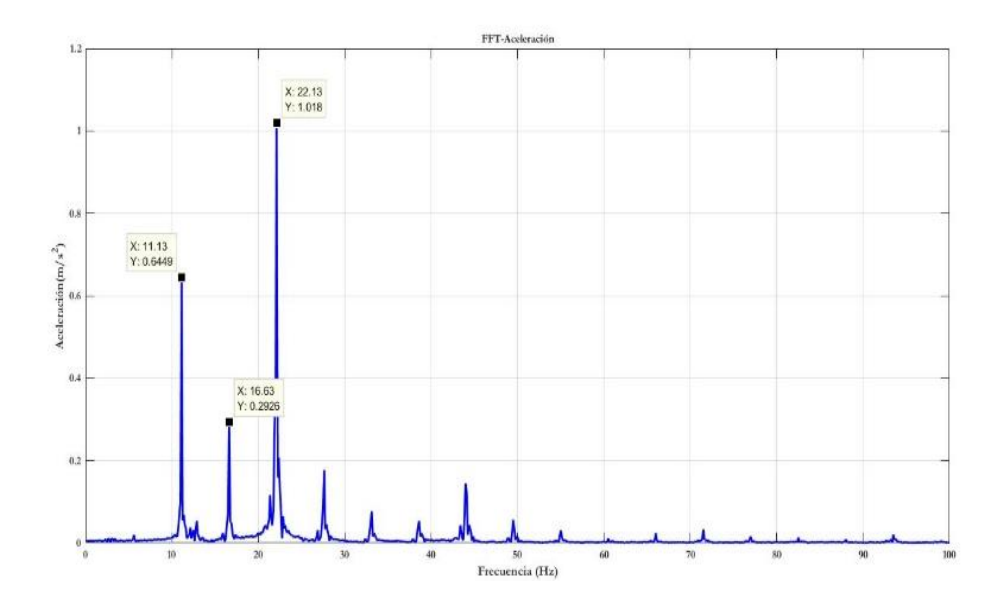

**Figura 13.** Espectro de vibración del motor con fallo. **Fuente:** Autores

#### **2.6.3. Tipos de fallos en un motor de combustión interna**

La Tabla 5, muestra algunos fallos que se pueden dar en el motor de combustión interna de encendido provocado con sus respectivos síntomas, tipos, mantenimiento e imágenes de los respectivos fallos de una manera detallada.

| <b>Elementos del</b><br>motor | <b>Inyectores</b>                                                                                                    | <b>Bobinas</b>                                                                                                    | Filtro de gasolina                                                                                                    | <b>Batería</b>                                                       | Cables de bujía                                                                                                    |
|-------------------------------|----------------------------------------------------------------------------------------------------|----------------------------------------------------------------------------------------------------|----------------------------------------------------------------------------------------------------|----------------------------------------------------------------------|----------------------------------------------------------------------------------------------------|
| <b>Tipos de fallos</b>        | Fuga del<br>۰<br>combustible.<br>Obstrucción del<br>inyector.                                                                           | Incremento del<br>$\bullet$<br>consumo de<br>combustible.<br>Motor con marcha<br>$\bullet$<br>inestable.           | Combustión<br>$\bullet$<br>irregular.<br>Filtración deficiente<br>$\bullet$<br>Daños de la bomba<br>$\bullet$<br>de combustible. | Sulfatación.<br>Desgaste.<br>Sobrecarga.                             | El motor presenta vibración.<br>$\bullet$<br>Disminución de potencia del<br>$\bullet$<br>motor.<br>Incremento en el consumo de<br>$\bullet$<br>combustible. |
| <b>Síntomas</b>               | Luz encendida en el<br>٠<br>panel de<br>instrumentos.<br>Disminución de<br>$\bullet$<br>potencia del motor.<br>Humo negro.<br>$\bullet$ | El motor no arranca.<br>$\bullet$<br>Fallos en el encendido.<br>$\bullet$<br>Disminución de<br>potencia del motor. | Dificultad en el<br>arranque y la<br>aceleración.<br>Ralentí irregular.<br>$\bullet$                                             | Retraso en el<br>arranque.<br>Dificultad al<br>encender el vehículo. | Motor inestable.<br>Mala transferencia de<br>corriente.                                                                                                    |
| <b>Mantenimiento</b>          | Lavado y<br>$\bullet$<br>comprobación de<br>inyectores en banco<br>de pruebas.<br>Reemplazo del filtro<br>$\bullet$<br>de combustible.  | Comprobación visual, y<br>eléctrica.<br>Reemplazo de bobinas.<br>$\bullet$                                         | Reemplazo del filtro<br>de combustible de<br>acuerdo al<br>kilometraje.                                                          | Verificación del<br>$\bullet$<br>voltaje de la bateria.              | Verificación visual del<br>aislamiento agrietado,<br>quemado o roto.<br>Medición de resistencia.<br>$\bullet$<br>Reemplazo                                  |
| Gráfico                       |                                                                                                    |                                                                                                    |                                                                                                    |                                                                      |                                                                                                    |

**Tabla 5.** Fallos en el motor de combustión interna de encendido provocado por falta de mantenimiento preventivo. **Fuente:** Autores

#### **2.7. Señales de video**

La señal de video es aquella que está formada por un conjunto de líneas que se encuentran agrupadas en varios cuadros y estos a la vez fraccionados en dos campos que contribuyen con información de luz y color de la imagen (Armenteros Gallardo & Utray Delgado, 2013)

#### **2.7.1. Técnicas de procesamiento de señales de video**

#### **2.7.1.1. Técnica espejo**

La técnica espejo es el método que utiliza el software Dragon Vision<sup>TM</sup> para adquirir señales de vibración partiendo de la grabación de un video combinado con un patrón de referencia fiable que maneja una señal de acelerómetro tradicional (Erbessd, RELIABILITY CONNECT®, 2020).

Esta técnica se basa en un algoritmo de rastreo de micro movimientos en un archivo de video, con el fin de detectar y medir vibraciones de miles de puntos simultáneamente con solo una grabación de video. Esta técnica analiza cada fotograma de video para detectar cambios sutiles en el movimiento de puntos específicos y luego los convierte en señales de vibración (Erbessd, Vtk Vibratek Equipos de analisis de vibracion, 2019).

La Figura 14, muestra un motor eléctrico tras aplicarle la técnica espejo para el procesamiento de las señales de video.

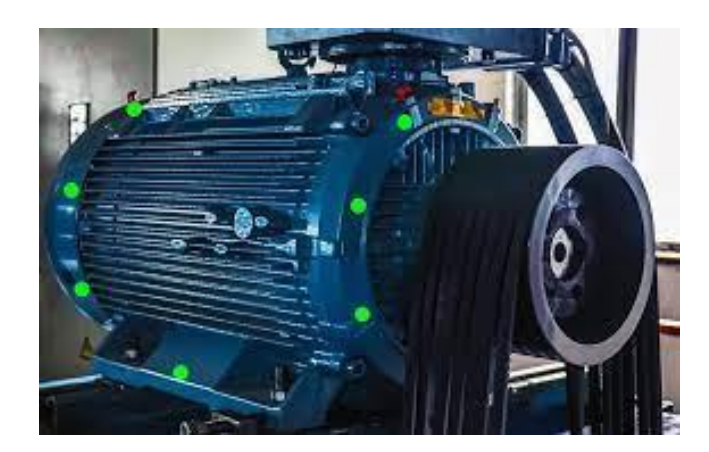

**Figura 14.** Técnica espejo aplicada en motor eléctrico. **Fuente:** (Erbessd, Software de Visualización de Vibración, 2021)

#### **2.7.1.2. Técnica subpixel**

Esta técnica implica capturar y procesar digitalmente escenas que contienen objetos de una manera conocida. Al interpolar inteligentemente sus diferentes características, estos objetivos se pueden identificar y extraer de la escena e incluso por debajo de la unidad básica de píxeles, se puede reducir la incertidumbre de la posición del objeto. Por lo tanto, el método de seguimiento completamente automático con precisión de subpíxeles incluye dos pasos básicos: reconocimiento de objetivos y posicionamiento a través de la extracción de características.

La localización de un objetivo (línea negra) se efectúa a través de un conjunto de píxeles, que se encuentran señalados con la cuadricula, un desplazamiento del medio pixel de la izquierda (línea gris) se detecta mediante un cambio en algunos de los píxeles de detección, pintados en gris. A pesar de que la estructura permanece fija las ataduras geométricas planteadas en el objetivo permiten establecer el nuevo contorno consiguiendo de esa manera la posición nueva como muestra la Figura 15 (Mas, y otros, 2012).

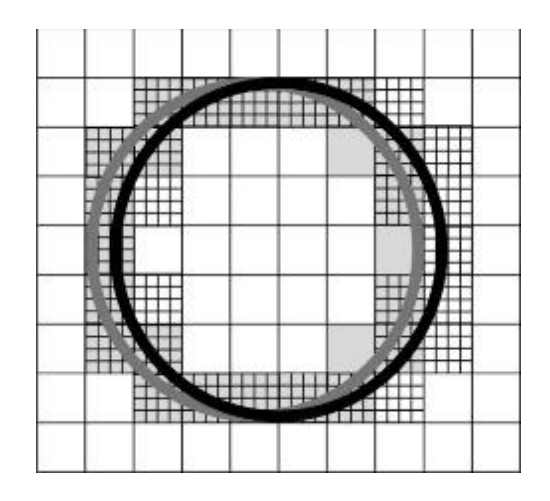

**Figura 15.** Detección de objetivos mediante la técnica subpixel. **Fuente:** (Mas, y otros, 2012)

# **2.7.1.3. Dragon VisionTM**

#### **Definición y funcionamiento**

"Dragon VisionTM es un *software* de análisis de vibraciones que rastrea micro movimientos en una grabación de video normal. Mediante un complejo algoritmo, Dragon Vision<sup>TM</sup> analiza cada uno de los cuadros del video detectando pequeños cambios en el movimiento de puntos específicos, y luego los convierte en señales de vibración" (Erbessd, Vtk Vibratek Equipos de analisis de vibracion, 2019)

Dragon Vision<sup>TM</sup> utiliza una señal de acelerómetro de referencia y uno de mapeo que mide distintas secciones de la máquina para crear mapas de visualización de vibraciones que amplían el movimiento detectado con el acelerómetro y muestran el resultado en fotos del equipo medido (Erbessd, Software de Visualización de Vibración, 2021).

La Figura 16, muestra un motor de combustión interna de un Hyundai Santa Fé cargado en el  $softmax$  Dragon Vision<sup>TM</sup>.

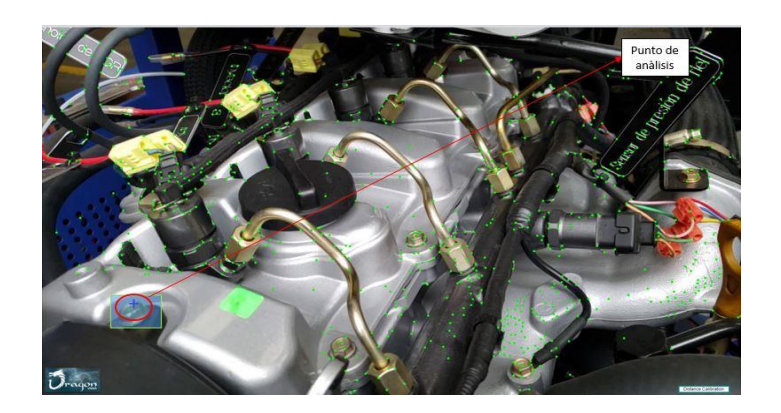

**Figura 16.** Motor de combustión interna con punto de análisis cargado en el software Dragon Vision. **Fuente:** Autores

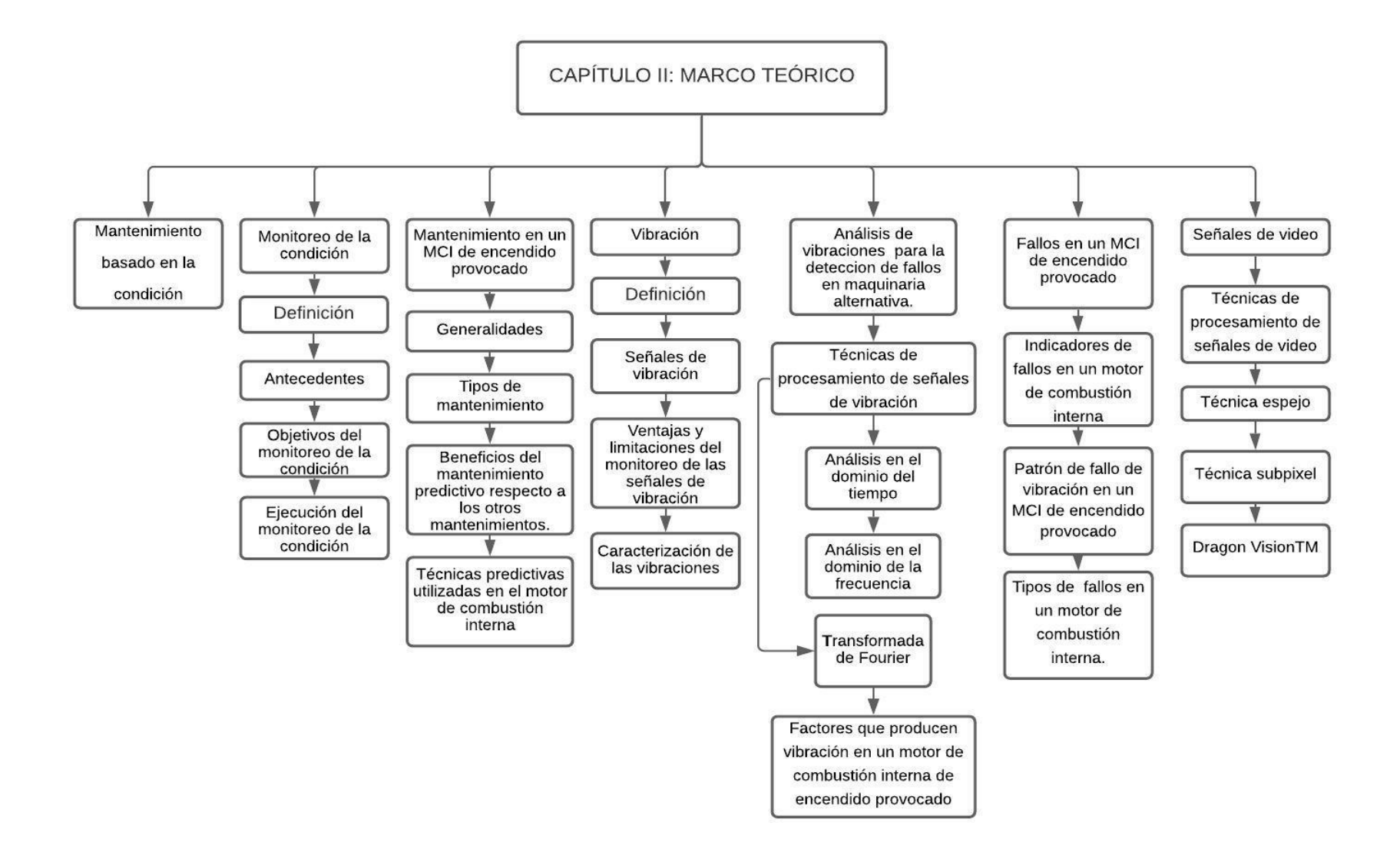

**Figura 17.** Resumen del capítulo 2. **Fuente:** Autores

# **3. CAPÍTULO 3. – ADQUISICIÓN DE SEÑALES DE MONITOREO DE LA CONDICIÓN.**

#### **3.1. Banco de pruebas experimentales**

La experimentación de este proyecto técnico se realizó en los laboratorios de automotriz de la Universidad Politécnica Salesiana, los cuáles disponen de varios equipos para el monitoreo de la condición en maquinaria alternativa, entre los que se encuentran el motor de combustión interna como elemento de análisis, scanner automotriz, lámpara estroboscópica, entre otros; también se utilizaron los equipos del sistema de adquisición de datos, del Grupo de Investigación y Desarrollo en Tecnologías Industriales (GIDTEC).

En la Figura 18 se muestra que el banco de experimentación se compone de dos unidades principales: (1) Unidad de maquinaria alternativa y (2) Unidad del sistema de adquisición de datos.

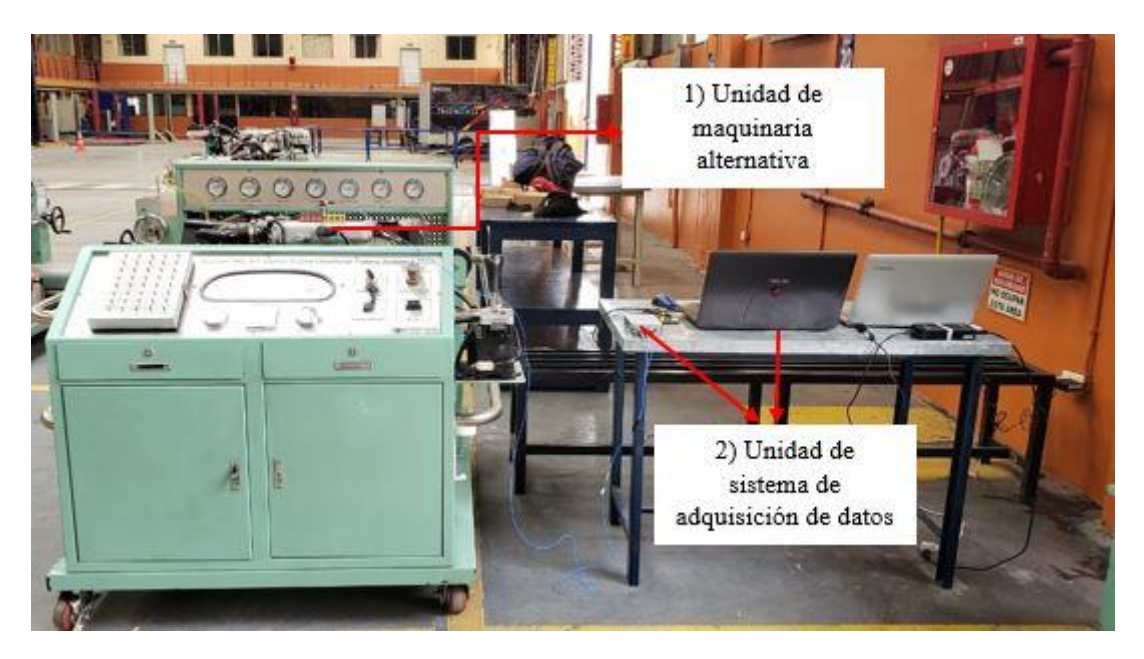

**Figura 18.** Banco de pruebas experimentales para MCI. **Fuente:** Autores

Las Figura 19, muestra: la unidad de maquinaria alternativa, conformada por el motor de combustión interna (g), la probeta con malla (a) que se encuentra fijada en el cabezote del motor, el panel de instrumentos (b), el panel de mando (c), el acelerador (d), la entrada OBD II (e) y el switch de encendido (f).

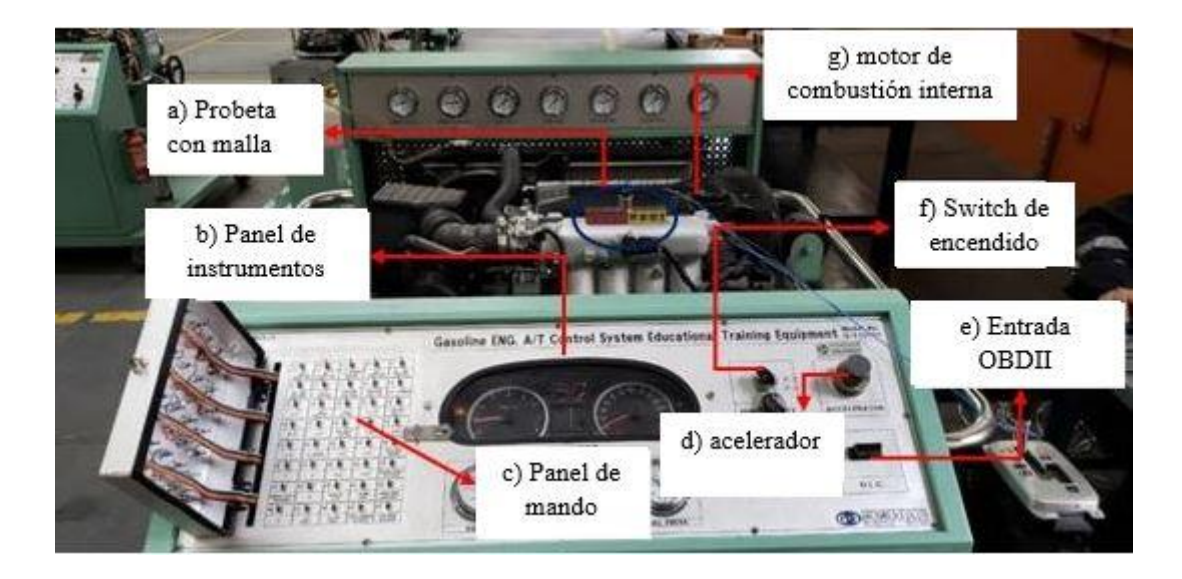

**Figura 19.** Unidad de maquinaria alternativa. **Fuente:** Autores

La Figura 20, muestra el banco de pruebas experimentales conformado por un sistema de adquisición de datos que consta un módulo de adquisición de señal dinámica de 4 canales (NI-9234) (b); integrada a un chasis USB CompactDAQ (cDAQ9171) (a); el mismo que se encuentra conectado a un computador portátil (d) a través de un cable USB, con el fin de controlar la adquisición de señales en el programa desarrollado en LabVIEW, también consta de un acelerómetro PCB triaxial 356A15 (c) , el cual se puede fijar al motor de combustión interna para sensar la vibración del motor.

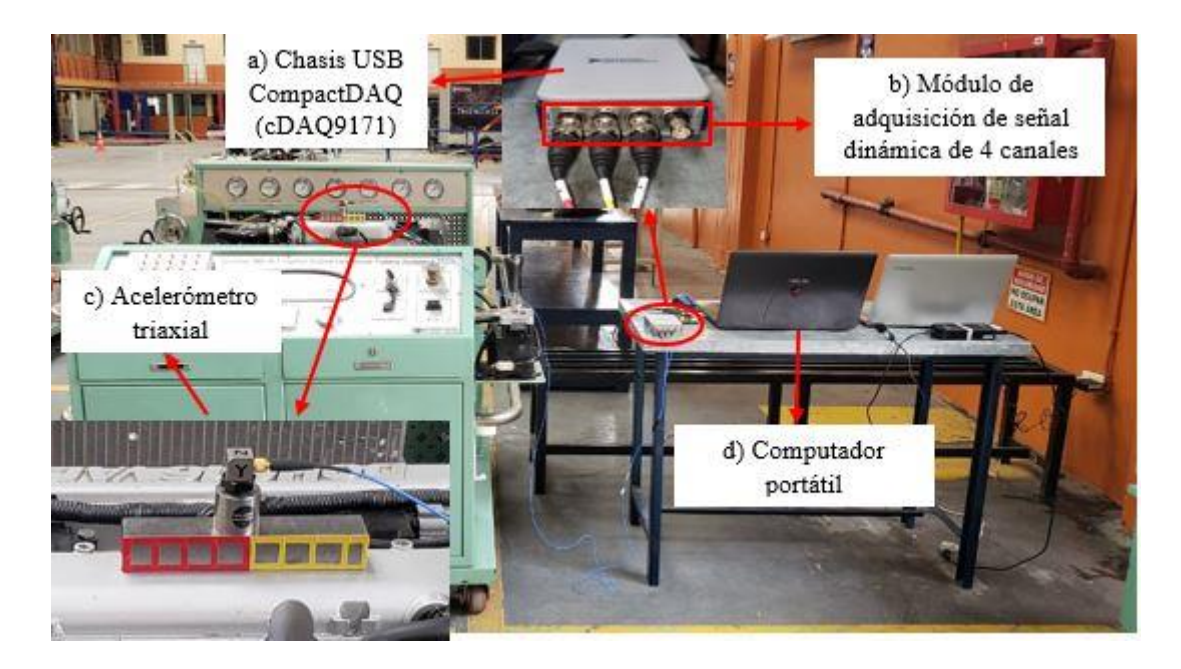

**Figura 20.** Unidad del sistema de adquisición de datos. **Fuente:** Autores

Para la adquisición de señales de video es necesario adecuar el medio en el que se encuentra el motor de combustión interna, ya que solo así se pueden obtener muestras de alta calidad para obtener señales que puedan ser procesadas por el *software*. La Figura 21, muestra los elementos utilizados para adquirir una señal de video a través de un teléfono celular (a), fijado a un trípode (b), con el propósito de atenuar la vibración existente en el medio, y la presencia del equipo de iluminación conformado por dos reflectores (d), con el fin de aumentar la luminosidad en el motor de combustión interna (c), para obtener una grabación de video más clara que sea solidaria con el procesamiento en el software y de esa manera conseguir mejores resultados.

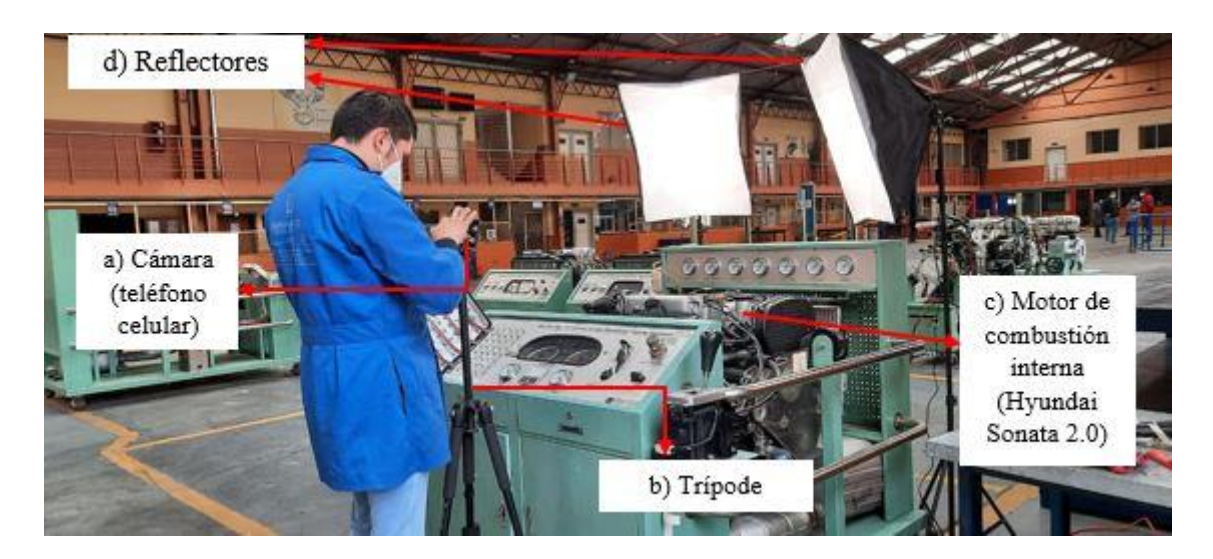

**Figura 21.** Adquisición de señales de video en el MCI. **Fuente:** Autores

# **3.2. Proceso y procedimiento de adquisición para señales de vibración y video**

En la siguiente sección se detalla el proceso y los procedimientos para la adquisición de señales de vibración y video que consta de ocho etapas como se muestra en la Figura 22.

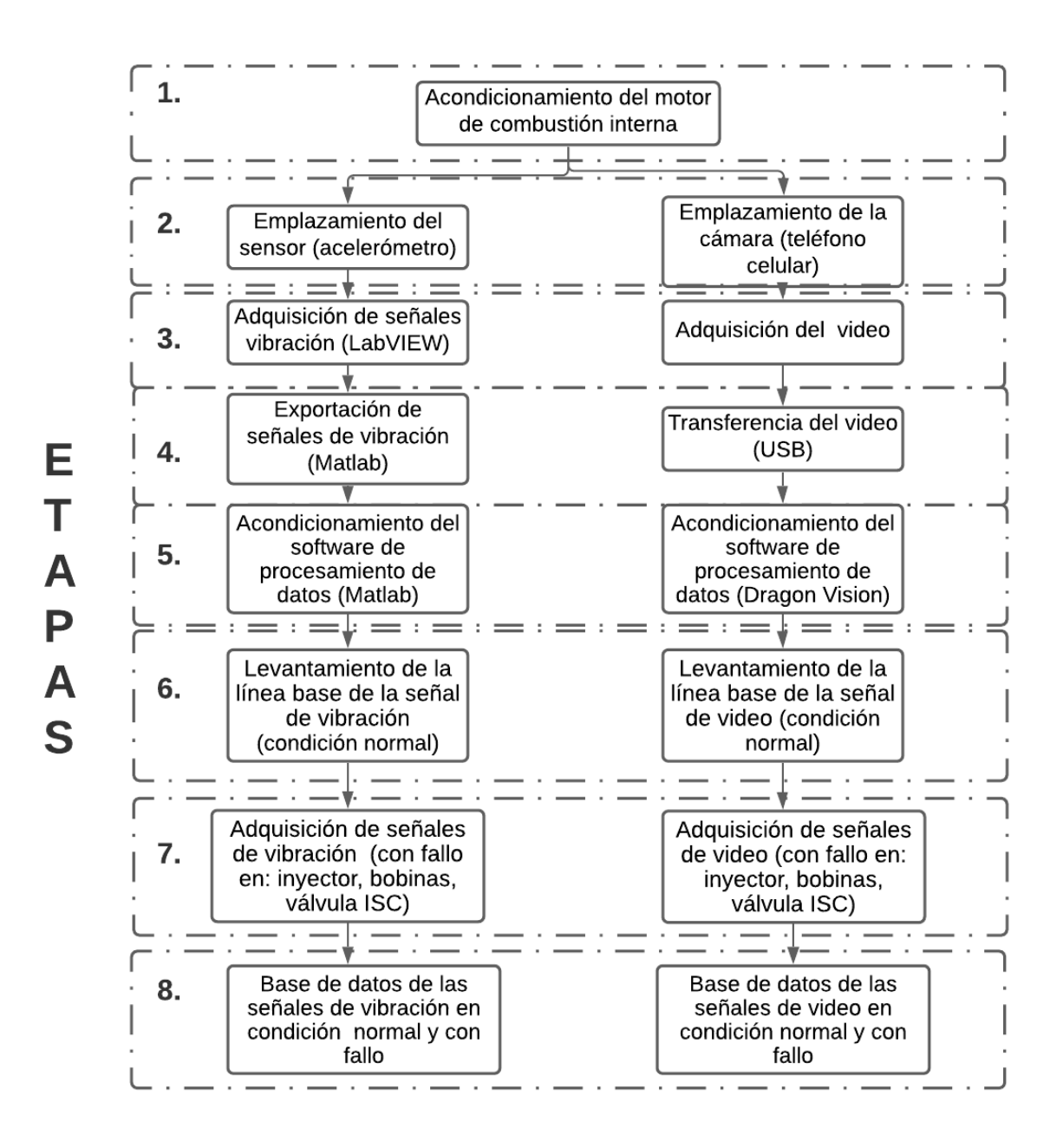

**Figura 22.** Proceso de adquisición de señales de vibración y video. **Fuente:** Autores A continuación, se detallan cada una de las etapas del proceso de adquisición de señales de vibración y video:

## **3.2.1. Etapa 1: Acondicionamiento del motor de combustión interna y condiciones de experimentación**

I. Se inicia con la inspección del nivel de los fluidos del motor como: aceite, refrigerante y combustible con el fin de que todos los elementos se encuentren lubricados al momento de su funcionamiento.

- II. Después se procede a encender el motor y se inspecciona que no presente fugas de aceite con un indicador de presión, y luego se verifica fugas de corriente con un multímetro.
- III. Por último, con la ayuda del escáner automotriz se estabiliza al motor a 1000 revoluciones por minuto con el propósito de adquirir las señales de vibración y video en las mismas condiciones para cada experimento.

A continuación se presentan las condiciones de experimentación que se consideraron para los experimentos:

#### **Condiciones de experimentación e instrumentación**

Para el proceso de adquisición de las señales de vibración y video, se establecen condiciones de experimentación como la preparación del medio físico y la superficie, las mismas que deben ser las adecuadas para poder realizar las pruebas necesarias de cada experimento.

Considerando los entornos de trabajo, el motor de combustión interna cambia su funcionamiento, durante la adquisición de señales pueden existir factores que no serán controlados en el experimento, pero de una u otra manera influyen en el instante de la adquisición y análisis de señales. La Tabla 6, muestra las condiciones que se han considerado (Bermeo Naula, 2017).

**Tabla 6.** Factores no controlables para la adquisición de señales de vibración y video.

**Fuente:** (Bermeo Naula, 2017)

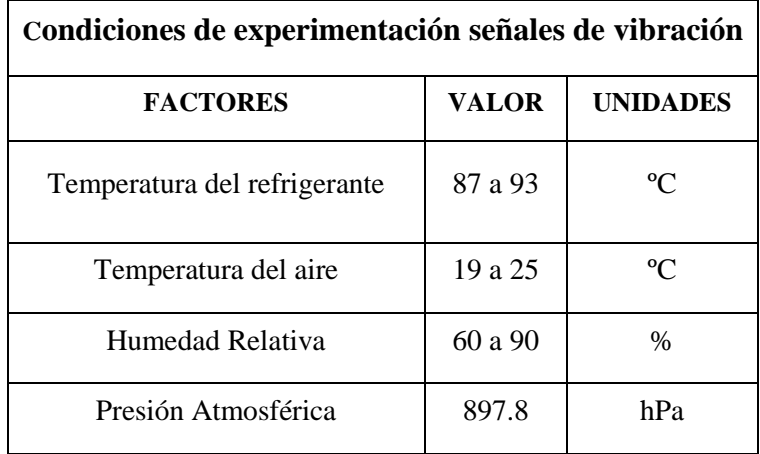

Para garantizar la experimentación y la obtención de resultados fiables en todos los escenarios en los cuales se adquieran señales de vibración y video del motor de combustión interna ciertas variables deben estar definidas, de acuerdo al número de revoluciones que se ha considerado para los experimentos como se muestra en la Tabla 7:

**Tabla 7.** Variables por considerar para la adquisición de señales de vibración y video.

#### **Fuente:** Autores

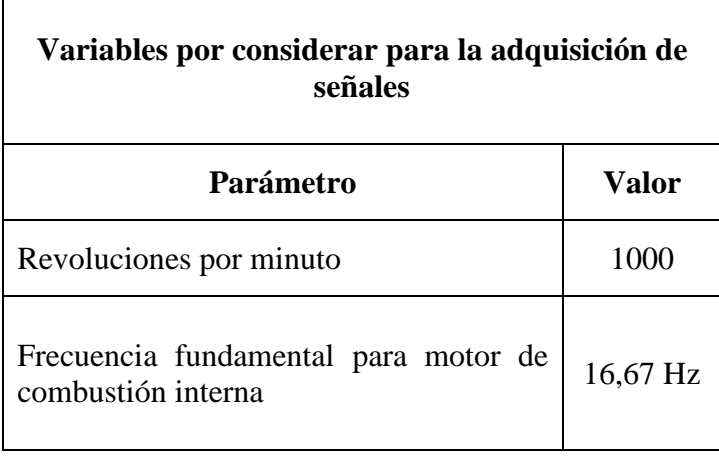

Para verificar la frecuencia fundamental del motor, y las frecuencias características que pertenecen a los elementos que conforman el motor, es necesario conocer el número de revoluciones en las que se encuentra el motor, por tal motivo, se empleó un scanner automotriz para mayor precisión y veracidad de los resultados como se muestra en la Figura 23.

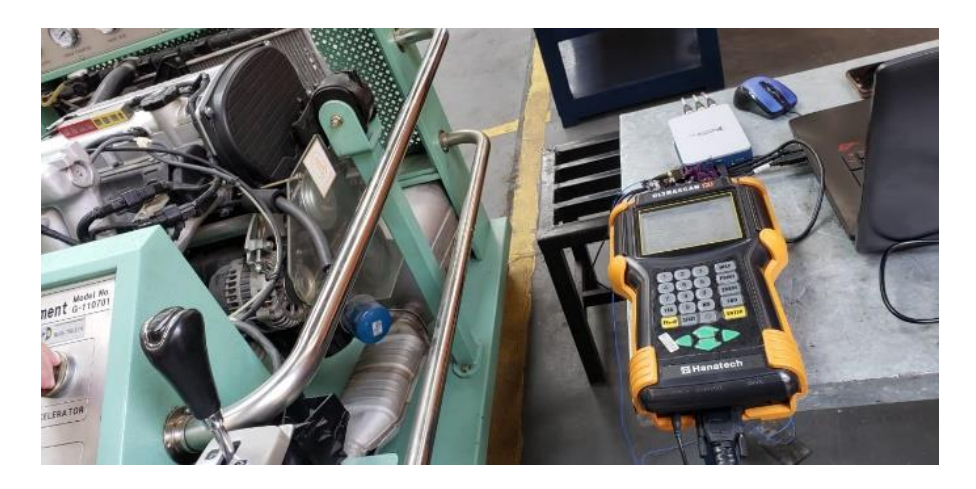

**Figura 23.** Escáner automotriz para verificación de rpm. **Fuente:** Autores

#### **3.2.2. Etapa 2: Emplazamiento de sensores**

#### **Acelerómetro**

El acelerómetro para la experimentación se colocó sobre el cabezote del motor, seleccionando puntos de localización donde el área de contacto horizontal o vertical sea una superficie plana y cuente con espacio suficiente para emplazar el sensor, con la finalidad de adquirir la mayor cantidad posible de señales de vibración del motor.

En la experimentación se utilizó el acelerómetro capacitivo PCB 356A15, sus especificaciones se detallan en la Tabla 8:

**Tabla 8.** Especificaciones del acelerómetro triaxial PCB 356A15. **Fuente:** (PCB

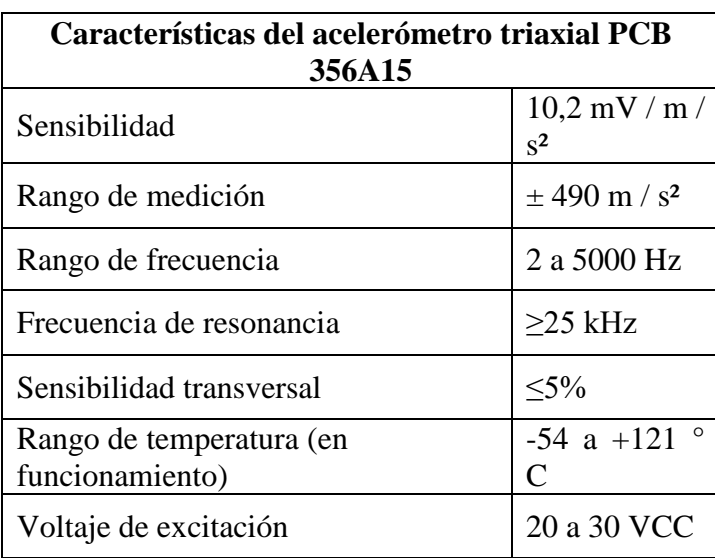

PIEZOTRONICS AN MTS COMPANY, 2009)

#### **Secuencia de conexión del acelerómetro**

La Figura 24, muestra la conexión del acelerómetro capacitivo PCB 356A15, el cual se enlaza al chasis de módulos cDAQ9171 a través de un cable de conexión de 4 pines MIL-C-5015 y a su vez el chasis de módulos se conecta mediante un cable USB al computador portátil, con el objetivo de recibir las señales y visualizarlas en la interfaz gráfica del *software* LabVIEW.

El módulo de adquisición de señal dinámica de cuatro canales (NI-9234) recepta las señales del acelerómetro para cada canal, este a su vez se encuentra conectado al computador portátil mediante un cable USB, el cual registra y controla la adquisición de datos a través del programa realizado en LabVIEW; después se ejecuta el análisis respectivo de las señales de vibración mediante el programa desarrollado en Matlab.

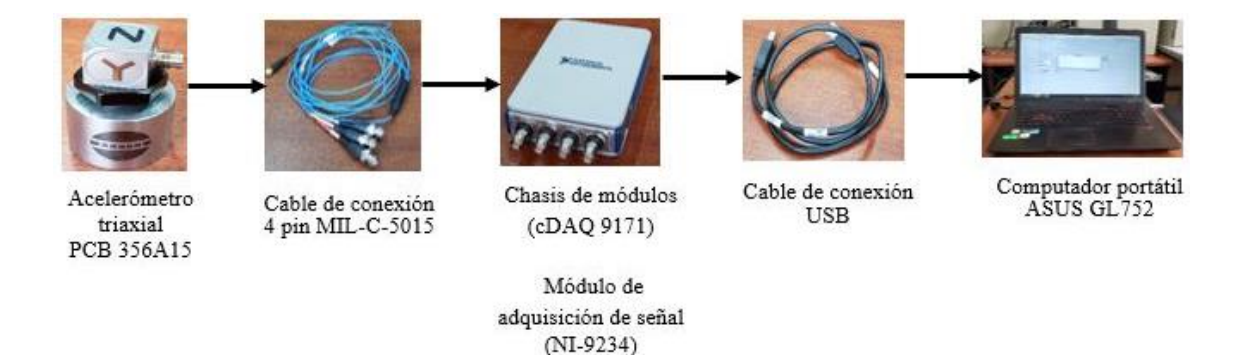

**Figura 24.** Secuencia de conexión real del sistema de adquisición de datos con el acelerómetro. **Fuente:** Autores

#### **Posiciones y direcciones de medición del acelerómetro**

Con el propósito de que las vibraciones obtenidas sean más ordenadas y tengan una secuencia definida la Tabla 9, muestra las posiciones y direcciones de medición del acelerómetro estandarizado de acuerdo con la norma ISO 10816-6:1995 (Criollo & Matute, 2014).

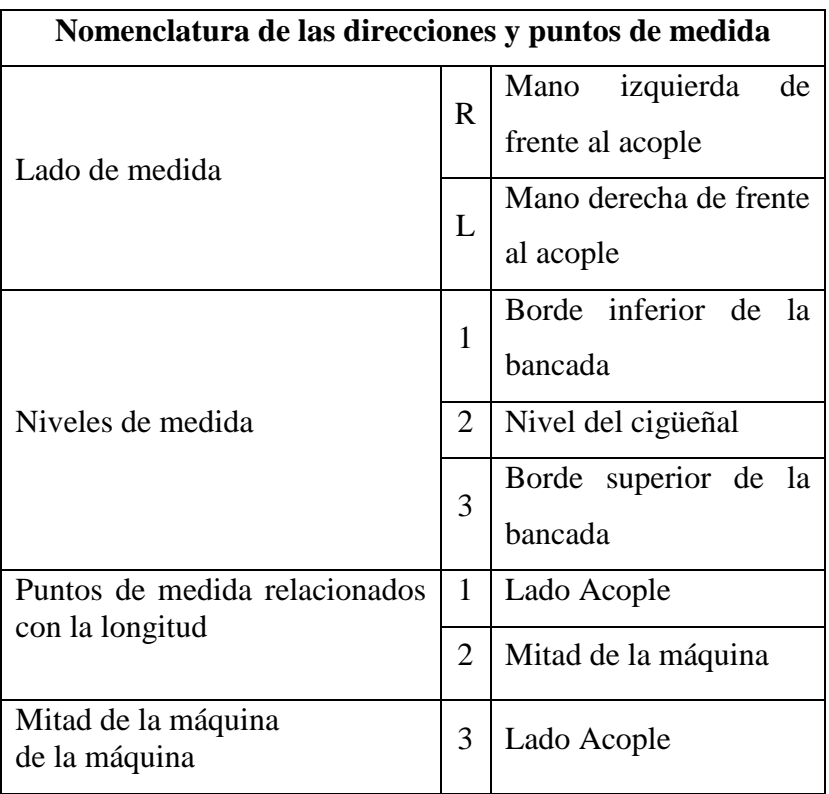

**Tabla 9.** Nomenclatura de mediciones**. Fuente:** (Criollo & Matute, 2014)

La Figura 25, muestra la designación de los puntos y direcciones de medida para un motor de combustión interna.

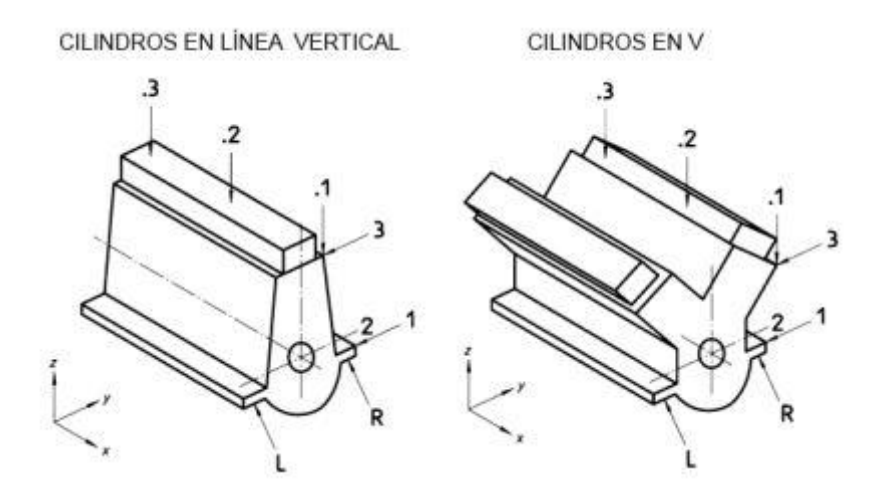

**Figura 25.** Puntos y direcciones de medida para un MCI. **Fuente:** (Criollo & Matute, 2014)

#### **Emplazamiento de la cámara de video**

La medida recomendada por el fabricante del software para la grabación del video es de 60 cm, distancia existente entre la cámara que se encuentra fijada a un trípode y el motor de combustión interna, evitando la vibración de la estructura del motor con el objetivo de que sea un punto de referencia fijo como se muestra en la Figura 26.

![](_page_55_Picture_5.jpeg)

**Figura 26.** Ubicación y fijación de cámara de video para la grabación del motor de combustión interna. **Fuente:** Autores

#### **Emplazamiento de probeta para la grabación del video**

En el experimento se colocó una probeta con una malla como se muestra en la Figura 27, la misma que consta de tres vistas: una vista con una parte seccionada de color amarillo y rojo, otra vista con una parte de color negro entero, dos cuadros llanos de color gris, y dos de color, amarillo y rojo respectivamente; y una última vista sólida de color gris entero, puesto que al realizar el análisis en el *software* la probeta facilita la localización de los puntos que corresponden a los extremos de esta malla al considerarlos como puntos de referencia, y pueda ejecutar el análisis de una manera más efectiva; puesto que el motor de combustión interna al ser una máquina que combina movimientos tanto rotativos como alternativos, debido a su ciclo de trabajo produce ruido que influye directamente en la grabación del video.

![](_page_56_Picture_2.jpeg)

**Figura 27.** Probeta con malla para grabación del video. **Fuente:** Autores

#### **Secuencia de adaptación del medio para la adquisición del video**

La Figura 28, muestra la secuencia de acondicionamiento del entorno para la adquisición del video, partiendo de la implementación del equipo de iluminación Phopik con el objetivo de brindar mayor luminosidad al elemento de estudio; mismo que ofrece 3 colores de luces intercambiables entre sí: cálido, blanco y frío; con ayuda del luxómetro se determinó y comprobó que el color de luz blanca ofrece mayor cantidad de lúmenes respecto a los otros colores, al mismo tiempo, se realizó la ubicación del trípode verificando la planicidad de la superficie de contacto, a fin de atenuar las vibraciones ajenas al elemento de estudio y por último, la fijación del teléfono celular configurado con la resolución y fotogramas solidarios al experimento.

![](_page_57_Figure_1.jpeg)

**Figura 28.** Secuencia de adaptación del medio para la adquisición del video. **Fuente:** Autores

**3.2.3. Etapa 3: Adquisición de las señales de vibración y grabación del video** Dentro del Grupo de Investigación y Desarrollo en Tecnologías Industriales (GIDTEC) se desarrolló un programa en el *software* LabVIEW que permite llevar a cabo la adquisición de señales para el monitoreo de la condición entre las cuales se encuentran las señales de vibración. La Figura 29, muestra las partes principales de la interfaz gráfica del programa de adquisición de señales.

![](_page_57_Figure_4.jpeg)

**Figura 29.** Interfaz gráfica para adquirir señales de vibración. **Fuente:** Autores

La Figura 29, muestra la interfaz gráfica del *software* en LabVIEW que se utilizó para adquirir las señales de vibración del motor, el mismo está conformado por diferentes botones y ventanas que cumplen una función específica que se detalla a continuación:

- **Botones de inicio:** permite realizar acciones como iniciar, pausar, actualizar, y detener la ejecución del programa.
- **Ubicación de archivos:** permite escoger la dirección en donde se van a almacenar las señales de vibración adquiridas.
- **Ventana de señales:** en esta ventana se aprecia las señales que van siendo adquiridas por el acelerómetro.
- **Ejes de adquisición de datos:** en esta sección muestra que la señal de vibración adquirida va a ser en los tres ejes: X, Y y Z.
- **Tiempo de adquisición:** este botón permite escoger el tiempo de adquisición de las señales de vibración del motor.
- **Botón de adquisición:** permite iniciar con la adquisición de las señales de vibración.
- **Botón de guardar señales:** permite guardar las señales de vibración adquiridas del motor en la carpeta antes elegida.

#### **Procedimiento para la adquisición de datos en LabVIEW**

I. Se inicia el programa con un clic en el ícono de LabVIEW como se muestra en la Figura 30.

![](_page_58_Picture_10.jpeg)

**Figura 30.** Inicio del programa LabVIEW. **Fuente:** Autores

II. Se despliega una ventana sobrepuesta conformada por una serie de opciones; se hace un clic en el botón "Close" como se observa en la Figura 31.

![](_page_59_Picture_0.jpeg)

**Figura 31.** Ventana sobrepuesta en el software "LabVIEW". **Fuente:** Autores

III. En la ventana principal se selecciona el ítem denominado "principal.vproj" como se muestra en la Figura 32.

![](_page_59_Picture_92.jpeg)

**Figura 32.** Selección de un nuevo proyecto. **Fuente:** Autores

IV. Se proyecta una pantalla con una lista de opciones a realizar como se muestra en la Figura 33, se hace clic en el ítem denominado "Viprincipal.vi"

![](_page_59_Picture_93.jpeg)

**Figura 33.** Selección del ítem ViPrincipal.vi para el inicio de la adquisición de señales.

#### **Fuente:** Autores

V. Se visualiza la pantalla principal del programa de adquisición de señales de vibración, se hace clic en el botón *"run continously"* como se muestra en la Figura 34.

**Figura 34.** Ejecución del programa. **Fuente:** Autores

VI. Una vez emplazado el acelerómetro, se procede a dar clic en el botón "Adquirir señales", mientras procesa la información en un rango de tres segundos, se guarda dando un clic en el botón "guardar señales" como se muestra en la Figura 35.

![](_page_60_Figure_4.jpeg)

**Figura 35.** Pantalla principal de adquisición de señales de vibración del software LabVIEW. **Fuente:** Autores

#### **Grabación del video**

Con el entorno adaptado a las condiciones experimentales establecidas se realiza la grabación del video como se muestra en la Figura 36, variando la posición del equipo de iluminación en función de las vistas del elemento de estudio: frontal, lateral y superior, con el fin de contar con la mayor iluminación posible en el ángulo de cada grabación.

![](_page_61_Picture_0.jpeg)

**Figura 36.** Grabación del video. **Fuente:** Autores

#### **Especificaciones y características del video.**

La experimentación para la adquisición de señales de video se realizó con un teléfono celular Samsung S9+ mediante grabaciones a cámara lenta, con resolución FHD y a 240 fotogramas por segundo (Fps) considerando las especificaciones de la Tabla 10:

![](_page_61_Picture_142.jpeg)

**Tabla 10.** Especificaciones de video para la experimentación. **Fuente:** Autores

# **3.2.4. Etapa 4: Exportación de la señal de vibración a Matlab y transferencia del video**

El Grupo de Investigación y Desarrollo en Tecnologías Industriales (GIDTEC) cuenta con un programa en Matlab que basa su funcionamiento en la Transformada de Fourier para analizar señales de vibración, en el cual se ha ejecutado el análisis de cada una de las señales de los diferentes experimentos. A continuación, se indican el procedimiento a seguir para la exportación de las señales.

I. Se inicia el programa dando clic en el icono de Matlab y se visualiza la pantalla principal como se muestra en la Figura 37.

| <b>A MATLAB R2014a</b>                                                                                             |                                                                                                    |  |  |  |  |  |  |  |  |
|----------------------------------------------------------------------------------------------------|----------------------------------------------------------------------------------------------------|--|--|--|--|--|--|--|--|
| HOME<br><b>PLOTS</b>                                                                                               | <b>APPS</b><br><b>EDITOR</b><br><b>PUBLISH</b><br>VIEW                                                                                                    |  |  |  |  |  |  |  |  |
| Lo Find Files<br>Н<br>52<br>Compare v<br>New Open<br>Save<br>$\rightharpoonup$ Print $\blacktriangleright$<br>FILE | Insert $f(x)$ $f(x)$ $\rightarrow$<br>-9<br>肾<br>怪<br>位<br>Run Section<br>Comment % 22<br>Go To -<br><b>Breakpoints</b><br>Advance<br>Run and<br>Run<br>Run and<br>Indent $\begin{bmatrix} 1 \\ 2 \end{bmatrix}$ $\begin{bmatrix} 0 \\ 0 \end{bmatrix}$ $\begin{bmatrix} 0 \\ 0 \end{bmatrix}$<br>$Q$ Find $\blacktriangledown$<br>Time<br>Advance<br>FOIT<br>BREAKPOINTS<br><b>RUN</b> |  |  |  |  |  |  |  |  |
| 医国中中<br>D: D Documentos > MATLAB                                                                                   | NAVIGATE                                                                                                    |  |  |  |  |  |  |  |  |
| Current Folder                                                                                                    | O E Editor - C:\Users\GIDTEC\Downloads\TOTAL.m<br>$\odot$ x                                                                                                    |  |  |  |  |  |  |  |  |
| Name =                                                                                                    | This file can be published to a formatted document. For more information, see the publishing video or help.                                                                                                    |  |  |  |  |  |  |  |  |
| VersionFinal2014.sb.autosave<br>VersionFinal2014.slx                                                               | 88 ************ GRAFICA SEÑALES ************<br>1                                                                                                    |  |  |  |  |  |  |  |  |
|                                                                                                    | %% Codigos iniciales<br>$\overline{2}$                                                                                                    |  |  |  |  |  |  |  |  |
|                                                                                                    | clc; clear all; close all;<br>$3 -$                                                                                                    |  |  |  |  |  |  |  |  |
|                                                                                                    | %% Carga de archivol<br>$\overline{4}$                                                                                                    |  |  |  |  |  |  |  |  |
|                                                                                                    | load 'D:\Montesinos\pl.mat' %Load data<br>$5 -$                                                                                                    |  |  |  |  |  |  |  |  |
|                                                                                                    | %% Carga de datos: señal - sensor<br>6                                                                                                    |  |  |  |  |  |  |  |  |
|                                                                                                    | x=data.Analog25k.TDMSAnalog25kAcelerometer0; %seleccionar fila (sensor) de acuerdo a EP<br>$7 -$                                                                                                    |  |  |  |  |  |  |  |  |
|                                                                                                    | fs=50000; %Frecuencia de muestreo                                                                                                    |  |  |  |  |  |  |  |  |
|                                                                                                    | %% Cálculo del tiempo                                                                                                    |  |  |  |  |  |  |  |  |
|                                                                                                    | $t=[1/fs:1/fs:length(x)/fs];$                                                                                                    |  |  |  |  |  |  |  |  |
|                                                                                                    | %% SEÑAL DOMINIO DEL TIEMPO: Original                                                                                                    |  |  |  |  |  |  |  |  |
|                                                                                                    | $12 -$<br>figure (1)                                                                                                    |  |  |  |  |  |  |  |  |
|                                                                                                    | $13 -$<br>subplot(2,3,1)                                                                                                    |  |  |  |  |  |  |  |  |
|                                                                                                    | $14 -$<br>plot(t,x,'b','LineWidth',1); qrid on; set(qcf,'position',[50 50 1450 700]); xlabel('Tiempo                                                                                                    |  |  |  |  |  |  |  |  |
|                                                                                                    | $15 -$<br>set (qca, 'FontName', 'Garamond', 'FontSize', 10, 'FontWeight', 'bold');                                                                                                    |  |  |  |  |  |  |  |  |
|                                                                                                    | title(' ACELERACIÓN', 'FontSize', 10);<br>$16 -$                                                                                                    |  |  |  |  |  |  |  |  |
|                                                                                                    | $17 -$<br>axis ([5 5.16 min(x) max(x)]); %Sección de espectro, comentar para ver la señal completa                                                                                                    |  |  |  |  |  |  |  |  |
|                                                                                                    | <b>%% FFT ESPECTRO SENAL ORIGINAL</b><br>18                                                                                                    |  |  |  |  |  |  |  |  |
|                                                                                                    | Ŕ                                                                                                    |  |  |  |  |  |  |  |  |
|                                                                                                    | TOTAL.m $\mathbb{X}$ cepstrum.m $\mathbb{X}$ +                                                                                                    |  |  |  |  |  |  |  |  |

**Figura 37.** Inicio del programa en Matlab. **Fuente:** Autores

II. Luego se busca en la carpeta donde se guardaron las señales de vibración adquiridas como se muestra en la Figura 38.

| <b>FULL</b> 1000rpm_fallo bobinas1 y 4 | 5/11/2021 10:42 AM | Microsoft Access | 9,397 KB |
|----------------------------------------|--------------------|------------------|----------|
| 1000rpm_condición normal               | 5/11/2021 10:38 AM | Microsoft Access | 9,418 KB |
| 1000rpm_fallo inyector                 | 5/11/2021 10:40 AM | Microsoft Access | 9.417 KB |
| 1000rpm_fallo sensor_ISC               | 5/11/2021 10:44 AM | Microsoft Access | 9.399 KB |

**Figura 38.** Señales de vibración. **Fuente:** Autores

III. Para completar la exportación de la señal de vibración se arrastra el archivo hacia el panel *"command window"* de Matlab para su posterior análisis como se muestra en la Figura 39.

![](_page_62_Picture_6.jpeg)

**Figura 39.** Archivo de la señal de vibración cargado en Matlab. **Fuente:** Autores

#### **Secuencia de conexión para la transferencia de video**

La Figura 40, muestra la secuencia de conexión para la transferencia de video, el teléfono celular se conecta directamente a través de un cable USB al computador portátil para transferir los archivos de video, puesto que, en caso de enviar por internet, pierde su resolución provocando una variación en el número de píxeles, generando dificultad en la detección de desplazamiento de los puntos, dando lugar a resultados erróneos al analizar en el *software*  Dragon Vision<sup>™</sup>.

![](_page_63_Figure_1.jpeg)

**Figura 40.** Secuencia de la conexión del sistema de adquisición de señales de video. **Fuente:** Autores

#### **3.2.5. Etapa 5: Acondicionamiento del software**

#### **Acondicionamiento del programa de procesamiento de datos Matlab**

Una vez exportado el archivo de la señal de vibración adquirido en LabVIEW se sigue los pasos que se detallan a continuación:

I. Se copia el nombre del archivo que se encuentra en la ventana "command window" en el apartado de la programación denominado "Carga de archivo" como se muestra en Figura 41.

![](_page_63_Picture_131.jpeg)

**Figura 41.** Carga del archivo en la programación. **Fuente:** Autores

II. Dar clic en "data" que se encuentra en la ventana *"workspace"* como se muestra en la Figura 42.

| Workspace             |                                                                                                    |     |     | σ |
|-----------------------|----------------------------------------------------------------------------------------------------|-----|-----|---|
| Name +                | Value                                                                                                    | Min | Max |   |
| *****************<br> | $\frac{1}{2} \left( \frac{1}{2} \right) \left( \frac{1}{2} \right) \left( \frac{1}{2} \right) \left( \frac{1}{2} \right)$<br>1x1 struct |     |     |   |

**Figura 42.** Adquisición de los tres ejes. **Fuente:** Autores

III. Se despliega una ventana como se muestra en la Figura 43, con los diferentes ejes que se requiera analizar con la siguiente equivalencia:

 $Acelerometer0 = Eje X$ Acelerometer $1 =$ Eje Y Acelerometer $2 =$ Eje Z

| Editor - TOTAL.m*                                                                                         |                 | Variables - data.Analog25k |         |
|----------------------------------------------------------------------------------------------------|-----------------|----------------------------|---------|
| ining<br>$\mathbb{X}$<br>data.Analog25k<br>data<br>$\mathbb{X}$<br>$\mathbf{E}$ 1x1 struct with 14 fields |                 |                            |         |
| $Field -$                                                                                                 | Value           | Min                        | Max     |
| TDMSAnalog25kAcelerometer0                                                                                | 300000x1 double | $-21.3732$                 | 19,2454 |
| TDMSAnalog25kAcelerometer1                                                                                | 300000x1 double | $-61.8683$                 | 69,1747 |
|                                                                                                    | 300000x1 double | $-55.9495$                 | 58,9018 |

**Figura 43.** Ejes de análisis de la señal de vibración. **Fuente:** Autores

IV. Se elige el eje de preferencia y se despliega una lista de valores como se muestra en la Figura 44, los cuales se seleccionan completamente

| data                | $\chi$          | data.Analog25k | $\mathbb X$ |                | data.Analog25k.TDMSAnalog25kAcelerometer0 % |   |
|---------------------|-----------------|----------------|-------------|----------------|---------------------------------------------|---|
|                     | 300000x1 double |                |             |                |                                             |   |
|                     | $\mathbf{1}$    | $\overline{2}$ | 3           | $\overline{4}$ | 5                                           | 6 |
| $\mathbf{1}$        | $-0.8986$       |                |             |                |                                             |   |
|                     | $-1.8568$       |                |             |                |                                             |   |
| $\frac{2}{3}$       | $-2.1945$       |                |             |                |                                             |   |
| 4                   | $-2.0637$       |                |             |                |                                             |   |
| 5                   | $-1.9152$       |                |             |                |                                             |   |
| $\ddot{\mathbf{6}}$ | $-2.7712$       |                |             |                |                                             |   |
| $\overline{7}$      | $-4.5362$       |                |             |                |                                             |   |
| 8                   | $-5.8815$       |                |             |                |                                             |   |
| $\overline{9}$      | $-5.9985$       |                |             |                |                                             |   |
| 10                  | $-4.7806$       |                |             |                |                                             |   |
| 11                  | $-3.8827$       |                |             |                |                                             |   |
| 12                  | $-4.2905$       |                |             |                |                                             |   |
| 13                  | $-5.9152$       |                |             |                |                                             |   |
| 14                  | $-7.1998$       |                |             |                |                                             |   |
| 15                  | $-6.9923$       |                |             |                |                                             |   |
| 16                  | $-6.5716$       |                |             |                |                                             |   |
| 17                  | $-6.9981$       |                |             |                |                                             |   |
| 18                  | $-8.2840$       |                |             |                |                                             |   |
| 19                  | $-8.8916$       |                |             |                |                                             |   |
| 20                  | $-7.9590$       |                |             |                |                                             |   |
| 21                  | $-6.8438$       |                |             |                |                                             |   |
| 22                  | $-6.3273$       |                |             |                |                                             |   |
| 22                  | $-6.3022$<br>ċ  |                |             |                |                                             |   |

**Figura 44.** Valores pertenecientes al eje X. **Fuente:** Autores

V. Se ubica en la pestaña *"Plots"* y se escoge el ícono denominado *"plot"* como se muestra en la Figura 45.

| HOME             | <b>PLOTS</b>          | <b>APPS</b> |     | <b>VARIABLE</b> | <b>VIEW</b> |        |
|------------------|-----------------------|-------------|-----|-----------------|-------------|--------|
|                  | data.Analog25k.TDMSAn | plot        | bar | area            | pie         | hist   |
| <b>SELECTION</b> |                       |             |     |                 |             | PLOTS: |

**Figura 45.** Panel de opciones del software Matlab. **Fuente:** Autores

VI. Se visualiza la gráfica de la señal de vibración perteneciente al eje X en el dominio del tiempo como se muestra en la Figura 46.

![](_page_65_Figure_3.jpeg)

**Figura 46.** Señal de vibración del motor de combustión interna en el dominio del tiempo.

#### **Fuente:** Autores

VII. Ya con la gráfica de la señal de vibración en el dominio del tiempo se genera un nombre en la ventana "command window", se copia el código que se generó en el apartado denominado carga de datos: señal-sensor como se muestra en la Figura 47.

![](_page_65_Figure_7.jpeg)

**Figura 47.** Carga del nombre del archivo en el eje X. **Fuente:** Autores

VIII. Se ejecuta el programa al dar clic en el botón "Run" como se observa en la Figura 48.

x

| HOME                               | PLOTS                                                             | <b>EDITOR</b><br><b>APPS</b>                                      | <b>PUBLISH</b>             | VEW                |                                             |                            |
|------------------------------------|-------------------------------------------------------------------|-------------------------------------------------------------------|----------------------------|--------------------|---------------------------------------------|----------------------------|
| Open Save<br>New<br>$\bullet$<br>× | <b>A</b> Find Files<br>$\Box$ Compare<br>$\Box$ Print $\sim$<br>۳ | Insert $\Box$ $fx$ $A$ $\rightarrow$<br>Comment % 23<br>Indent 图画 | $S =$<br>Go To -<br>Find . | Breakpoints<br>Run | ě,<br>Run Section<br>Run Run and La Advance | $\circ$<br>Run and<br>Time |

**Figura 48.** Ejecución del programa. **Fuente:** Autores

IX. Se obtiene el espectro requerido en el cual se puede visualizar cada una de las frecuencias de los componentes del motor como se muestra en la Figura 49.

![](_page_66_Figure_4.jpeg)

**Figura 49.** Señal de vibración del motor de combustión interna en el dominio de la frecuencia. **Fuente:** Autores

 **Acondicionamiento del programa de procesamiento de datos Dragon VisionTM**

El grupo de investigación en el que se desarrolló el presente proyecto técnico cuenta con una licencia de un *software* denominado Dragon Vision<sup>™</sup>, que analiza vibración a partir de una grabación de video del elemento de estudio. En las Figuras 50 y 51, se muestra la interfaz del *software* con sus respectivas partes de su pantalla principal y la pantalla de análisis.

![](_page_67_Figure_1.jpeg)

**Figura 50.** Partes de la pantalla principal del software Dragon VisionTM. **Fuente:** Autores

![](_page_67_Figure_3.jpeg)

![](_page_67_Figure_4.jpeg)

La función que cumple cada uno de los botones de la pantalla principal del *software* se detalla a continuación:

- **Botón de cargar video:** permite cargar el video a analizar escogiendo la dirección donde se encuentre almacenado el mismo.
- **Nuevo proyecto de análisis:** con este botón se puede escoger un nuevo video para analizarlo.
- **Control de la reproducción del video:** admite reproducir, pausar y detener el video.
- **Velocidad y giro del video:** permite una reproducción más rápida y lenta del video al igual que el giro del mismo.
- **Partes de mayor vibración:** con este botón se puede visualizar las partes del elemento en estudio que posean mayor vibración mediante un esquema de colores.
- **Barra de estado:** se observa el estado de carga del *software* para su completa apertura.
- A continuación, se detalla las funciones específicas que cumplen cada uno de los botones que conforman la pantalla de análisis del *software*:
- **Botón de Fps:** permite escoger los fotogramas por segundos a los cuales fue grabado el video.
- **Botón de procesar vibración:** al dar clic en este botón comienza el análisis de vibración.
- **Botón de calibración:** permite calibrar el *software* mediante una distancia medida del elemento de estudio desde un punto inicial hasta un punto final.
- **Barra de estado de procesamiento de vibración:** permite ver el estado del proceso de la vibración del video.
- **Botón para la gráfica FFT:** con este botón se puede obtener los espectros respectivos del elemento que se analizó en el video.

#### **Procedimiento para el procesamiento de datos en el programa Dragon Vision**

I. Primero se realiza la captura de una toma del video del objeto en estudio, en este caso el motor de combustión interna de encendido provocado y se realiza la transferencia del video desde el teléfono móvil hasta el computador portátil como se muestra en la Figura 52.

![](_page_68_Picture_165.jpeg)

**Figura 52.** Videos almacenados en el computador portátil. **Fuente:** Autores.

II. Luego se procede a iniciar el *software* y se visualiza la ventana principal en la cual pueden ser cargados los videos para el análisis o a su vez proyectos que ya se encuentren realizados como se muestra en la Figura 53.

| u z    | ■ 2 串        | $\overline{\phantom{a}}$ |                  |                                                         |        |                          |        |                                    |                  |                        | <b>Dragon Vision</b>            |                                |                                 |                |                |                |          |                                 |
|--------|--------------|--------------------------|------------------|---------------------------------------------------------|--------|--------------------------|--------|------------------------------------|------------------|------------------------|---------------------------------|--------------------------------|---------------------------------|----------------|----------------|----------------|----------|---------------------------------|
| E      | Inician      |                          | Buscar Objetivos | Análisis                                                |        | Seguimiento de Objetivos |        | Tratamiento                        |                  |                        | Detección de Movimiento - Ayuda |                                |                                 |                |                |                |          |                                 |
| P      | Cargar Nuevo | d.<br>Copiar             | L.<br>Guardar    | $\triangleright$<br>Reproducir Pausar Detener           | Ⅲ      | $\Box$                   | 47     | ↔<br>Más Rápido Más Despacio Girar | $\mathbb{Q}$     | 100%<br>$\pmb{\times}$ | 图<br>Crear                      | $\mathbb{D}%$<br>Play<br>Track | Å<br>Detección de<br>Movimiento |                |                |                |          |                                 |
|        | Proyecto     | Imagen imagen            |                  |                                                         |        |                          |        |                                    |                  |                        | Objetivos                       |                                |                                 |                |                |                |          | $\qquad \qquad \, \vartriangle$ |
|        | Archivo      | Edición                  |                  |                                                         | Vídeo  | $\overline{a}$           |        | Velocidad                          |                  |                        |                                 | Objetivos                      |                                 |                |                |                |          |                                 |
|        |              |                          |                  |                                                         |        |                          |        |                                    |                  |                        |                                 |                                |                                 |                |                |                |          |                                 |
|        |              |                          |                  |                                                         |        |                          |        |                                    |                  |                        |                                 |                                |                                 |                |                |                |          |                                 |
|        |              |                          |                  |                                                         |        |                          |        |                                    |                  |                        |                                 |                                |                                 |                |                |                |          |                                 |
|        |              |                          |                  |                                                         |        |                          |        |                                    |                  |                        |                                 |                                |                                 |                |                |                |          |                                 |
|        |              |                          |                  |                                                         |        |                          |        |                                    |                  |                        |                                 |                                |                                 |                |                |                |          |                                 |
|        |              |                          |                  |                                                         |        |                          |        |                                    |                  |                        |                                 |                                |                                 |                |                |                |          |                                 |
|        |              |                          |                  |                                                         |        |                          |        |                                    |                  |                        |                                 |                                |                                 |                |                |                |          |                                 |
|        |              |                          |                  |                                                         |        |                          |        |                                    |                  |                        |                                 |                                |                                 |                |                |                |          |                                 |
|        |              |                          |                  |                                                         |        |                          |        |                                    |                  |                        |                                 |                                |                                 |                |                |                |          |                                 |
|        |              |                          |                  |                                                         |        |                          |        |                                    |                  |                        |                                 |                                |                                 |                |                |                |          |                                 |
|        |              |                          |                  |                                                         |        |                          |        |                                    |                  |                        |                                 |                                |                                 |                |                |                |          |                                 |
|        |              |                          |                  |                                                         |        |                          |        |                                    |                  |                        |                                 |                                |                                 |                |                |                |          |                                 |
|        |              |                          |                  |                                                         |        |                          |        |                                    |                  |                        |                                 |                                |                                 |                |                |                |          |                                 |
|        |              |                          |                  |                                                         |        |                          |        |                                    |                  |                        |                                 |                                |                                 |                |                |                |          |                                 |
|        |              |                          |                  |                                                         |        |                          |        |                                    |                  |                        |                                 |                                |                                 |                |                |                |          |                                 |
|        |              |                          |                  |                                                         |        |                          |        |                                    |                  |                        |                                 |                                |                                 |                |                |                |          |                                 |
|        |              |                          |                  |                                                         |        |                          |        |                                    |                  |                        |                                 |                                |                                 |                |                |                |          |                                 |
|        |              |                          |                  |                                                         |        |                          |        |                                    |                  |                        |                                 |                                |                                 |                |                |                |          |                                 |
|        |              |                          |                  |                                                         |        |                          |        |                                    |                  |                        |                                 |                                |                                 |                |                |                |          |                                 |
|        |              |                          |                  |                                                         |        |                          |        |                                    |                  |                        |                                 |                                |                                 |                |                |                |          |                                 |
|        |              |                          |                  |                                                         |        |                          |        |                                    |                  |                        |                                 |                                |                                 |                |                |                |          |                                 |
| ۰<br>n |              | $\sim$                   |                  |                                                         | $\sim$ |                          | $\sim$ |                                    | $\sim$ 10 $\sim$ |                        | $\sim$                          |                                |                                 | $\sim 10^{-1}$ | $\sim 10^{-1}$ | <b>COLLECT</b> | $\sim$   | $\sim$                          |
| ψ      |              | $\sim$                   |                  |                                                         | $\sim$ |                          | $\sim$ |                                    | $\sim$           |                        | $\sim$                          |                                | $\sim$                          |                | $\sim$         | $\epsilon$     | $\alpha$ | $\sim$                          |
| Cargar |              |                          |                  | High Establecer Rango   @ Grabar   30 Cancelar   Estado |        |                          |        |                                    |                  |                        |                                 |                                |                                 |                |                |                |          | DevExpress Style                |
|        |              |                          |                  |                                                         |        |                          |        |                                    |                  |                        |                                 |                                |                                 |                |                |                |          |                                 |

**Figura 53.** Pantalla principal del software Dragon VisionTM. **Fuente:** Autores

III. A través de la carpeta "Cargar" se suben los videos al *software* para el análisis como se muestra en la Figura 54, y posteriormente se da clic en el botón abrir permitiendo de esta manera que el video se cargue por completo en el *software*.

| a<br>H<br>d B<br>н<br>$\overline{\mathbf{v}}$                                             |                                           | Dragon Vision                            |                                             |                                    |                             |               | $\Box$<br>$\overline{\phantom{a}}$ | $B$ $x$                                    |
|-------------------------------------------------------------------------------------------|-------------------------------------------|------------------------------------------|---------------------------------------------|------------------------------------|-----------------------------|---------------|------------------------------------|--------------------------------------------|
| $\mathbb{E}$<br>Inician<br><b>Buscar Objetivos</b><br>Análisis                            | Sequimiento de Objetivos<br>Tratamiento   | Detección de Movimiento                  | Ayuda                                       |                                    |                             |               |                                    |                                            |
| j<br>٣.<br>$\rightarrow$<br>▷                                                             | E                                         | $\mathbb{Q}$<br>尽<br>100%                | 术<br>$\triangleright$                       |                                    |                             |               |                                    |                                            |
| Nuevo<br>Guardar<br>Reproducir Pausar<br>Cargar<br>Copiar<br>Proyecto<br>imagen<br>Imagen | Más Rápido<br>Detener<br>Más Despacio     | Girar<br>Crear<br>×<br>Objetivos         | Detección de<br>Play<br>Track<br>Movimiento |                                    |                             |               |                                    |                                            |
| Vídeo<br>Archivo<br>Edición                                                               | Velocidad                                 |                                          | Objetivos                                   |                                    |                             |               |                                    | $\mathrel{\mathsf{\scriptstyle\triangle}}$ |
|                                                                                           | $\n  1$ Abrir                             |                                          |                                             |                                    | $\times$                    |               |                                    |                                            |
|                                                                                           | $\leftarrow$<br>$\longrightarrow$         | <sup>8</sup> K FRA > TOMAS MCI AVANTE 20 | Ō<br>$\checkmark$                           | o<br>Buscar en TOMAS MCI AVAN      |                             |               |                                    |                                            |
|                                                                                           | Organizar -<br>Nueva carpeta              |                                          |                                             | 988 ▼                              | $\bullet$<br>$\blacksquare$ |               |                                    |                                            |
|                                                                                           | FRANKLIN (F:)<br>$\hat{\phantom{a}}$      | $\widehat{\phantom{a}}$<br>Nombre        |                                             | Fecha de modificación              | Tipo                        |               |                                    |                                            |
|                                                                                           | AÉREA SONATA 2.0                          | Б<br>20210420_102142                     |                                             | 20/04/2021 10:21                   | Archivo h                   |               |                                    |                                            |
|                                                                                           | cristina 2                                | 20210420_102252                          |                                             | 20/04/2021 10:22                   | Archivo h                   |               |                                    |                                            |
|                                                                                           | $\Box$ DIESEL                             | П<br>20210420 102314                     |                                             | 20/04/2021 10:23                   | Archivo I                   |               |                                    |                                            |
|                                                                                           | FRANKLIN ORDOK                            | П<br>20210420_102329                     |                                             | 20/04/2021 10:23                   | Archivo I                   |               |                                    |                                            |
|                                                                                           | Manual Dragon Vi:                         | П<br>20210420_102401                     |                                             | 20/04/2021 10:24                   | Archivo I                   |               |                                    |                                            |
|                                                                                           | TOMAS CERCANA:                            | 3 20210420_102453                        |                                             | 20/04/2021 10:25                   | Archivo I                   |               |                                    |                                            |
|                                                                                           |                                           | П<br>20210420_102521                     |                                             | 20/04/2021 10:25                   | Archivo I                   |               |                                    |                                            |
|                                                                                           | TOMAS MCI AVAN                            | П<br>20210420_102551                     |                                             | 20/04/2021 10:26                   | Archivo h                   |               |                                    |                                            |
|                                                                                           | <b>TRABAJO</b>                            | Ы<br>20210420_102708                     |                                             | 20/04/2021 10:27                   | Archivo I                   |               |                                    |                                            |
|                                                                                           | $\Box$ UPS                                | П<br>20210420_102815                     |                                             | 20/04/2021 10:28                   | Archivo 1                   |               |                                    |                                            |
|                                                                                           | <b>MDEOS 6 ABRIL</b>                      | B<br>20210420_103118                     |                                             | 20/04/2021 10:31                   | Archivo h                   |               |                                    |                                            |
|                                                                                           | $\blacksquare$ VIDEOS MOTOR DE $\smile$ < | <b>B</b> 20210420-103136                 |                                             | 20/04/2021 10:31                   | Archive 1<br>$\rightarrow$  |               |                                    |                                            |
|                                                                                           | Nombre:                                   |                                          |                                             | Archivos de película, Puntos Ell ~ |                             |               |                                    |                                            |
|                                                                                           |                                           |                                          |                                             |                                    |                             |               |                                    |                                            |
|                                                                                           |                                           |                                          |                                             | Abrir                              | Cancelar<br>$\ddot{x}$      |               |                                    |                                            |
|                                                                                           |                                           |                                          |                                             |                                    |                             |               |                                    |                                            |
| $\sim$<br>$\sim$                                                                          | $\sim$                                    | $\sim$<br>$\sim$                         |                                             |                                    | $\mathcal{A}$ .             | $\mathcal{L}$ | $\sim$                             |                                            |
| ψ                                                                                         |                                           |                                          |                                             |                                    |                             |               |                                    |                                            |
| Hilly Establecer Rango<br>Grabar 36 Cancelar<br>Cargar                                    | Estado                                    |                                          |                                             |                                    |                             |               | M DevExpress Style ▼               |                                            |

**Figura 54**. Carga de videos a procesar y analizar. **Fuente:** Autores

IV. Una vez que el video se encuentre cargado en el software en su totalidad, se dirige a la sección Buscar Objetivos como se muestra en la Figura 55.

![](_page_70_Picture_1.jpeg)

**Figura 55.** Video cargado en el software. **Fuente:** Autores

V. Después de seleccionar el área a analizar, se da un clic en el botón "Añadir Objetivos" lo cual generará puntos de análisis que hace referencia a los puntos móviles, es decir los que van a estar en movimiento cuando el motor de combustión interna se encuentre funcionando como se muestra en la Figura 56.

![](_page_70_Picture_4.jpeg)

**Figura 56.** Generación de los puntos de móviles en la zona de análisis. **Fuente:** Autores

VI. Una vez que se establezcan los puntos de análisis es necesario seleccionar en el botón "Velocidad de Fotogramas" los fotogramas por segundo a los que se capturó el video del motor, como se muestra en la Figura 57.

![](_page_71_Picture_1.jpeg)

**Figura 57.** Selección de la velocidad de fotogramas o frecuencia de muestreo del video **Fuente:** Autores

VII. Tras seleccionar los Fps del video capturado, se procede al inicio del proceso de análisis para lo cual se da clic en el botón "Procesar Vibración" y se espera mientras el *software* realiza el procesamiento de la información como se muestra en la Figura 58.

![](_page_71_Picture_4.jpeg)

**Figura 58.** Procesamiento del análisis de vibración. **Fuente:** Autores
VIII. Una vez finalizado el procesamiento se puede observar una gráfica de los espectros dando clic en la sección "Mostrar TWF/FFT" como se muestra en la Figura 59.

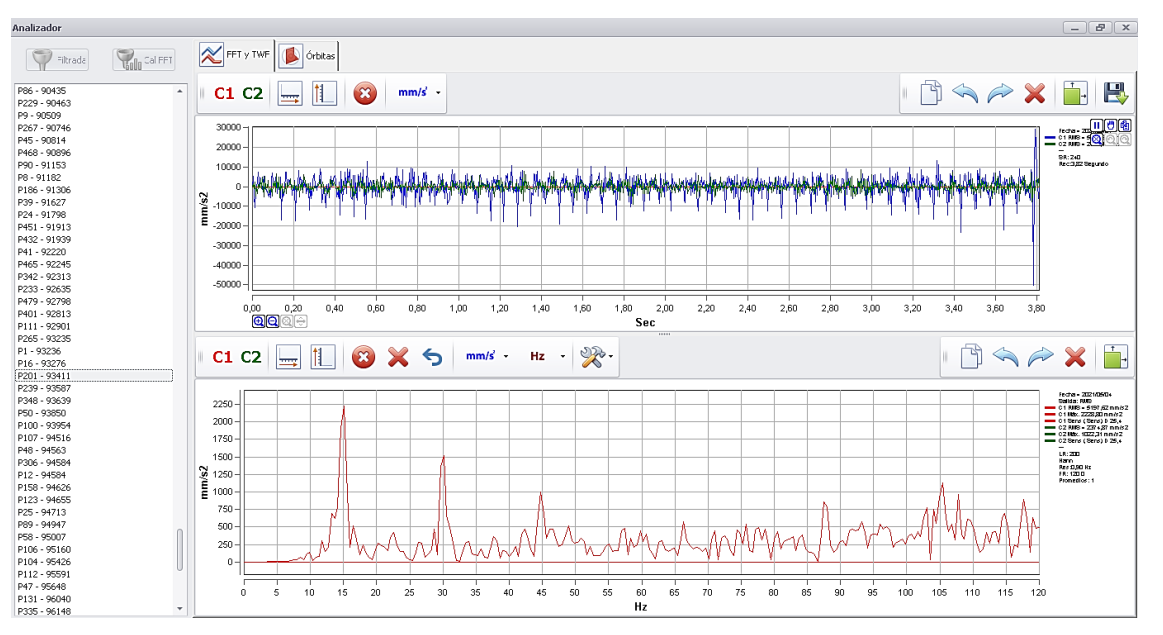

**Figura 59.** Gráfica de los espectros resultantes del análisis del video. **Fuente:** Autores

IX. La Figura 60, muestra las gráficas correspondientes a una señal de vibración de un punto seleccionado en el video. En la parte superior izquierda se encuentran los puntos seleccionados en el video, cada uno de ellos muestra una señal propia de vibración. La señal que se muestra en la parte superior, corresponde a la distancia en función del tiempo y la gráfica inferior muestra el espectro de la señal de vibración, donde el eje vertical representa distancia y los horizontales ciclos por segundo (CPM) o hercios (HZ).

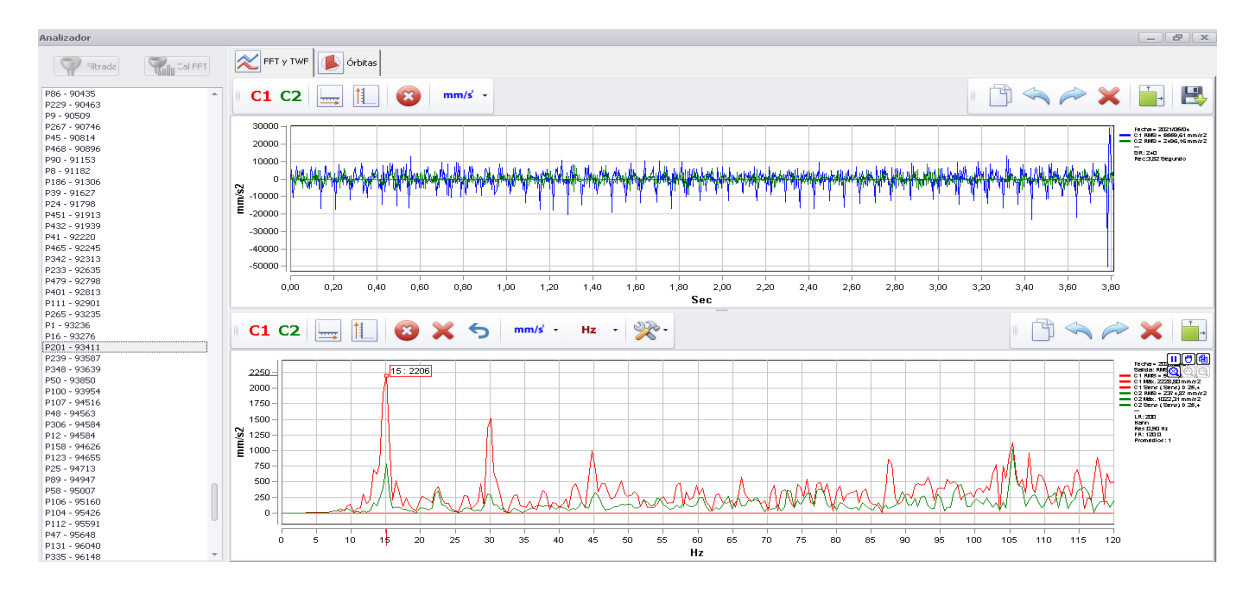

**Figura 60.** Gráficas de los espectros de las señales de vibración**. Fuente:** Autores

#### **3.2.6. Etapa 6: Línea base de la señal de vibración y video**

La línea base es la primera adquisición de las señales de vibración y video, consiste en la acción de tomar un conjunto de valores medidos cuando las condiciones de trabajo del motor de combustión interna son óptimas y estables. Es de gran importancia puesto que establece el punto de partida de los experimentos realizados, para posteriormente instaurar una comparación con las señales adquiridas en condiciones normales, con el propósito de realizar la detección de fallos en los componentes del motor de combustión interna de encendido provocado (Cajas Muñoz & Torres Díaz, 2018).

#### **Validación de la línea base**

La validación de una línea base verifica que los datos adquiridos mediante el acelerómetro y el teléfono celular correspondan al objetivo propuesto para este proyecto técnico. Para ello se debe llevar a cabo el proceso que se detalla a continuación:

#### **Verificación visual**

Se debe observar que el acelerómetro se encuentre en la posición establecida de acuerdo con la normativa, que no exista ningún error en el montaje del sistema de adquisición de datos como: cables mal conectados y falta de adherencia en la superficie de contacto del acelerómetro con el motor.

#### **Verificación de ruidos o anomalía en el motor**

Se procede con la inspección de ruidos del motor, en esta sección se debe comprobar a través del sentido auditivo que no existan ruidos anormales dentro del motor, lo que indicará la presencia de algún fallo.

#### **Verificación de las frecuencias del motor**

Para poder iniciar un análisis se debe encontrar la frecuencia fundamental del motor, es decir la frecuencia que está relacionada con la velocidad del giro del motor, en este caso la frecuencia del cigüeñal; la misma que se obtiene al dividir las rpm a las que se encuentra el motor para 60 Hz, puesto que 1 Hz equivale a 60 rpm.

Posteriormente para comprobar las frecuencias características de cada uno de los elementos por los cuales se encuentra conformado el motor se aplican las siguientes consideraciones:

- Un giro del árbol de levas equivale a dos giros del cigüeñal por lo que la frecuencia de este elemento es X / 2.
- Durante la rotación del cigüeñal, dos inyectores inyectan combustible en el cilindro, y la frecuencia 2X pertenece a estos componentes.
- Cuando el cigüeñal gira, las cuatro levas están en contacto con el balancín, por lo que la frecuencia de estos elementos es 4X.
- El ruido de los pistones que no están en combustión corresponde a la frecuencia 6X puesto que cada pistón recorre 2 carreras en un giro del cigüeñal y solo quedan 3 pistones sin trabajar.
- Cada cilindro del motor tiene cuatro válvulas, dos de admisión y dos de escape, en total cuenta con 8 válvulas, por lo tanto, la frecuencia para las válvulas es 8X
- La frecuencia de 16X corresponde a los componentes auxiliares del motor tales como: alternador, motor de arranque, ventilador, entre otros (Juca Vivar, 2015).

La Figura 61, muestra un gráfico que hace referencia a las fórmulas requeridas para la obtención de la frecuencia fundamental y características del motor.

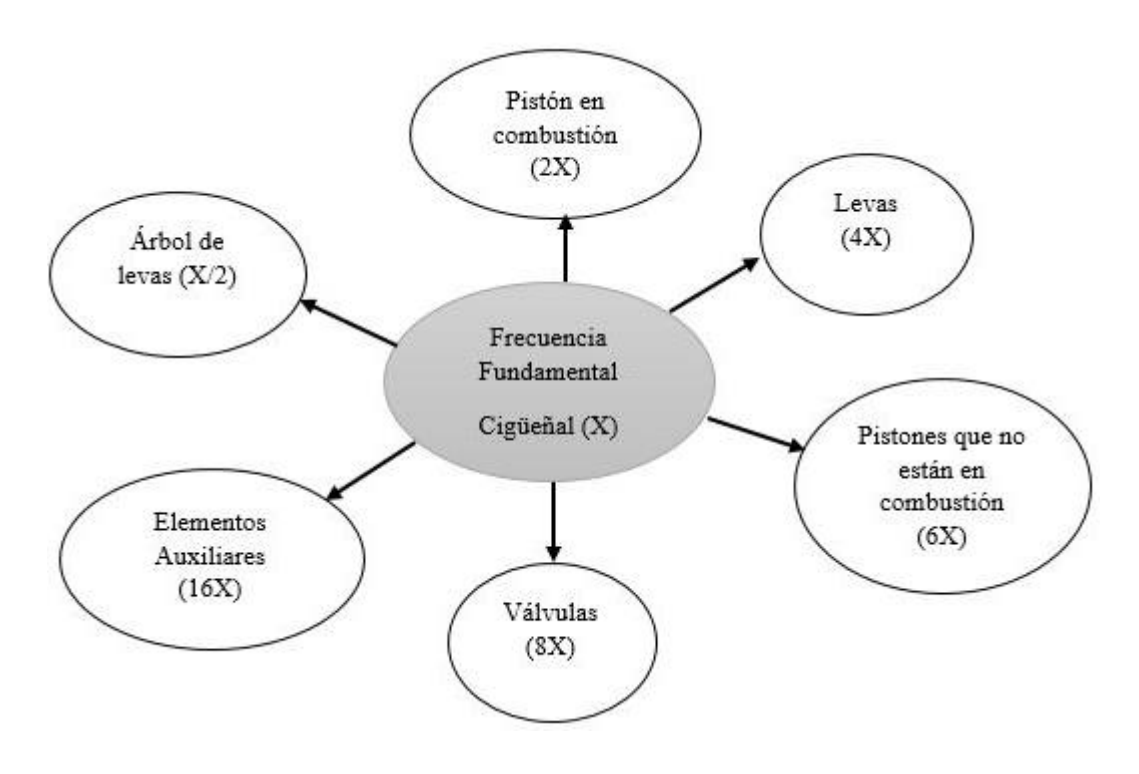

**Figura 61.** Frecuencia fundamental y características del motor de Hyundai Sonata 2.0. **Fuente:** Autores

La Tabla 11, muestra de manera detallada las frecuencias del motor para el experimento ejecutado a 1000 revoluciones por minuto, estos datos serán de gran utilidad posteriormente para comparar con los valores de las frecuencias que se obtienen tanto de las señales de vibración como de las de video y con ello poder validar cada uno de los experimentos ejecutados.

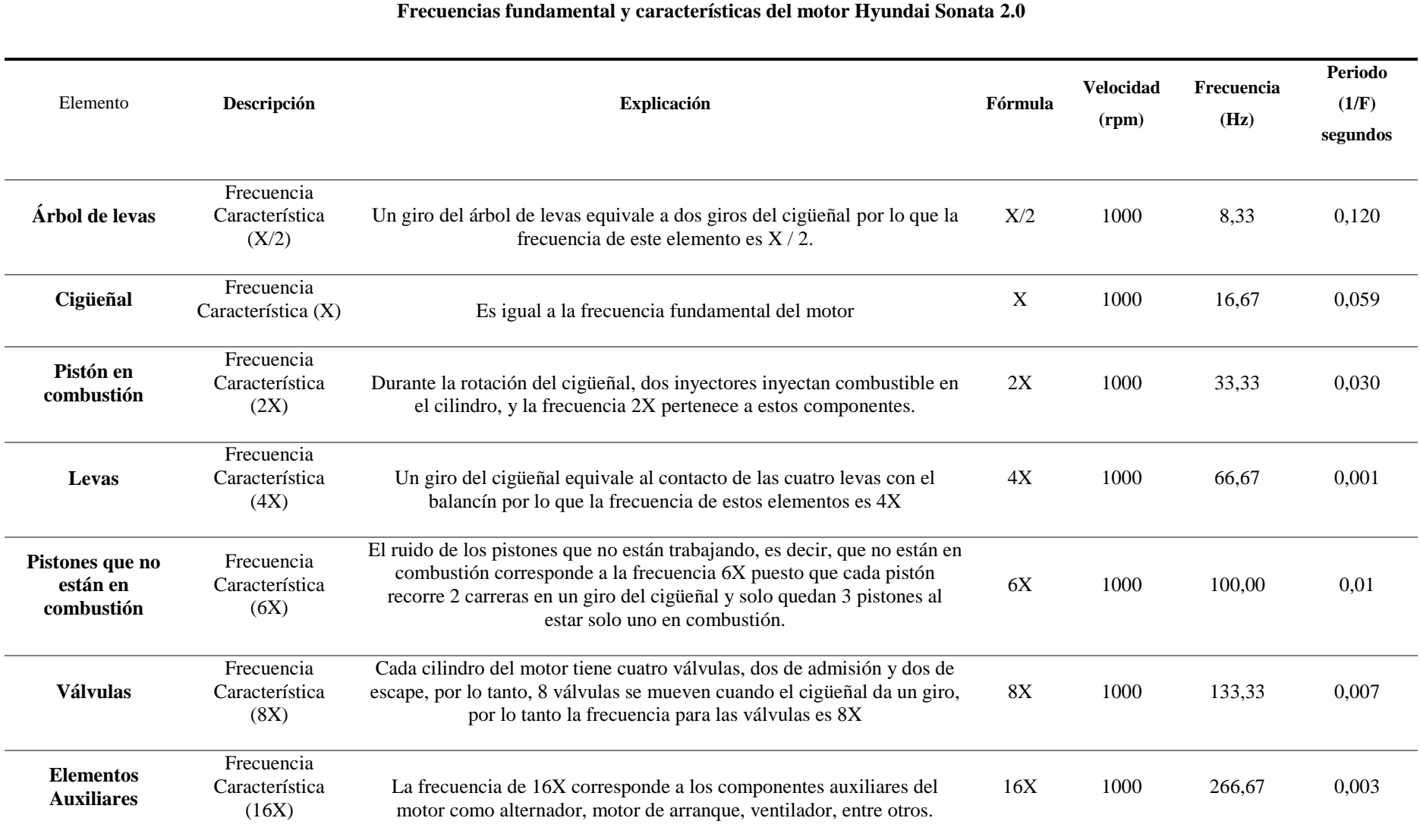

## **Tabla 11.** Frecuencias características del motor de combustión interna. **Fuente:** Autores

#### **Resultados de la línea base del esmeril en condición normal**

Con el propósito de establecer una comparación entre el método tradicional empleando un acelerómetro y el *software* Dragon VisionTM fue necesario iniciar con una prueba de concepto en el esmeril adquiriendo señales de vibración y video como se muestra en la Figura 62, previo a la validación de la línea base para el motor de combustión interna.

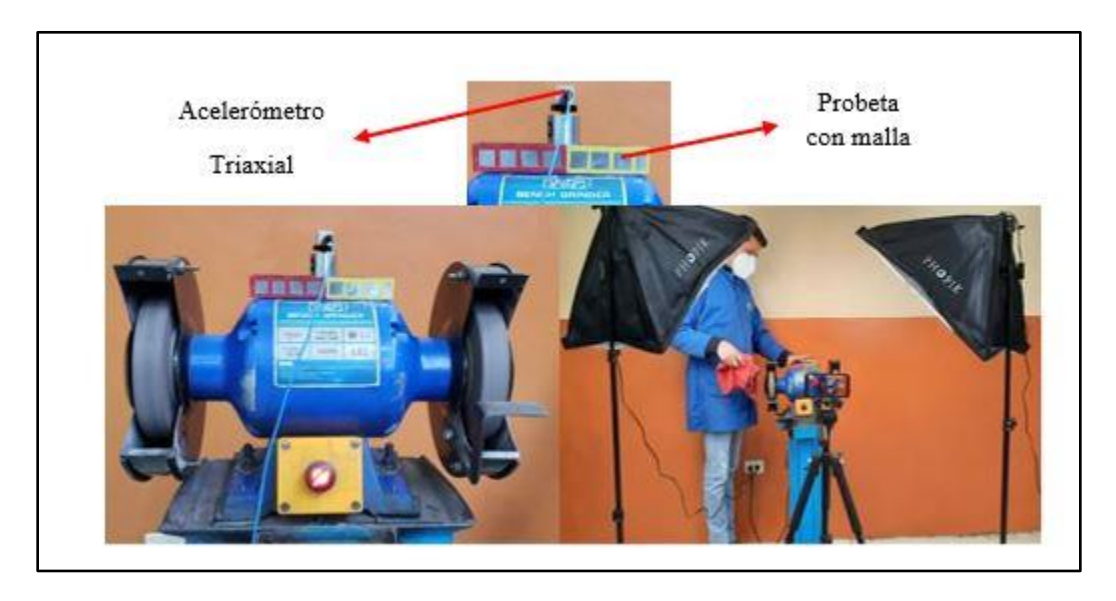

**Figura 62.** Adquisición de la señal de vibración y video del esmeril. **Fuente:** Autores

Las Figuras 63 y 64, muestran los espectros del esmeril en los ejes X y Y; obtenidos respectivamente mediante el acelerómetro y la grabación del video en condiciones normales, en las cuales se va a comparar la similitud del patrón del espectro y las frecuencias de las señales de vibración y video.

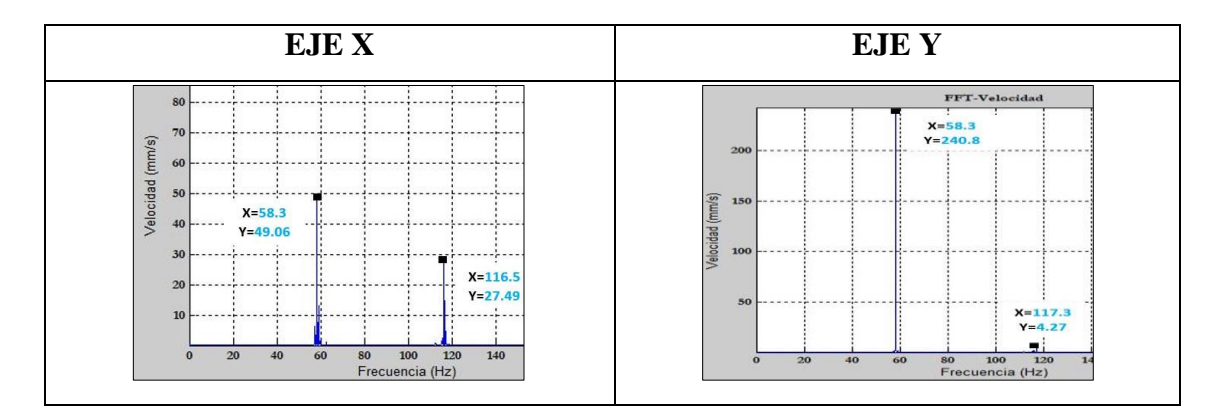

**Figura 63.** Señal de vibración del esmeril en el dominio de la frecuencia adquirida con el acelerómetro triaxial en los ejes X, Y. **Fuente:** Autores

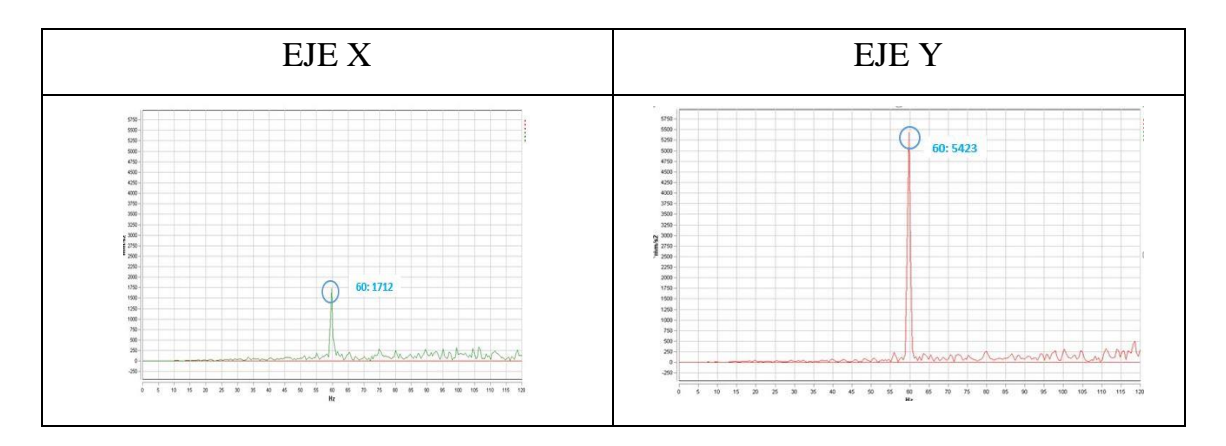

**Figura 64.** Señal de vibración del esmeril en el dominio de la frecuencia adquirida con el software Dragon VisionTM en los ejes X, Y. **Fuente:** Autores

La Tabla 12, muestra las frecuencias obtenidas a partir de las señales de vibración y video, en las que se observa la similitud existente en los valores de frecuencia, por lo tanto la línea base es válida.

**Tabla 12.** Frecuencias del esmeril presentes en la señal de vibración adquirida por el acelerómetro y el video. **Fuente:** Autores

| Elemento           | <b>Frecuencia</b> | <b>Frecuencia</b> | <b>Frecuencia</b>                  | <b>Frecuencia</b>                  |
|--------------------|-------------------|-------------------|------------------------------------|------------------------------------|
|                    | acelerómetro [Hz] | acelerómetro [Hz] | <b>Dragon Vision</b> <sup>TM</sup> | <b>Dragon Vision</b> <sup>TM</sup> |
|                    | Eie X             | Eie Y             | [Hz] Eje X                         | [ $Hz$ ] Eje Y                     |
| Motor<br>eléctrico | 58,3              | 58,3              | 60                                 | 60                                 |

## **Resultados de la línea base del motor de Hyundai Sonata 2.0 en condición normal**

Con el levantamiento de la línea base adquirida del motor de combustión interna como se muestra en la Figura 65, se determinó que debido al ruido que genera el ciclo de trabajo propio del motor y del funcionamiento de elementos auxiliares tales como: admisión, alternador, electro ventilador, motor de arranque, múltiple de escape, entre otros se ve afectada significativamente la adquisición de señales de video.

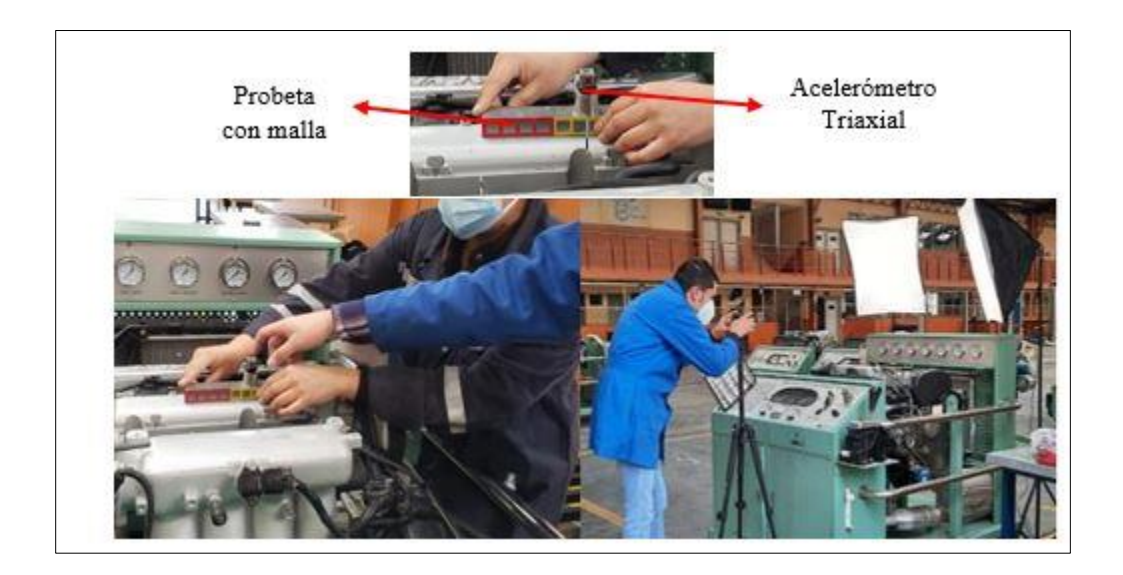

**Figura 65.** Adquisición de la señal de vibración y video del motor Hyundai Sonata 2.0. **Fuente:** Autores

A continuación, se presentan los espectros del motor de Hyundai Sonata 2.0 en las Figuras 66 y 67, en los ejes X y Y, tomadas por el acelerómetro triaxial y la captura del video en condición normal de funcionamiento del motor. Las señales posteriores obtenidas con los fallos emulados se evalúan con la línea base lo que permite detectar las vibraciones que se presenten en las señales de acuerdo al tipo de fallo implantado.

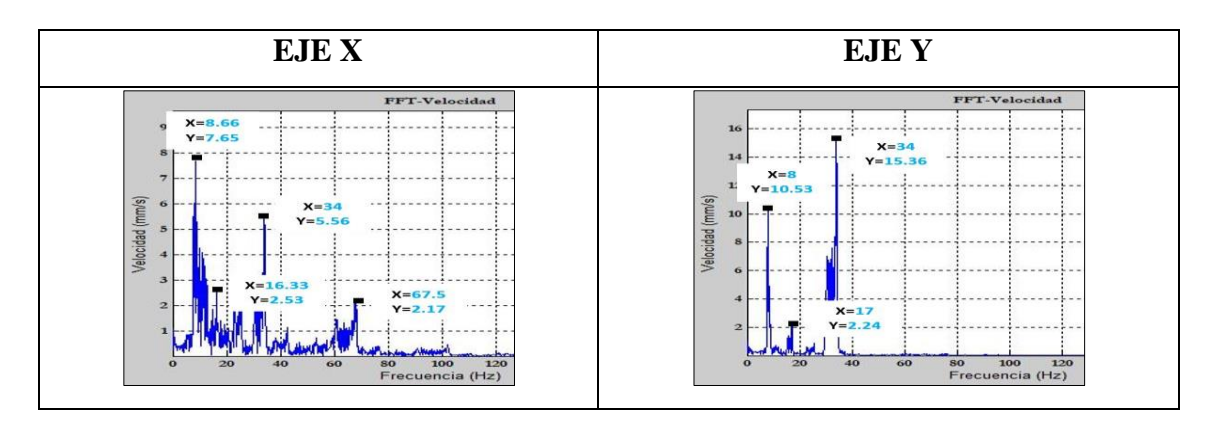

**Figura 66**. Señal de vibración del esmeril en el dominio de la frecuencia adquirida con el acelerómetro triaxial en los ejes X, Y. **Fuente:** Autores

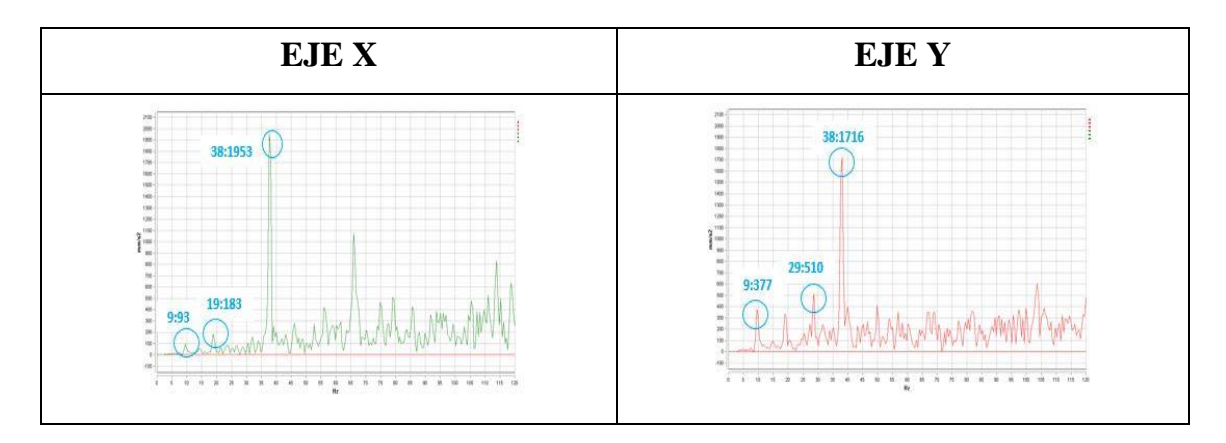

**Figura 67**. Señal de vibración del esmeril en el dominio de la frecuencia adquirida con el software Dragon VisionTM en los ejes X, Y. **Fuente:** Autores

La Tabla 13, muestra la comparación de las frecuencias de las señales de vibración respecto a las de video, en la cual se puede observar que los valores de frecuencia se relacionan, sin embargo, los valores de frecuencia obtenidos a partir de las señales de video no pertenecen a los componentes del motor, la amplitud es despreciable en este análisis puesto que en las señales de video son elevadas respecto a las señales de vibración y no se puede establecer un análisis comparativo.

|                         | Frecuencia        | Frecuencia        | Frecuencia                  | Frecuencia                  |  |
|-------------------------|-------------------|-------------------|-----------------------------|-----------------------------|--|
| <b>Elemento</b>         | acelerómetro [Hz] | acelerómetro [Hz] | Dragon Vision <sup>TM</sup> | Dragon Vision <sup>TM</sup> |  |
|                         | Eje $X$           | Eje Y             | [ $Hz$ ] Eje X              | [Hz] Eje Y                  |  |
| Árbol de<br>levas       | 8.66              | 8                 | 9                           | 9                           |  |
| Cigüeñal                | 16.33             | 17                | 19                          | 29                          |  |
| Pistón en<br>combustión | 34                | 34                | 38                          | 38                          |  |

**Tabla 13.** Frecuencias de las señales de vibración y video del motor. **Fuente:** Autores

## **3.2.7. Etapa 7: Adquisición de señales de vibración y video (en condición normal, con fallo en inyector, bobina y válvula ISC)**

En esta sección se exponen los experimentos ejecutados de una manera sintetizada como se muestra en las Tablas 14 y 15, y los fallos implantados como se muestra en la Tabla 16, para la adquisición de señales de vibración y de video, en las cuales se detalla cada experimento ejecutado.

## **Experimento 1: Adquisición de señales de vibración y video para la base de datos # 1**

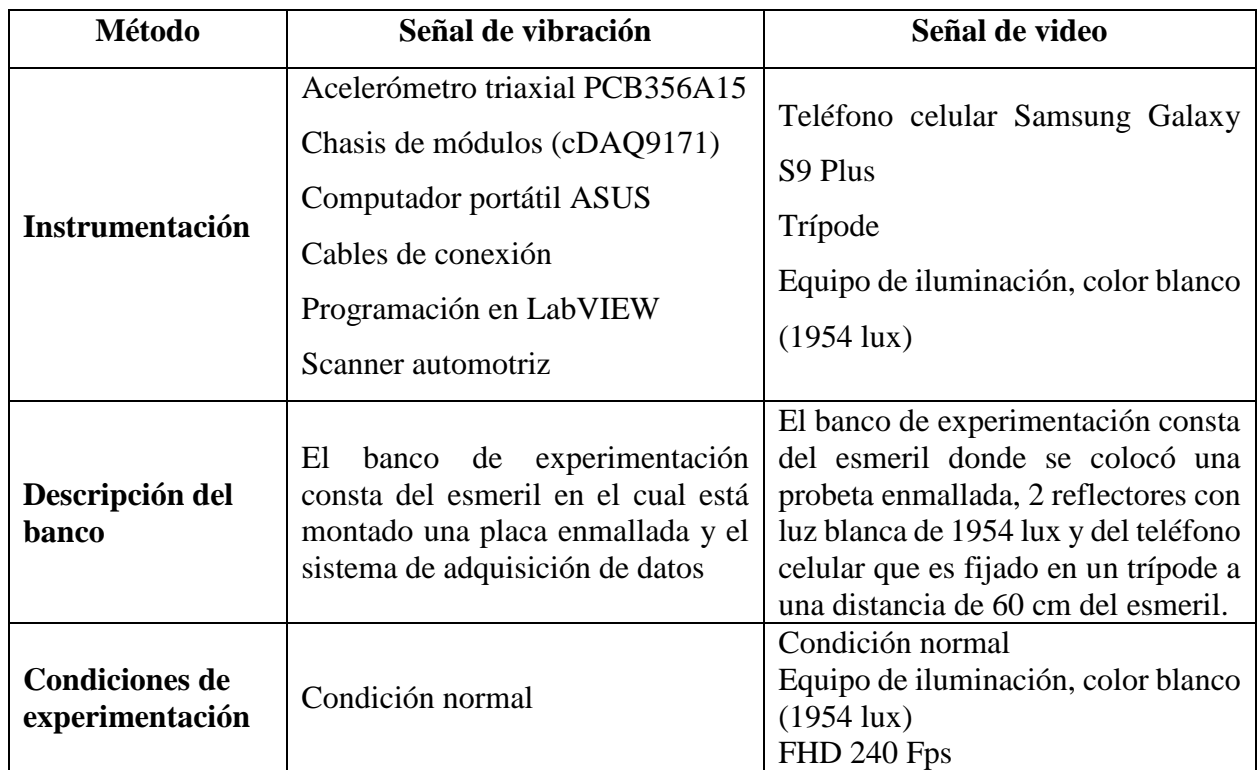

**Tabla 14.** Adquisición de señales de vibración y video del esmeril. **Fuente:** Autores

## **Experimento 2: Adquisición de señales de vibración y video para la base de datos # 2**

El experimento de la tabla 15 se repite para la adquisición de las señales de video en las tres vistas: frontal, lateral y aérea.

**Tabla 15.** Adquisición de señales de vibración y video para motor Hyundai Sonata 2.0. **Fuente:** Autores

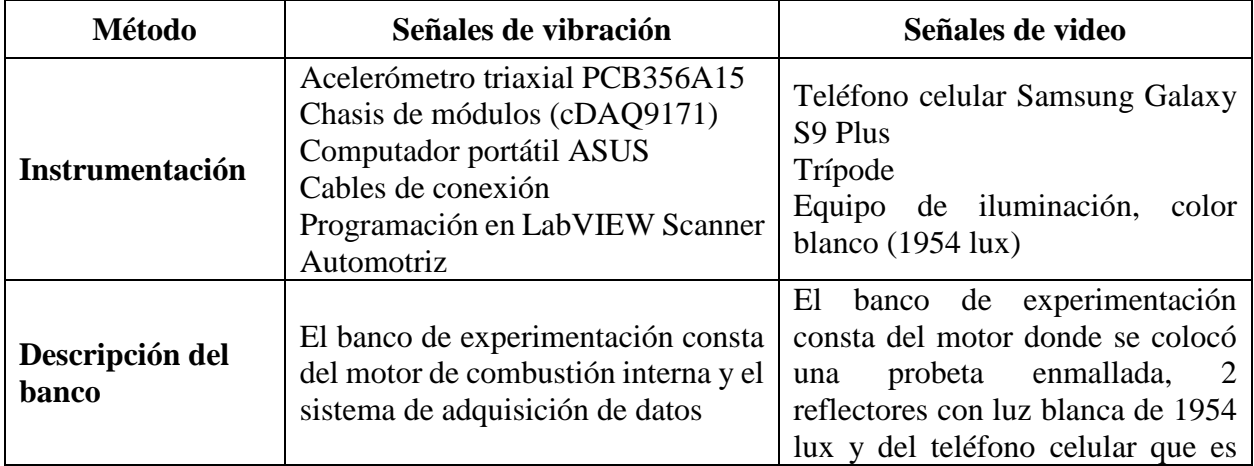

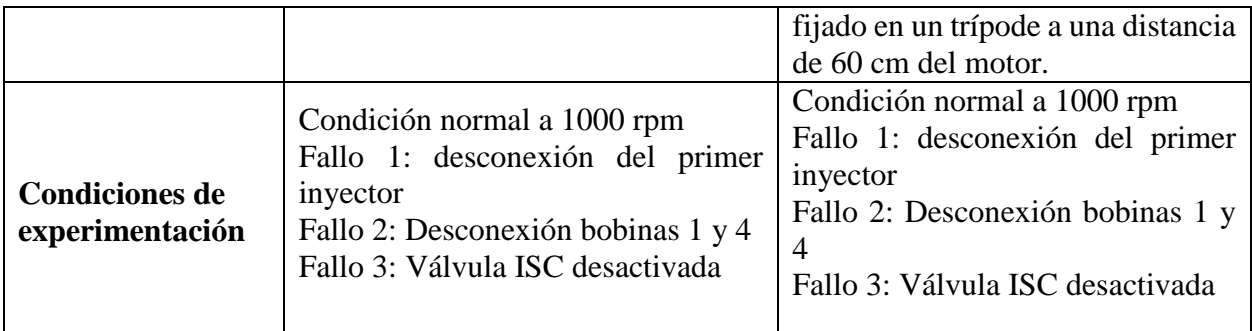

### **Fallos implantados en el motor de combustión interna**

La Tabla 16, muestra los fallos que fueron instaurados en el motor de combustión interna y que posteriormente serán analizados y evaluados con las señales de vibración obtenidas en la línea base. Para la experimentación se consideraron únicamente detección del elemento de estudio, es decir, si los componentes del motor están en condición normal o con fallo.

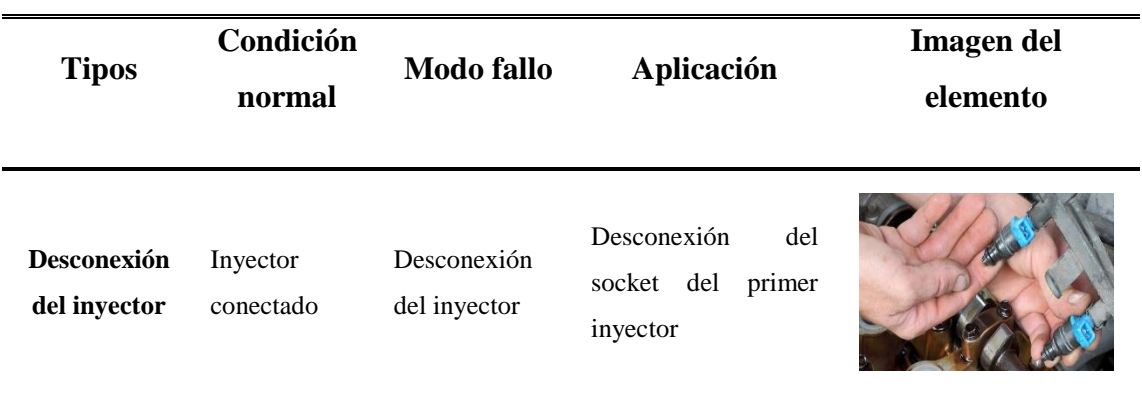

**Tabla 16.** Fallos implantados en el motor para la experimentación. **Fuente:** Autores

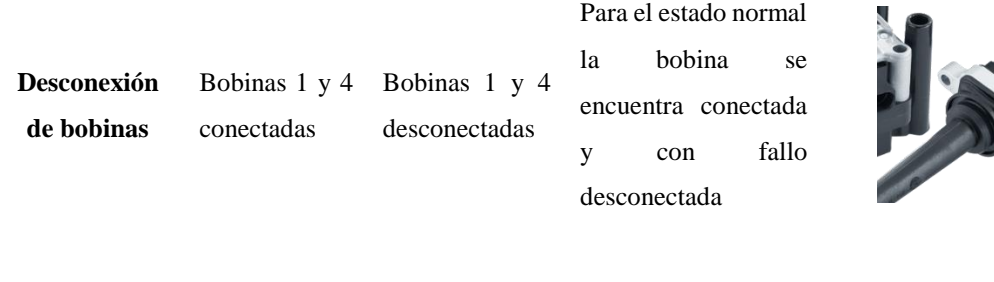

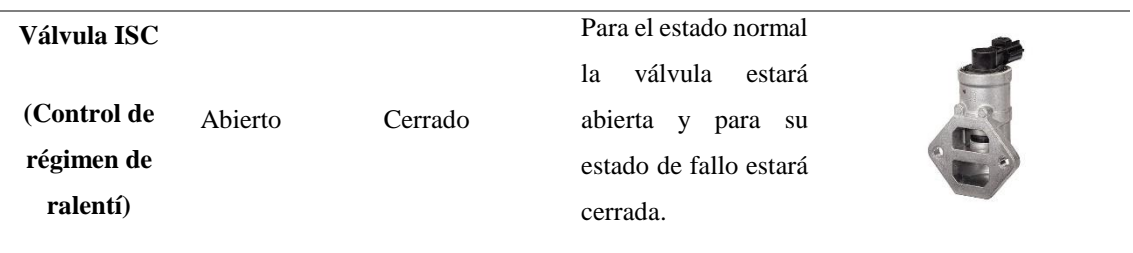

#### **3.2.8. Etapa 8: Bases de datos adquiridas**

En esta sección, se presenta las características de los equipos y todos los parámetros que se consideraron para ejecutar cada uno de los experimentos (Nivelo & Romero, 2014).

#### **Software para adquirir las señales de vibración**

El *software* usado para adquirir las señales de vibración fue desarrollado en LabVIEW, el cual cuenta con las características requeridas para adquirir las señales tales como tiempo de adquisición y los botones de adquirir y guardar señales en la carpeta escogida por el usuario.

#### **Sistema de adquisición de datos**

El sistema de adquisición de datos está formado por: el chasis de módulos NI cDAQ-9171, el cual envía los datos a un computador portátil para su almacenamiento mediante un cable USB, la tarjeta de adquisición de señales de 4 canales NI-9234. Los cuatro canales de entrada digitalizan señales hasta un rango de 51.2 kHz por canal con filtros anti- aliasing integrados que ajustan automáticamente su rango de muestreo, y un acelerómetro triaxial PCB 356A15, el mismo que censa la vibración del elemento de estudio.

### **Equipo de iluminación Phopik**

Consta de 2 reflectores con tres tipos de luces cada uno: luz cálida, blanca y fría, los mismos que contribuyen con la luminosidad del elemento de estudio.

## **Trípode**

Este elemento ayuda a eliminar las vibraciones ajenas al motor en el momento de la grabación del video.

## **Teléfono celular Samsung S9 Plus**

Dispositivo que cuenta con las características básicas necesarias que requiere el *software* para realizar el análisis a partir del video del motor.

## **Condiciones de experimentación para las bases de datos # 1 y 2**

La Tabla 17, muestra las condiciones que se consideraron para la adquisición de las bases de datos 1 y 2. Se establecieron las mismas condiciones para las tres vistas del video, las condiciones de funcionamiento normal y la implementación de fallos.

**Condición de funcionamiento Señal de vibración Señal de video Vista frontal, lateral y aérea Esmeril Condición Normal Revoluciones:** 1000 rpm **Tiempo de adquisición:** 3 s Acelerómetro triaxial **Color de luz:** blanca (1954 lux) **Resolución:** FHD **Fps:** 240 **Método de grabación:** trípode **Tiempo de grabación:** 3 s **Distancia de grabación:** 60 cm 1000 rpm **Motor de combustión interna de Hyundai Sonata 2.0 Condición Normal Fallo Inyector Fallo bobinas 1 y 4 Fallo válvula ISC Revoluciones:** 1000 rpm **Tiempo de adquisición:** 3 s Acelerómetro triaxial **Color de luz:** blanca (1954 lux) **Resolución:** FHD **Fps:** 240 **Método de grabación:** trípode **Tiempo de grabación:** 3 s **Distancia de grabación:** 60 cm 1000 rpm

**Tabla 17.** Condiciones de experimentación para las bases de datos. **Fuente:** Autores

#### **Resumen de las bases de datos adquiridas**

La Figura 68, muestra un resumen de las bases de datos # 1 y 2 adquiridas, de las señales de vibración y video, la misma que contiene conjuntos de datos en función de los experimentos definidos en las Tablas 14 y 15, como primer elemento de estudio se tiene al esmeril, del cual se adquirió señales de vibración y video en condiciones normales de funcionamiento con vista lateral para la señal de video.

El segundo elemento de estudio es el motor de combustión interna, en el cual se adquirieron señales de vibración y video en condiciones normales de funcionamiento, con el inyector desconectado como fallo 1, bobinas 1- 4 desconectadas como fallo 2 y válvula ISC desconectada como fallo 3; con las vistas: frontal, lateral y aérea para la señal de video.

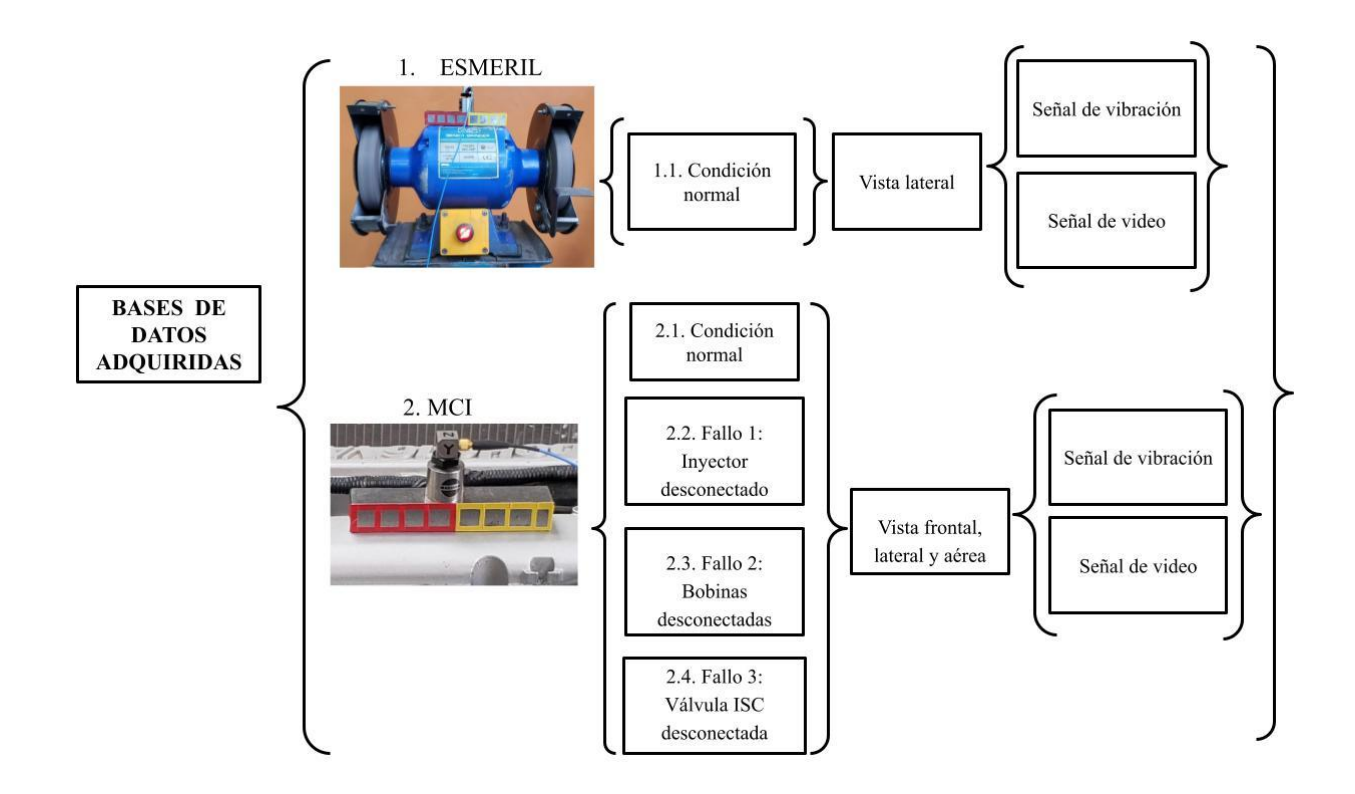

**Figura 68.** Resumen gráfico de las bases de datos adquiridas. **Fuente:** Autores

#### **Nomenclatura para las bases de datos # 1 y 2**

Con el objetivo de contar con un conjunto de datos organizados que contribuyan con la evaluación de las señales de vibración y video, se ha establecido una nomenclatura en la cual se designa un nombre a cada señal adquirida (Marqués, 2009).

La Tabla 18, muestra la nomenclatura que se estableció para las bases de datos # 1 y # 2

| <b>Término</b> | <b>Nomenclatura</b>                                       |
|----------------|-----------------------------------------------------------|
| DB             | Database                                                  |
| E              | Esmeril                                                   |
| <b>MCI</b>     | Motor de combustión interna                               |
| V              | Señal de video                                            |
| X, Y, Z        | Dirección de los ejes de la señal de<br>vibración y video |
| CN             | Condición normal                                          |
| F1             | Fallo 1: Desconexión del primer<br>inyector               |
| F2             | Fallo 2: Desconexión de las bobinas 1 y<br>4              |
| F <sub>3</sub> | Fallo 3: Válvula ISC desactivada                          |
| VF             | Vista frontal                                             |
| VL             | Vista lateral                                             |
| VS             | Vista superior                                            |

**Tabla 18.** Nomenclatura para las bases de datos # 1 y 2. **Fuente:** Autores

#### **Base de datos # 1 (esmeril)**

La Tabla 19, muestra las señales de vibración y video, las cuáles constituyen la base de datos # 1 que corresponde al en condiciones normales.

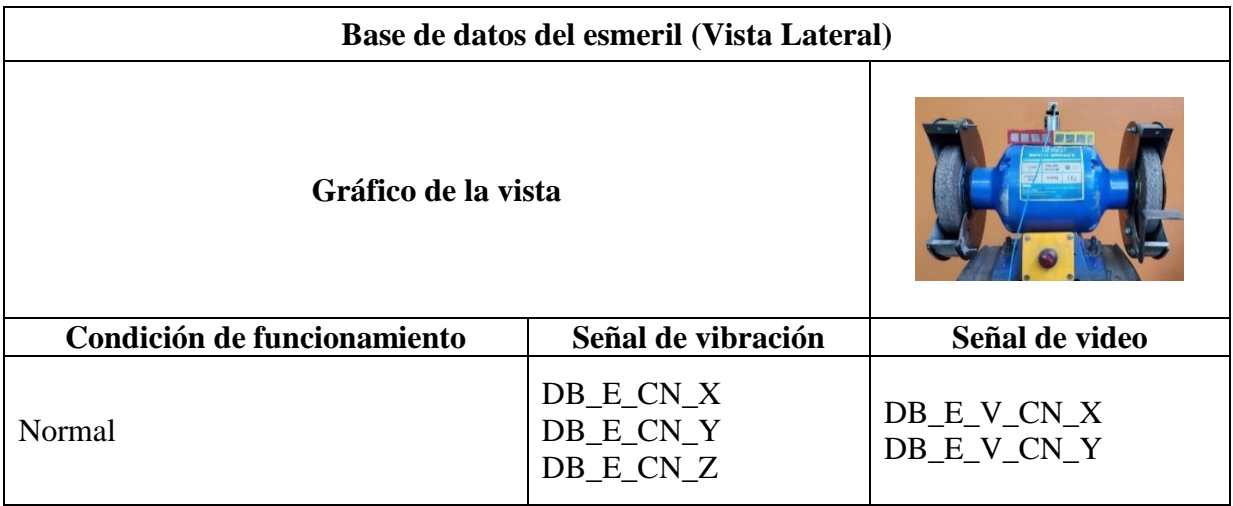

### **Tabla 19.** Base de datos del esmeril. **Fuente:** Autores

## **Base de datos # 2 (motor de combustión interna)**

La Tabla 20, muestra la base de datos # 2 que corresponde a las señales de vibración y video del motor de combustión interna en condición normal, con fallo en el inyector, bobinas y válvula ISC.

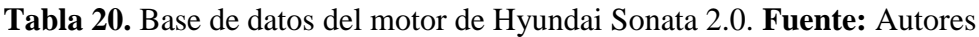

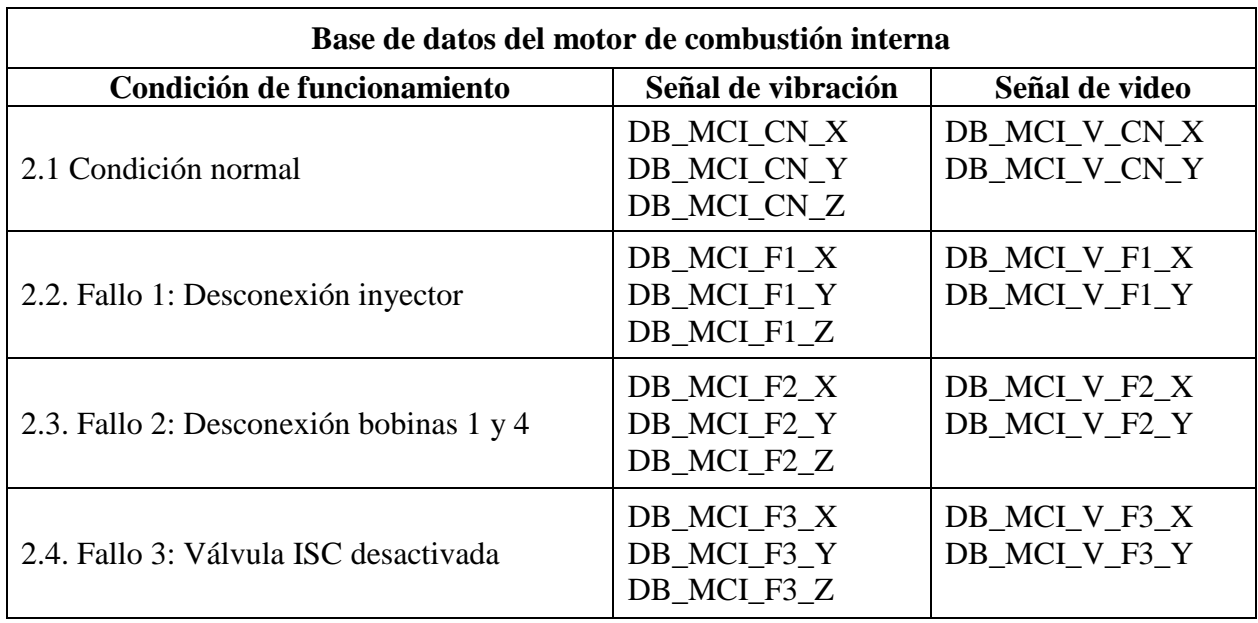

La base de datos # 2 de la señal de video se divide en tres subconjuntos, puesto que, las señales se adquirieron en las vistas: frontal, lateral y aérea como muestra la Tabla 21.

| Subconjunto de la base de datos de las señales de video del motor del Hyundai Sonata 2.0 por<br>vistas |                                      |                                      |                                      |  |  |  |  |  |
|----------------------------------------------------------------------------------------------------|--------------------------------------|--------------------------------------|--------------------------------------|--|--|--|--|--|
| <b>Vistas</b>                                                                                          | <b>Vista Frontal</b>                 | <b>Vista Lateral</b>                 | <b>Vista Superior</b>                |  |  |  |  |  |
| Condición de<br>funcionamiento                                                                         |                                      | $\circledcirc$                       | <b>Express community</b>             |  |  |  |  |  |
| Normal                                                                                                 | DB_MCI_V_CN_VF_X<br>DB_MCI_V_CN_VF_Y | DB_MCI_V_CN_VL_X<br>DB_MCI_V_CN_VL_Y | DB_MCI_V_CN_VS_X<br>DB_MCI_V_CN_VS_Y |  |  |  |  |  |
| Fallo 1:                                                                                               | DB MCI V F1 VF X                     | DB_MCI_V_F1_VL_X                     | DB_MCL_V_F1_VS_X                     |  |  |  |  |  |
| Desconexión                                                                                            | DB_MCL_V_F1_VF_Y                     | DB_MCI_V_F1_VL_Y                     | DB_MCL_V_F1_VS_Y                     |  |  |  |  |  |
| inyector                                                                                               |                                      |                                      |                                      |  |  |  |  |  |
| Fallo 2:                                                                                               | DB_MCI_V_F2_VF_X                     | DB_MCI_V_F2_VL_X                     | DB_MCI_V_F2_VS_X                     |  |  |  |  |  |
| Desconexión                                                                                            | DB_MCI_V_F2_VF_Y                     | DB_MCI_V_F2_VL_Y                     | DB_MCL_V_F2_VS_Y                     |  |  |  |  |  |
| bobinas $1 \text{ y } 4$                                                                               |                                      |                                      |                                      |  |  |  |  |  |
| Fallo 3:                                                                                               | DB_MCI_V_F3_VF_X                     | DB_MCI_V_F3_VL_X                     | DB_MCI_V_F3_VS_X                     |  |  |  |  |  |
| Válvula ISC                                                                                            | DB MCI V F3 VF Y                     | DB_MCI_V_F3_VL_Y                     | DB_MCL_V_F3_VS_Y                     |  |  |  |  |  |
| desactivada                                                                                            |                                      |                                      |                                      |  |  |  |  |  |

**Tabla 21.** Subconjunto de la base de datos de las señales de video del motor del Hyundai Sonata 2.0 por vistas. **Fuente:** Autores

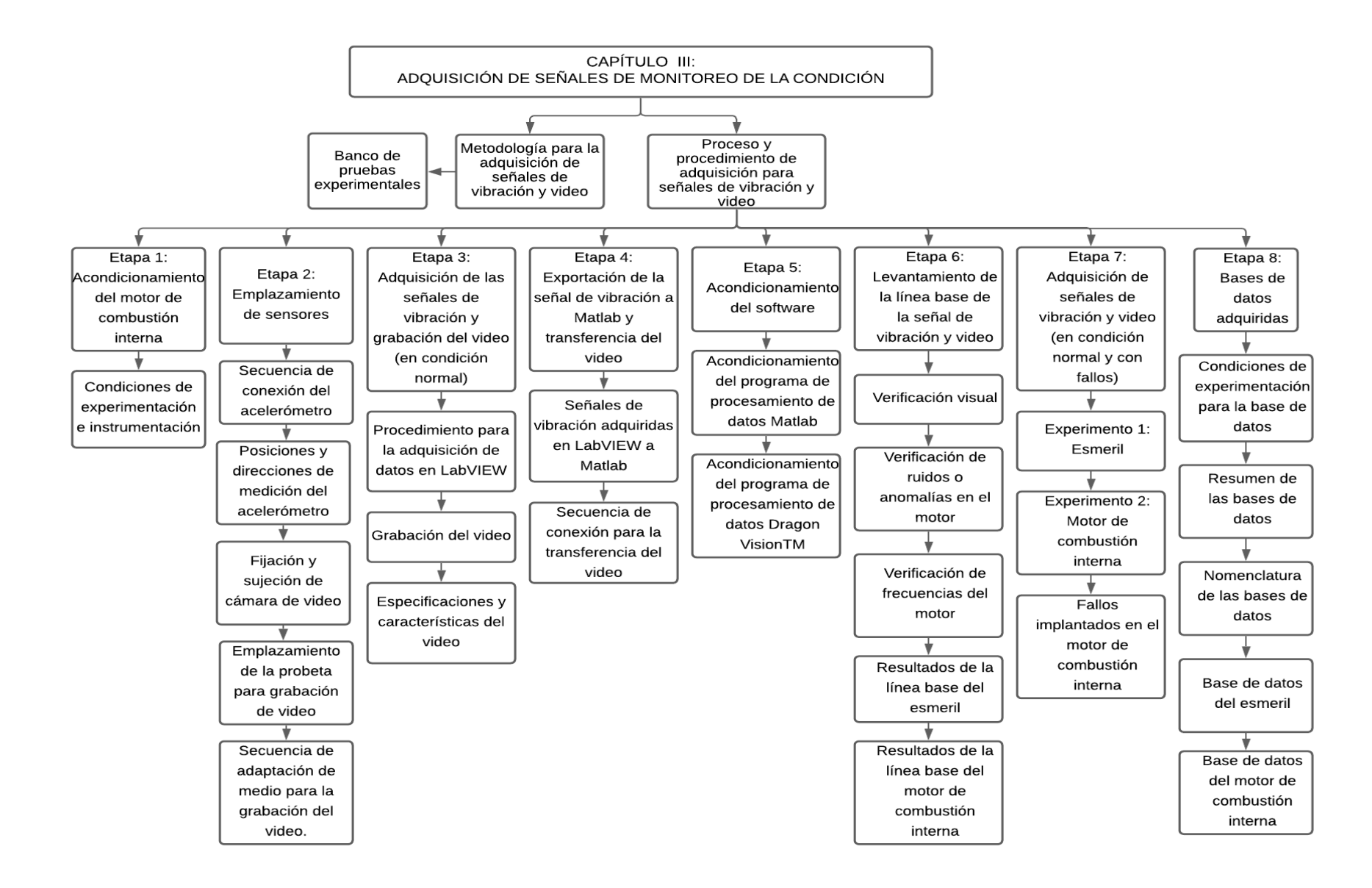

**Figura 69.** Resumen del capítulo 3. **Fuente:** Autores

# **4. CAPÍTULO 4. – EVALUACIÓN DE RESULTADOS**

Para evaluar las bases de datos presentadas en el capítulo 3, en esta sección se detalla la metodología de evaluación de las señales de vibración y video conformada por cinco etapas como se muestra en la Figura 70, también se presenta la dirección de los ejes en el esmeril, el motor de combustión interna y las tablas comparativas, las mismas que constituyen los valores de frecuencias características y los valores de frecuencia de las dos bases de datos respectivamente.

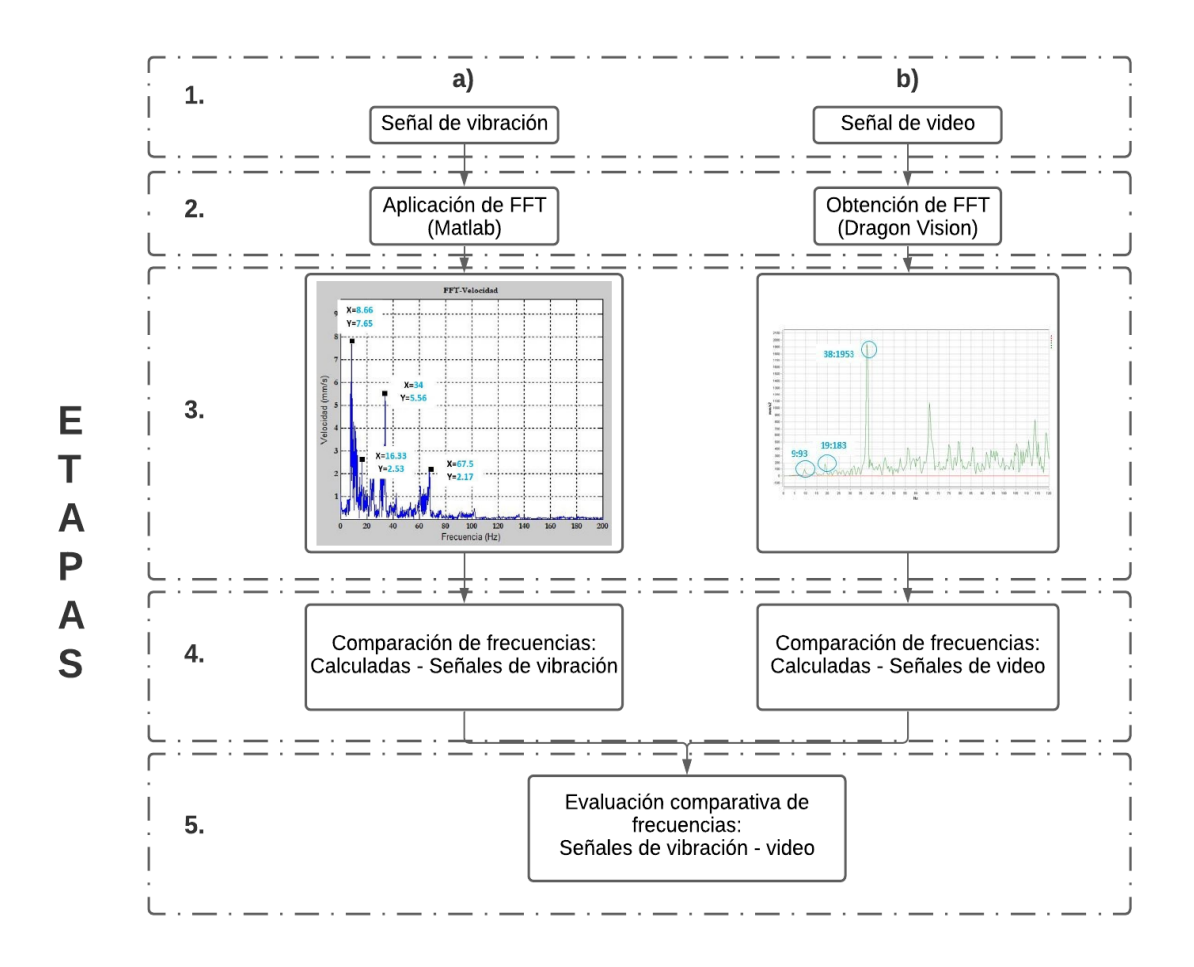

**Figura 70.** Proceso de evaluación de señales de vibración y video. **Fuente:** Autores

#### **4.1. Proceso de evaluación de señales de vibración y video**

La metodología de evaluación está conformada por cinco etapas: la primera etapa consiste en el ingreso de la señal de vibración en Matlab y la señal de video en Dragon Vision, en la segunda etapa se ejecuta el procesamiento de la señal de vibración en Matlab y el procesamiento de la señal de video en Dragon Vision mediante la aplicación de la transformada de Fourier, en la tercera etapa se obtiene el espectro, la cuarta etapa constituye la comparación de las frecuencias calculadas respecto a las adquiridas mediante las señales de vibración, video y la quinta etapa hace referencia a la evaluación comparativa de las frecuencias de la señal de vibración respecto a la señal de video, cada una de las etapas se detallan a continuación:

#### **4.1.1. Etapa 1: Ingreso de la señal de vibración y video**

Recurriendo a la Figura 70, etapa 1 se ingresa la señal de vibración en Matlab 70 (a) y la señal de video en Dragon Vision 70 (b), de las bases de datos # 1 y 2 para el procesamiento respectivo, las mismas que ingresan de manera individual.

#### **4.1.2. Etapa 2: Aplicación de la transformada rápida de Fourier**

En esta etapa, ya ingresadas las señales de vibración y video en los softwares de procesamiento respectivamente, se aplica la transformada rápida de Fourier con el propósito de obtener los espectros de las señales de vibración y video.

## **4.1.3. Etapa 3: Comparación de las frecuencias características con las frecuencias de las señales de vibración y video**

En la etapa 3 se compara la similitud de los valores de frecuencia obtenidos a partir de las señales de vibración y video respecto a los valores de frecuencia que se presentaron en la Tabla 11 denominada: "Frecuencias características del motor de combustión interna" con el propósito de validar los valores de frecuencia obtenidos de las señales de vibración y video.

## **4.1.4. Etapa 4: Evaluación comparativa de las frecuencias de la señal de vibración y video**

Con los valores de frecuencia de las señales de vibración y video validados en la etapa 3, en esta etapa se realiza una evaluación comparativa de la similitud del patrón del espectro y de los valores de frecuencia entre las señales de vibración y video.

#### **4.2. Dirección de los ejes**

Con la intención de homogenizar las bases de datos #1 y 2 que se presentaron en el capítulo 3, en esta sección se muestran los ejes de análisis en función de las vistas, con el propósito

de brindar una mejor comprensión del proceso de evaluación que se desarrolló a través de las tablas de evaluación que se presentan más adelante. Las Figuras 71 y 72 muestran los ejes de análisis del esmeril (base de datos # 1) y del motor de combustión interna (base de datos  $# 2$ ).

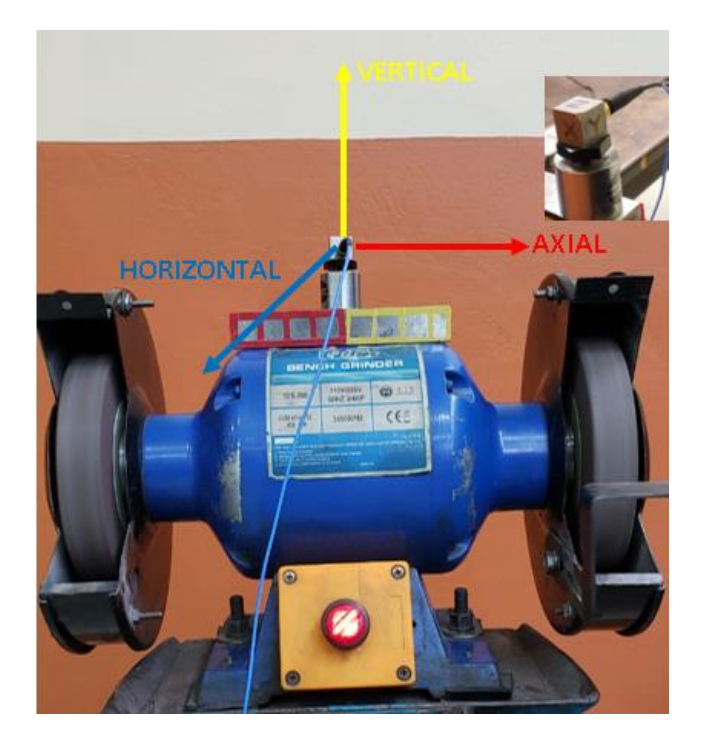

**Figura 71.** Dirección de los ejes del esmeril. **Fuente:** Autores

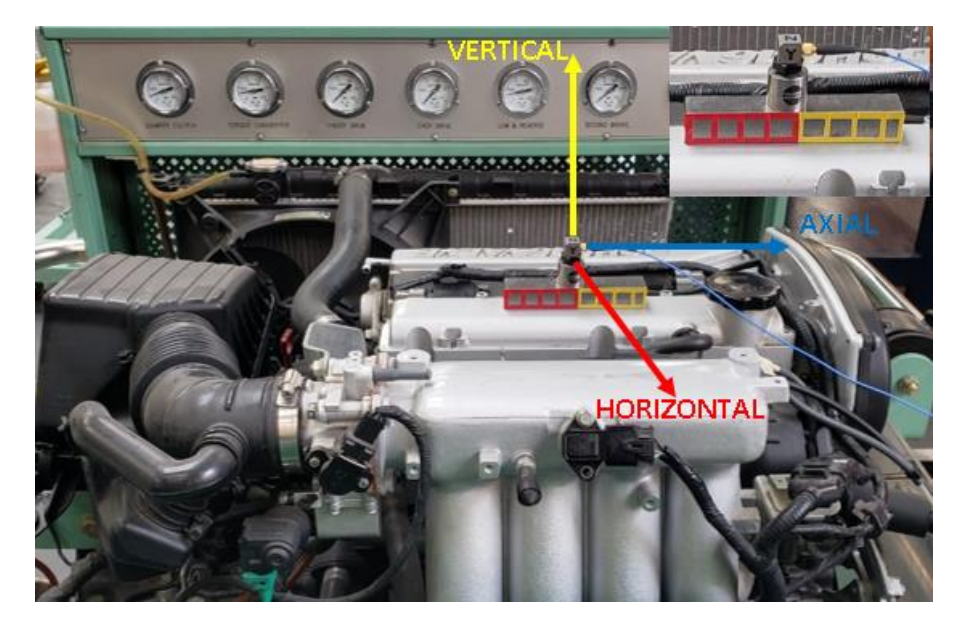

**Figura 72.** Dirección de los ejes del motor de combustión interna. **Fuente:** Autores

#### **4.3. Tablas de evaluación**

A continuación, se presenta la evaluación de los resultados del esmeril y del motor de combustión interna, donde se muestran los espectros de acuerdo a los dos ejes de comparación según sea la vista, y en las tablas los valores de frecuencias en las tres posiciones: axial, horizontal y vertical por duplicado puesto que el análisis se ha realizado en dos ejes por cada posición.

La Figura 73, muestra cómo se encuentran distribuidos los resultados mediante figuras y tablas de evaluación.

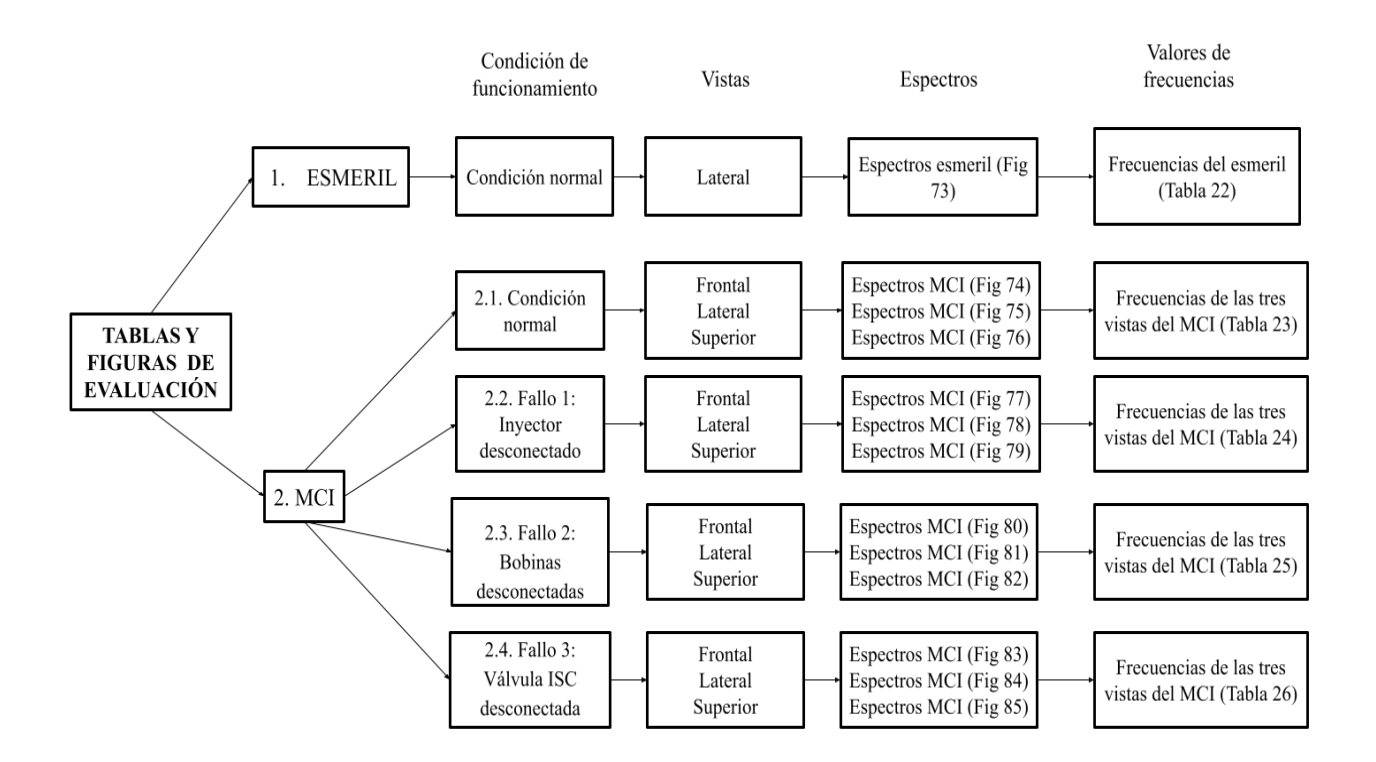

**Figura 73.** Distribución de los resultados de las señales de vibración, video del esmeril y el motor de combustión interna. **Fuente:** Autores

Esta sección presenta los resultados de las señales de vibración y video tanto del esmeril (base de datos # 1) como del motor de combustión interna (base de datos # 2), considerando las vistas y ejes. Cada resultado de las bases de datos se encuentra conformado por: las posiciones en las cuáles se realizó el análisis, las frecuencias obtenidas a partir de las señales de vibración y video, la diferencia de la frecuencia de ambas técnicas respecto a las frecuencias características y por las gráficas de los espectros que han sido comparados de acuerdo a la similitud del patrón.

### **4.3.1. Evaluación de las señales de vibración y video del esmeril en condición normal de la base de datos # 1**

La Figura 74, correspondiente a la Tabla 22, muestra la evaluación de los espectros en los ejes "Z" y "Y" de las señales de vibración y video en los cuáles se puede apreciar un patrón similar en la frecuencia fundamental del esmeril, y como única diferencia la presencia de armónicos en la señal de vibración, por lo tanto la técnica que utiliza las señales de video es de gran utilidad para máquinas con movimiento rotativo.

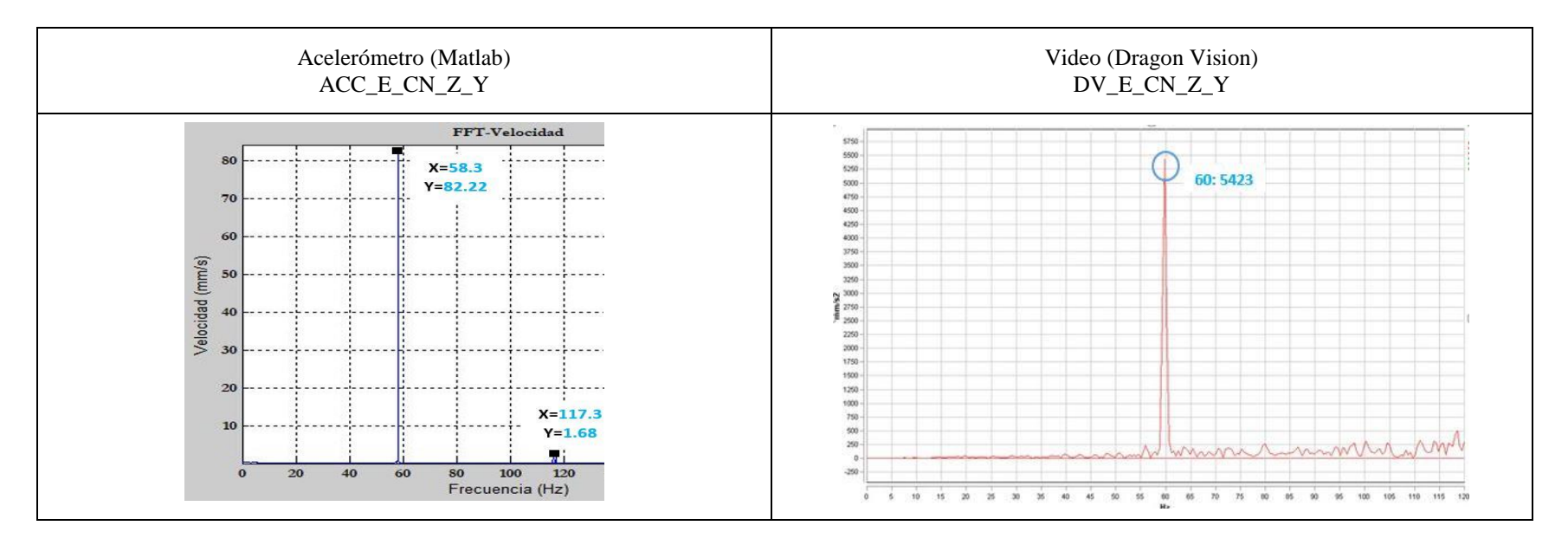

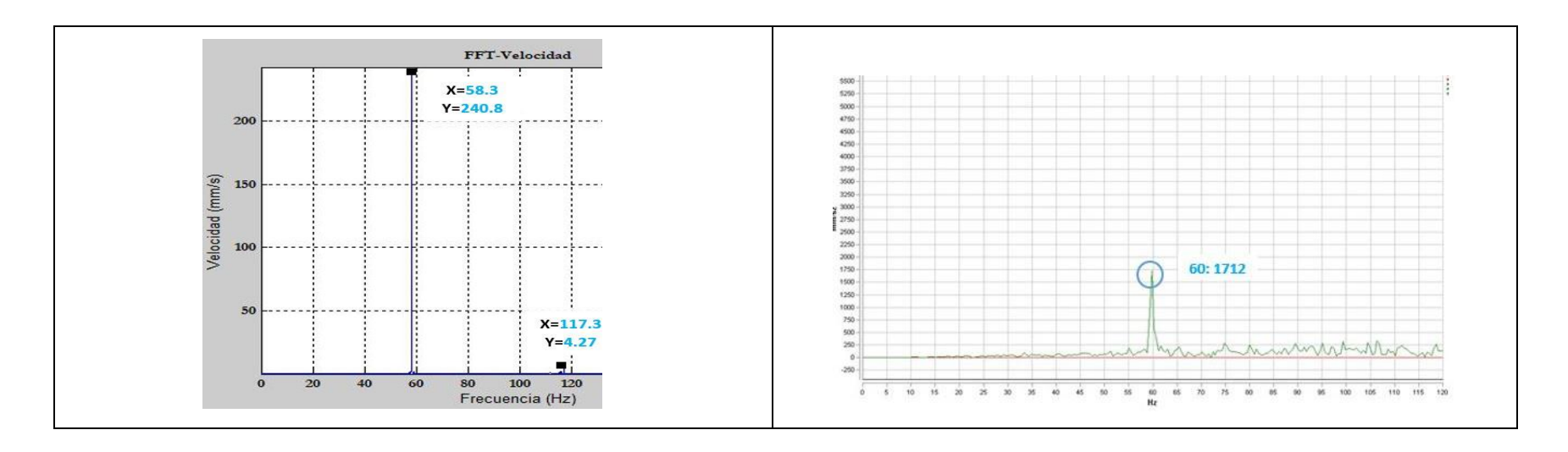

**Figura 74.** Evaluación comparativa de los espectros del esmeril correspondientes a la base de datos # 1. **Fuente:** Autores

#### **Valores de frecuencia de la señal de vibración y video del esmeril correspondientes a la base de datos # 1**

En la Tabla 22, se muestra el resultado de las frecuencias obtenidas de las señales de vibración y video del esmeril en la vista lateral, en condición normal de funcionamiento, mismas que son comparadas con la frecuencia calculada donde se determina la similitud de las valores de frecuencia de las señales de video respecto a las calculadas y una mínima diferencia entre la frecuencia calculada y la perteneciente a la señal de vibración.

**Tabla 22.** Comparación de valores de frecuencia de las señales de vibración respecto a las de video correspondientes a la base de

| Posición   | Elemento | <b>Calculada</b><br>[Hz] | Acelerómetro<br>[Hz] | <b>Diferencia</b><br>Calculada-<br>Acelerómetro<br>[Hz] | Video<br>[Hz] | <b>Diferencia</b><br>Calculada-<br>Video<br>[Hz] | <b>Vista</b> | Código<br><b>Espectro</b> |
|------------|----------|--------------------------|----------------------|---------------------------------------------------------|---------------|--------------------------------------------------|--------------|---------------------------|
| Horizontal | Esmeril  | 60                       | 58.3                 | 1.7                                                     | 60            | $\overline{0}$                                   | Lateral      | $ACC_ECN_ZY$              |
| Horizontal | Esmeril  | 60                       | 58.3                 | 1.7                                                     | 60            | $\theta$                                         | Lateral      | DV_E_CN_Z_Y               |

datos # 1. **Fuente:** Autores

## **4.3.2. Evaluación de las señales de vibración y video del motor de combustión interna en condición normal de la base de datos # 2.1**

La Figura 75, correspondiente a la Tabla 23, muestra la evaluación comparativa en condición normal de los espectros del motor en su vista frontal, en la cual no existe similitud entre las señales de vibración y video, debido a que la frecuencia obtenida con el software Dragon VisionTM a más de presentar ruido, muestra un solo pico de frecuencia respecto a la señal de vibración establecida en los pistones que se encuentran en combustión; en el eje "Z" se muestran varios picos de frecuencias que incluyen ruido generado por los elementos auxiliares del motor y ninguna relación con la señal adquirida por el acelerómetro, es así, que se ha considerado de manera visual a picos de frecuencia como: árbol de levas, cigüeñal y pistones que están en combustión, los mismos que pueden apreciarse debido a su frecuencia ya que sus valores de amplitud no se relacionan.

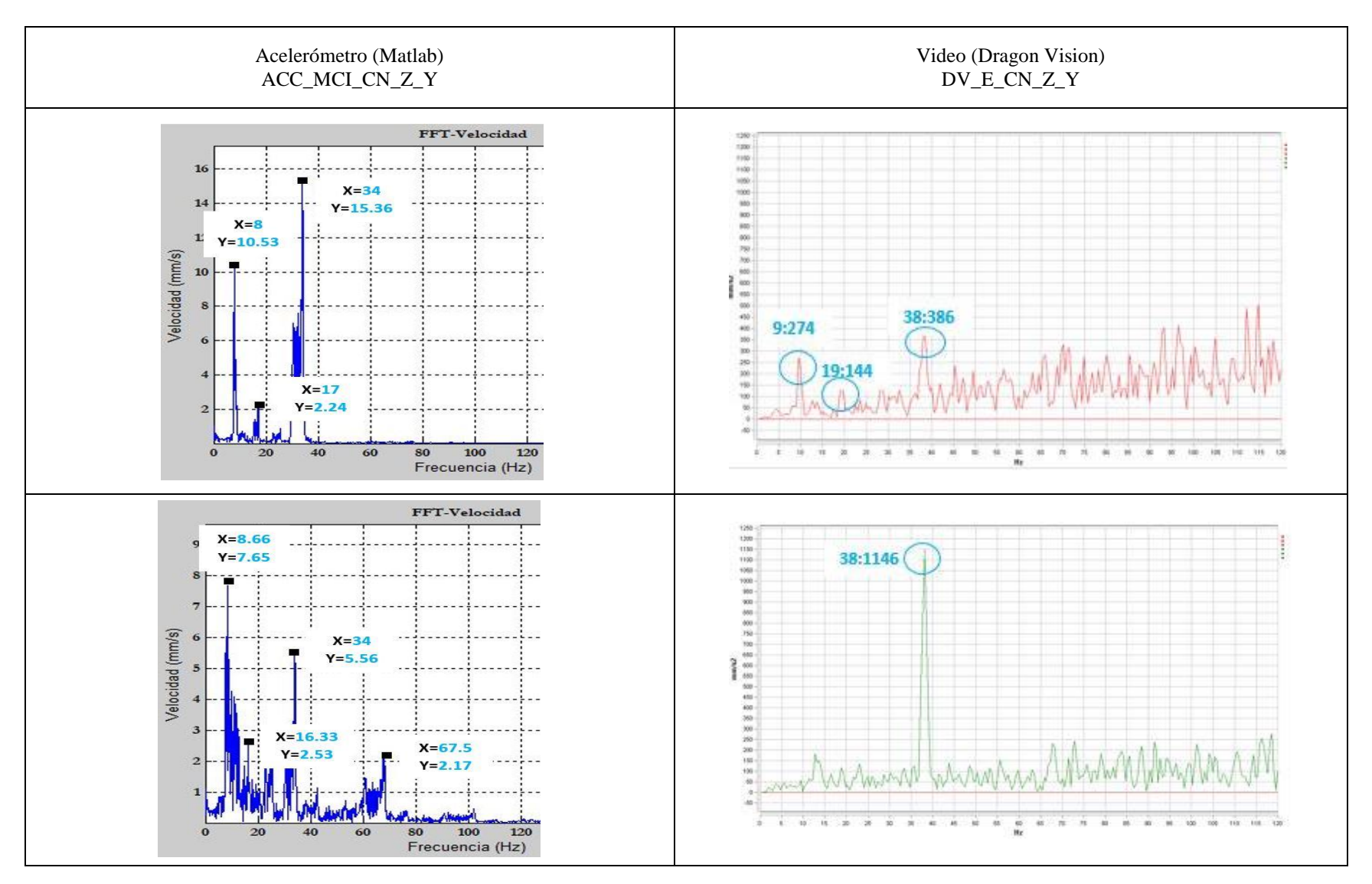

**Figura 75**. Evaluación comparativa de los espectros del MCl correspondientes a la base de datos # 2.1 en vista frontal. **Fuente:**

La Figura 76, correspondiente a la Tabla 23, muestra la evaluación de los espectros en condición normal de las señales de vibración y video en la vista lateral donde en el eje "Z" como en el eje "X" se aprecia visualmente una diferencia en el patrón de los espectros y un notable cambio de los picos de frecuencia al contar con valores similares en ciertos elementos que conforman el motor como: árbol de levas, cigüeñal y pistones que se encuentran en combustión y pueden interpretarse como resultados; sin embargo el ruido que posee el motor interviene en la variación de la amplitud de estos valores por ende no son válidos.

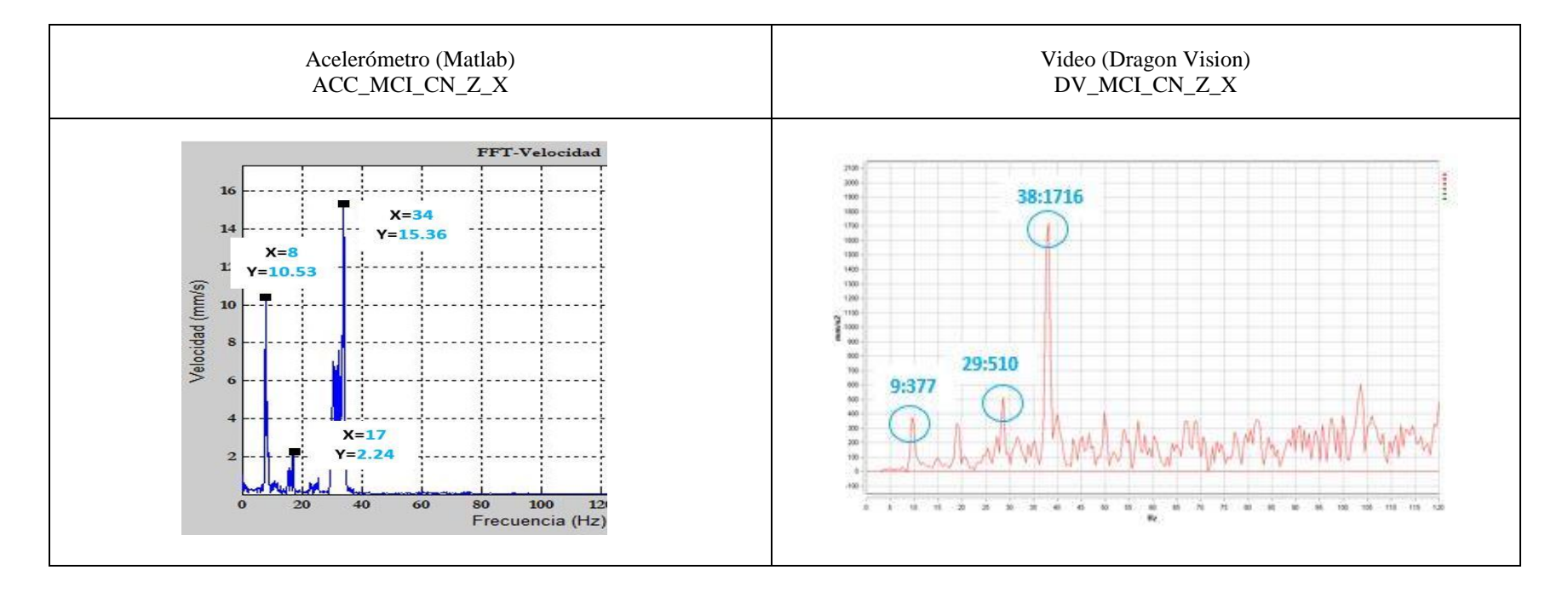

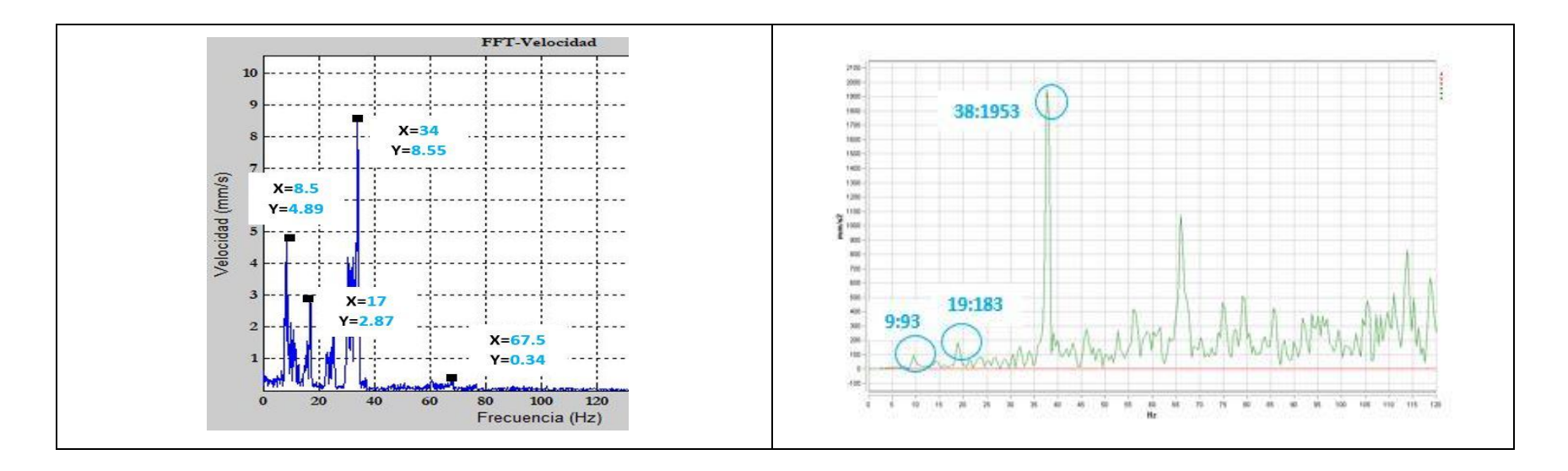

**Figura 76.** Evaluación comparativa de los espectros del MCl correspondientes a la base de datos # 2.1 en vista lateral. **Fuente:** Autores

La Figura 77, correspondiente a la Tabla 23, muestra la evaluación comparativa en condición normal de los espectros del motor en su vista superior con valores elevados de amplitud de las señales de video respecto a las señales de vibración, existe la presencia de ruido en el espectro del eje "Y" originado por los elementos auxiliares; los mismos que interfieren en el procesamiento de la señal de video y dificultan la interpretación de la misma, obteniendo únicamente valores que se determinan visualmente en componentes del motor como: árbol de levas, cigüeñal y pistón en combustión, lo que no sucede en el eje "X"; puesto que al observar el patrón del espectro se determina una similitud por su comportamiento ascendente y valores de frecuencia relacionados mas no iguales.

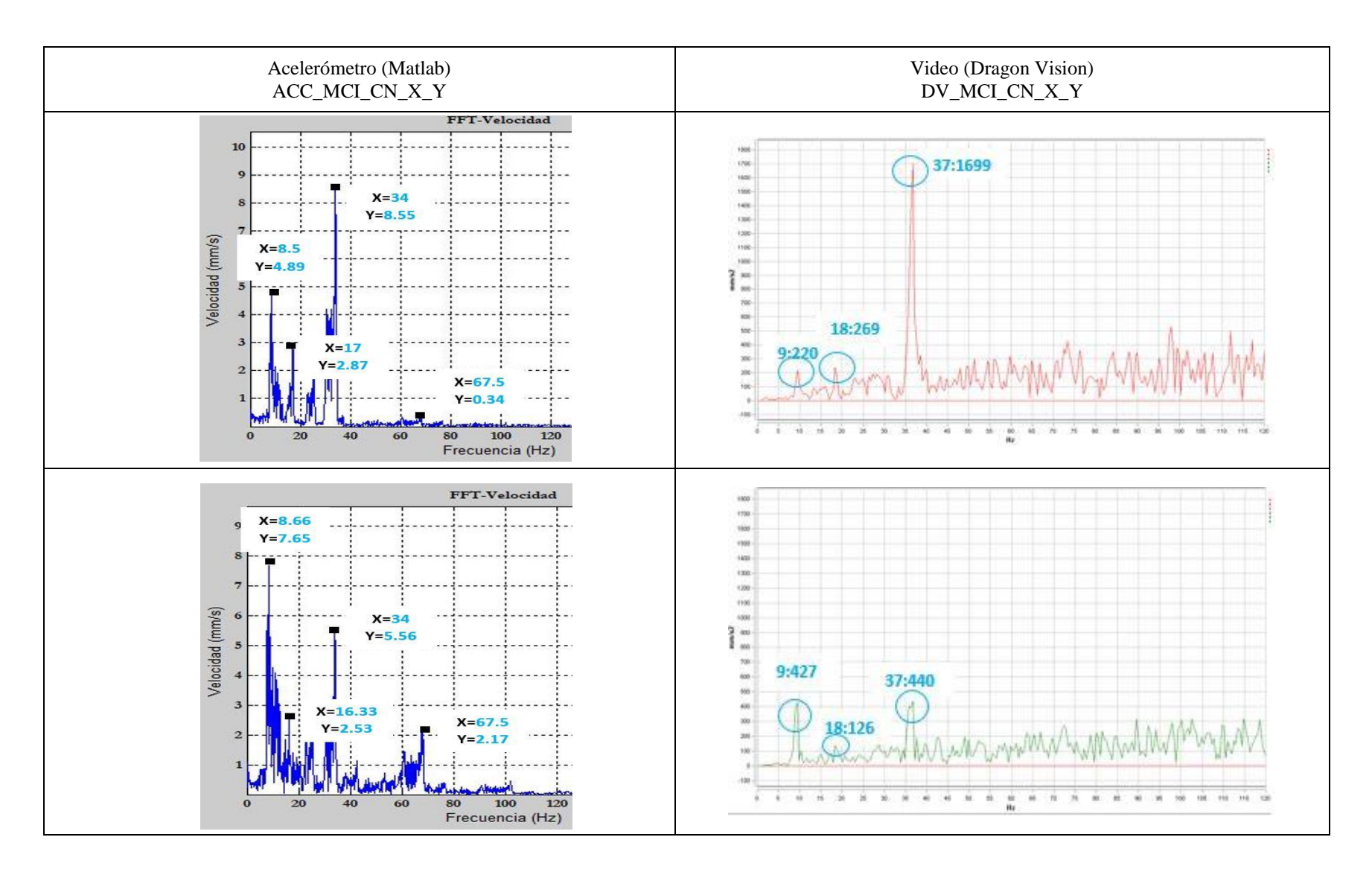

**Figura 77.** Evaluación comparativa de los espectros del MCl correspondientes a la base de datos # 2.1 en vista superior. **Fuente:**

#### **Valores de frecuencia de la señal de vibración y video del MCI en condición normal correspondientes a la base de datos # 2.1**

En la Tabla 23, se muestra la comparación de las señales de vibración y video del motor de combustión interna en condición normal con las vistas: frontal (Z-Y), lateral (Z-X) y superior (X-Y), respectivamente. Existe una diferencia notable de frecuencias entre la señal de vibración y video en cada una de sus vistas, debido al funcionamiento mecánico de los componentes que conforman el motor, obteniendo valores más cercanos en la vista lateral en elementos tales como: árbol de levas y cigüeñal

**Tabla 23.** Comparación de valores de frecuencia de las señales de vibración respecto a las de video correspondientes a la base de

| Posición   | Elemento                | Característica<br>[Hz] | Acelerómetro<br>[Hz] | <b>Diferencia</b><br>Calculada-<br>Acelerómetro<br>[Hz] | <b>Video</b><br>[Hz] | <b>Diferencia</b><br>Calculada-Video<br>[Hz] | <b>Vista</b> | Código<br><b>Espectro</b> |
|------------|-------------------------|------------------------|----------------------|---------------------------------------------------------|----------------------|----------------------------------------------|--------------|---------------------------|
|            | Árbol de levas          | 8.33                   | 8                    | 0.33                                                    | 9                    | 0.67                                         | Frontal      |                           |
| Axial      | Cigüeñal                | 16.67                  | 17                   | 0.33                                                    | 19                   | 2.33                                         | Frontal      | ACC_MCI_CN_Z_Y            |
|            | Pistón en<br>combustión | 33.33                  | 34                   | 0.67                                                    | 38                   | 4.67                                         | Frontal      |                           |
| Axial      | Árbol de levas          | 8.33                   | 8.66                 | 0.33                                                    | No se<br>visualiza   | $\overline{\phantom{a}}$                     | Frontal      |                           |
|            | Cigüeñal                | 16.67                  | 16.33                | 0.34                                                    | No se<br>visualiza   | ٠                                            | Frontal      |                           |
|            | Pistón en<br>combustión | 33.33                  | 34                   | 0.67                                                    | 38                   | 4.67                                         | Frontal      | DV_MCI_CN_Z_Y             |
|            | Levas                   | 66.67                  | 67.5                 | 0.83                                                    | No se<br>visualiza   | ٠                                            | Frontal      |                           |
| Horizontal | Árbol de levas          | 8.33                   | 8                    | 0.33                                                    | 9                    | 0.67                                         | Lateral      |                           |
|            | Cigüeñal                | 16.67                  | 17                   | 0.33                                                    | 29                   | 12.33                                        | Lateral      | ACC_MCI_CN_Z_X            |
|            | Pistón en<br>combustión | 33.33                  | 34                   | 0.67                                                    | 38                   | 4.67                                         | Lateral      |                           |

datos # 2.1. **Fuente:** Autores

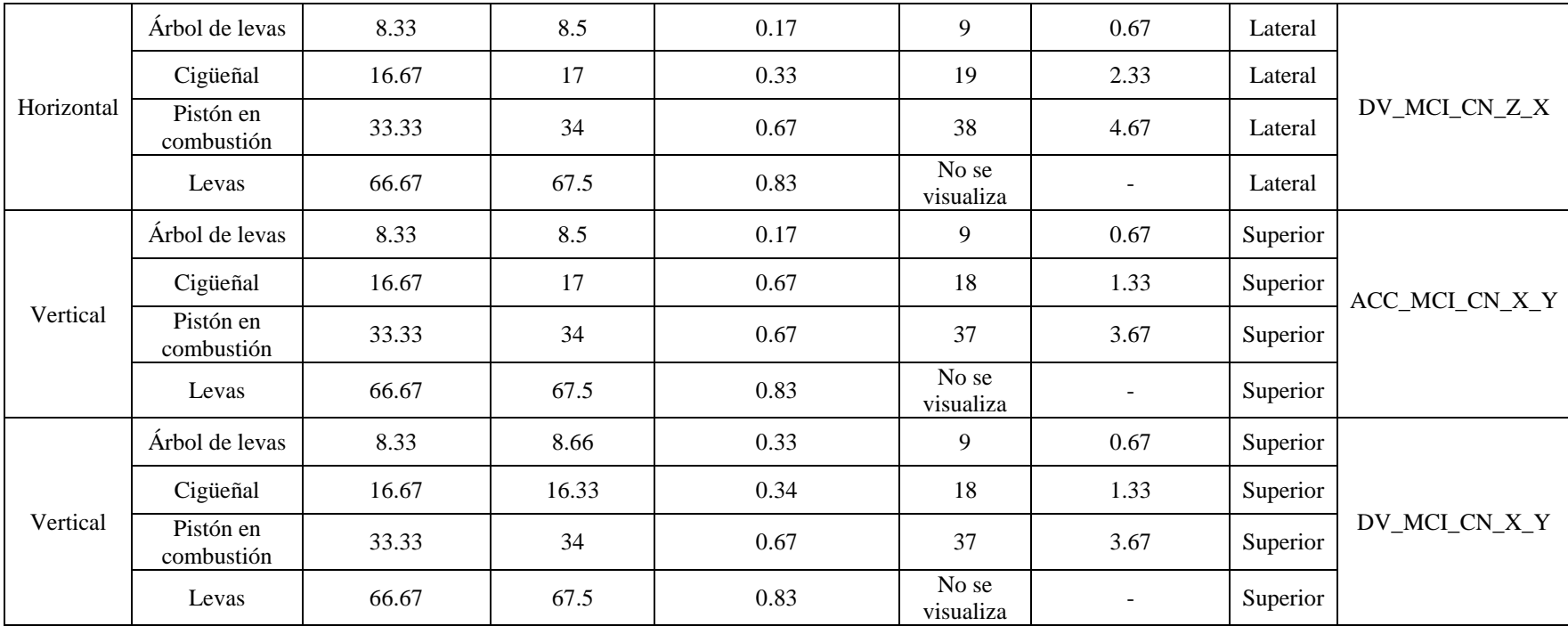

## **4.3.3. Evaluación de las señales de vibración y video del motor de combustión interna con fallo en el inyector de la base de datos # 2.2**

La Figura 78, correspondiente a la Tabla 24, muestra la evaluación comparativa de los espectros del motor con fallo en el inyector en su vista frontal donde existe una inconsistencia en cuanto a los espectros de las señales de video respecto a las de vibración adquiridos por los diferentes ejes; en el eje "Y", el espectro de la señal de video no tiene similitud con el espectro de la señal obtenida con el acelerómetro debido a que no presenta un patrón similar por la presencia de ruido, a diferencia del eje "Z", donde existen picos de frecuencia significativos que se pueden comparar con el espectro de vibración incluso existen picos de frecuencia adicionales que no tienen relevancia al no poder ser comparados con la gráfica del acelerómetro.

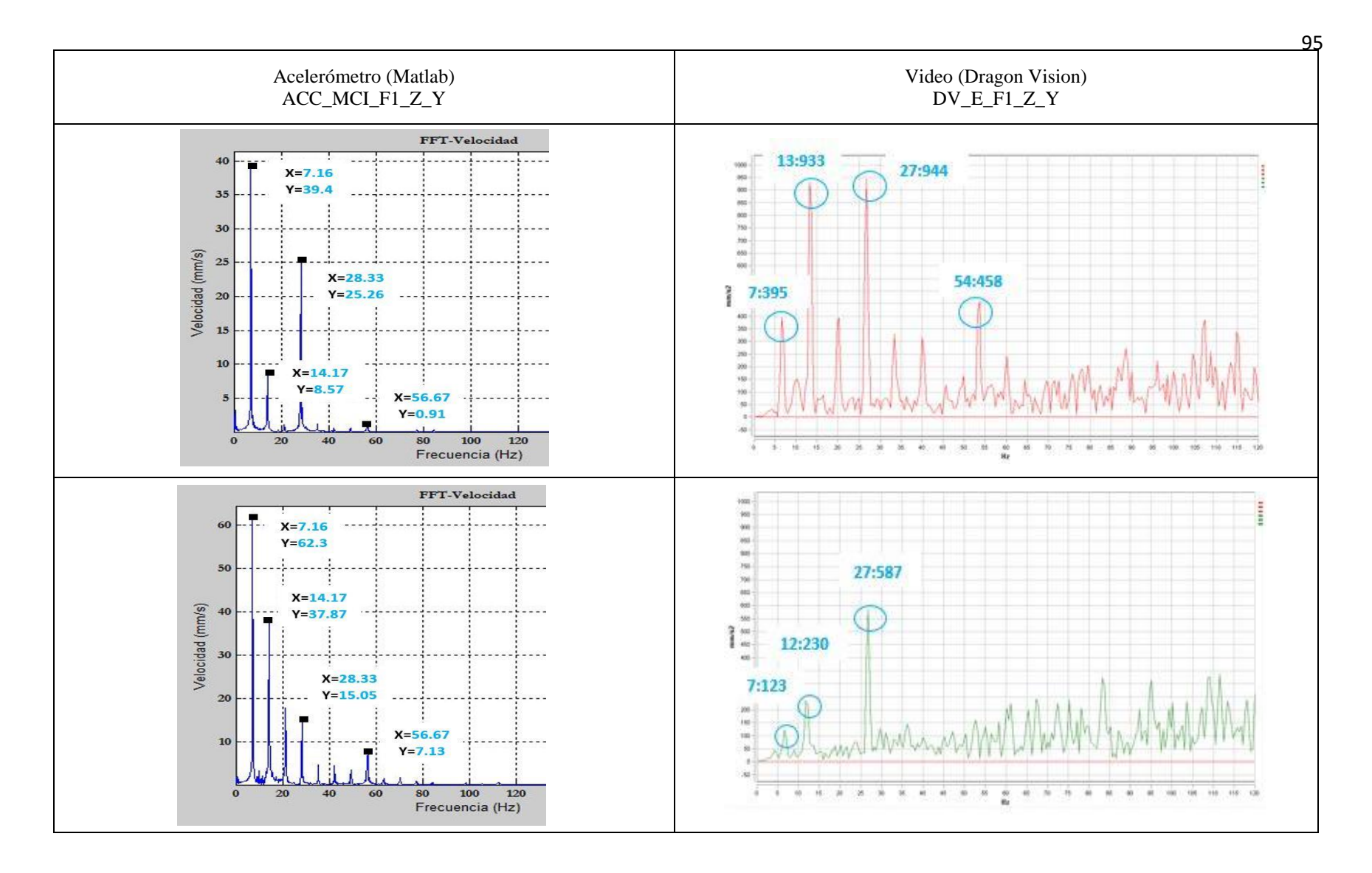

**Figura 78.** Evaluación comparativa de los espectros del MCl correspondientes a la base de datos # 2.2 en vista frontal. **Fuente:** Autores

La Figura 79, correspondiente a la Tabla 24, muestra la evaluación comparativa de los espectros del motor con fallo en el inyector en su vista lateral donde se presenta en el eje "Z" y "X" una similitud de frecuencias entre ellas, mas no una relación completa de frecuencias puesto que los valores de las señales de video varían notablemente respecto a las frecuencias de las señales de vibración, al igual que el patrón del espectro de ambas señales es diferente.

Debido a que el motor de combustión interna como un sólido tiende a generar vibraciones propias y de cada elemento que lo constituye, al igual que en el momento de implantar un fallo en el motor, la vibración tiende a incrementar, factor por cual existe la presencia de excesivo ruido en el momento de la grabación del video provocando de esta manera la obtención de resultados que no aportan mucha información.

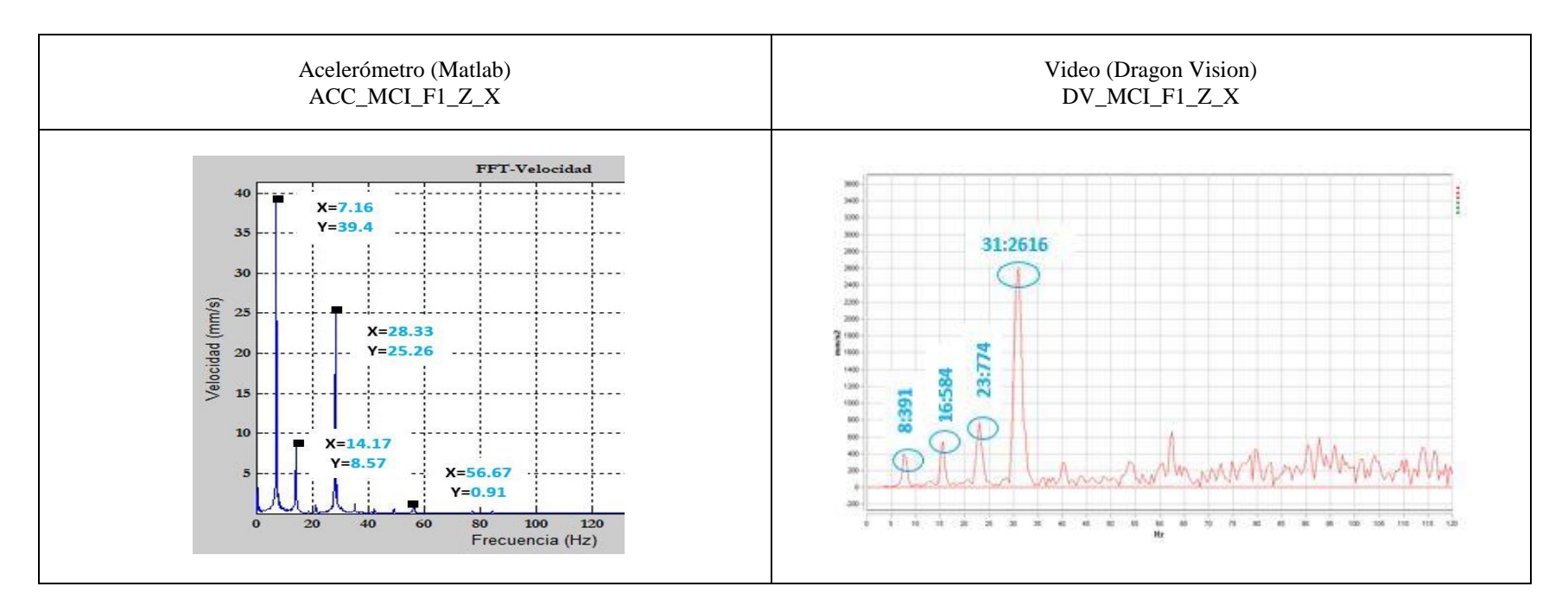

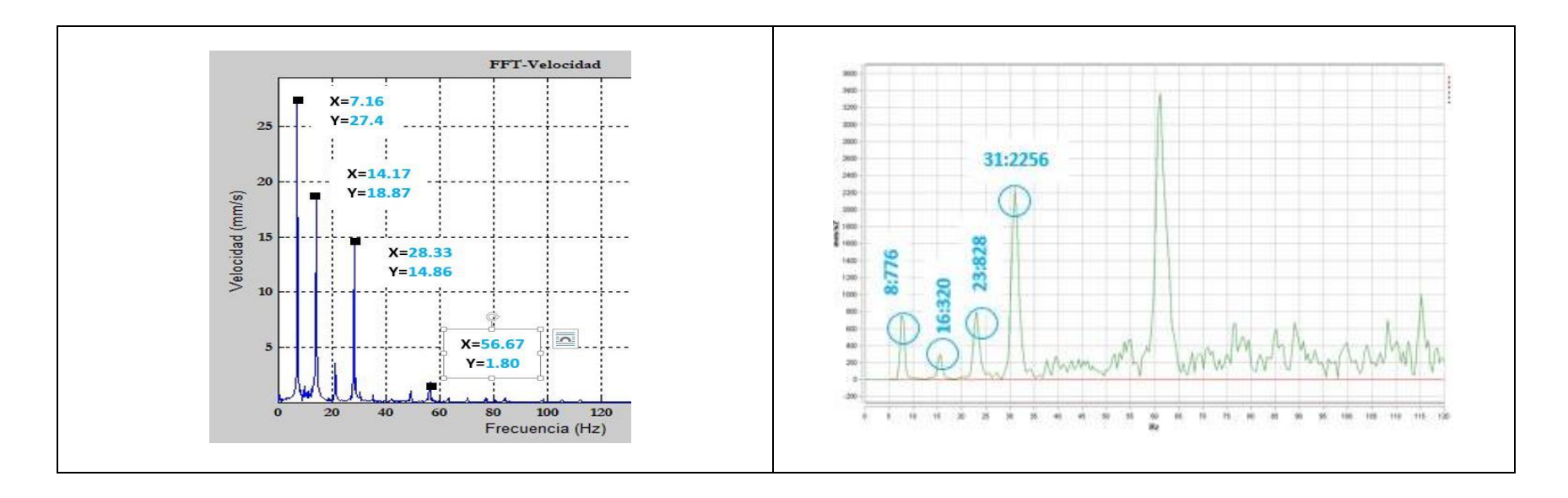

**Figura 79.** Evaluación comparativa de los espectros del MCl correspondientes a la base de datos # 2.2 en vista lateral. **Fuente:** Autores

La Figura 80, correspondiente a la Tabla 24, muestra la evaluación comparativa de los espectros del motor con fallo en el inyector en su vista superior donde se presenta los espectros de las señales de video con la presencia de ruido generado por los elementos auxiliares del motor, en el eje "Y" se puede apreciar los valores gráficamente similares de las frecuencias tanto de las señales de vibración como de video, sin embargo hay una variación notable en las amplitudes, en el caso del eje "X"; los valores no se relacionan completamente y la amplitud es elevada.

En cuanto al patrón del espectro de la señal de vibración respecto a la señal de video no tiene semejanza alguna en ninguno de los dos ejes "X" y "Y".

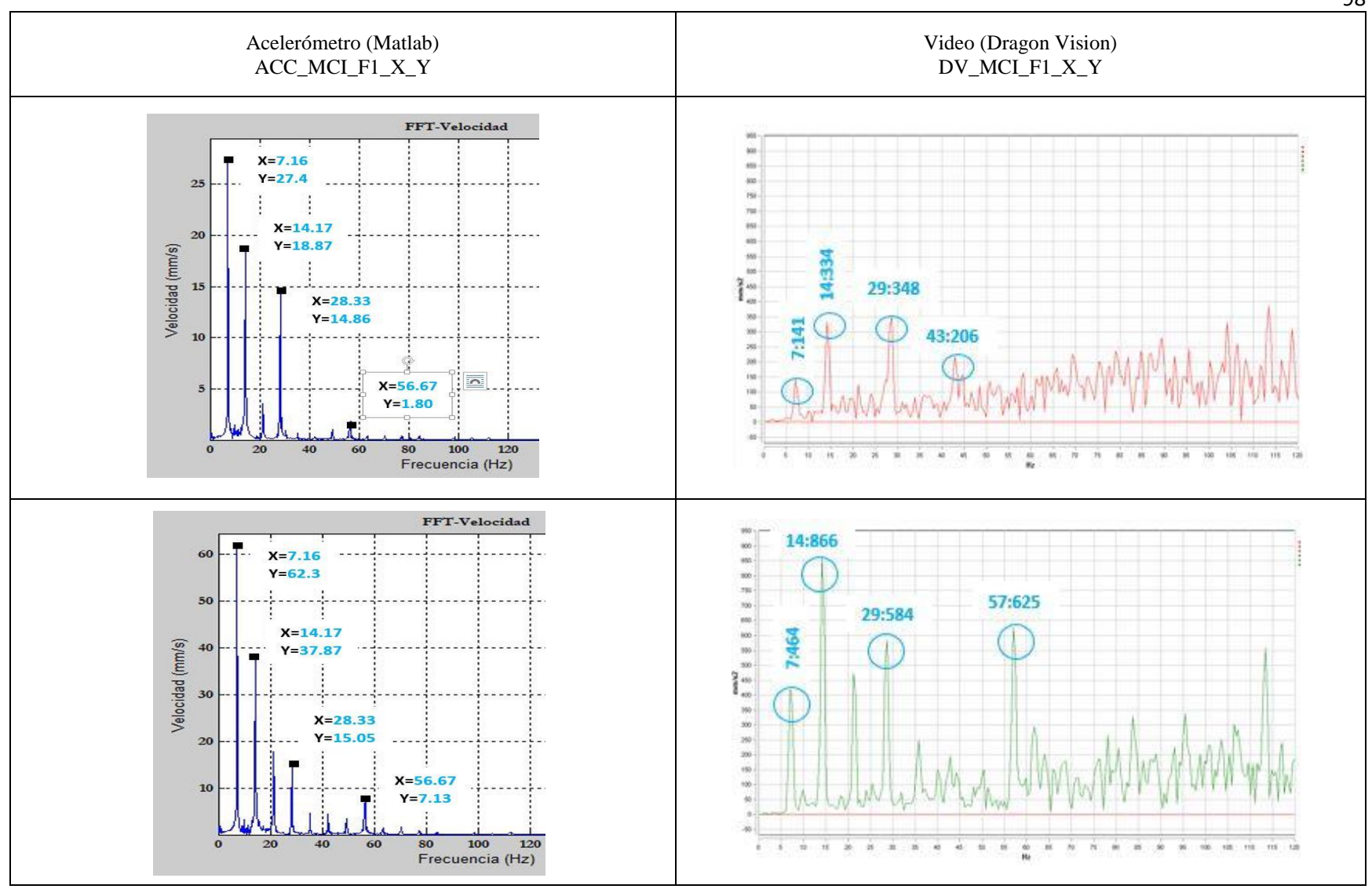

**Figura 80.** Evaluación comparativa de los espectros del MCl correspondientes a la base de datos # 2.2 en vista superior.

**Fuente:** Autores

### **Valores de frecuencia de la señal de vibración y video del MCI con fallo en el inyector correspondientes a la base de datos # 2.2**

En la Tabla 24, se muestra los resultados con fallo en el primer inyector de las señales de vibración y video en las vistas: frontal (Z-Y), lateral (Z-X) y superior (X-Y) respectivamente. Por el fallo implantado se presenta un decrecimiento normal de las frecuencias de la señal de vibración respecto a la calculada, en cuanto a las señales de video los valores que más se acercan a la señal de vibración son los adquiridos en la vista vertical debido al desplazamiento que genera el motor al no contar con un cilindro trabajando, siendo el árbol de levas, cigüeñal y levas los elementos del motor con valores más cercanos

**Tabla 24.** Comparación de valores de frecuencia de las señales de vibración respecto a las de video correspondientes a la base de datos # 2.2. **Fuente:** Autores

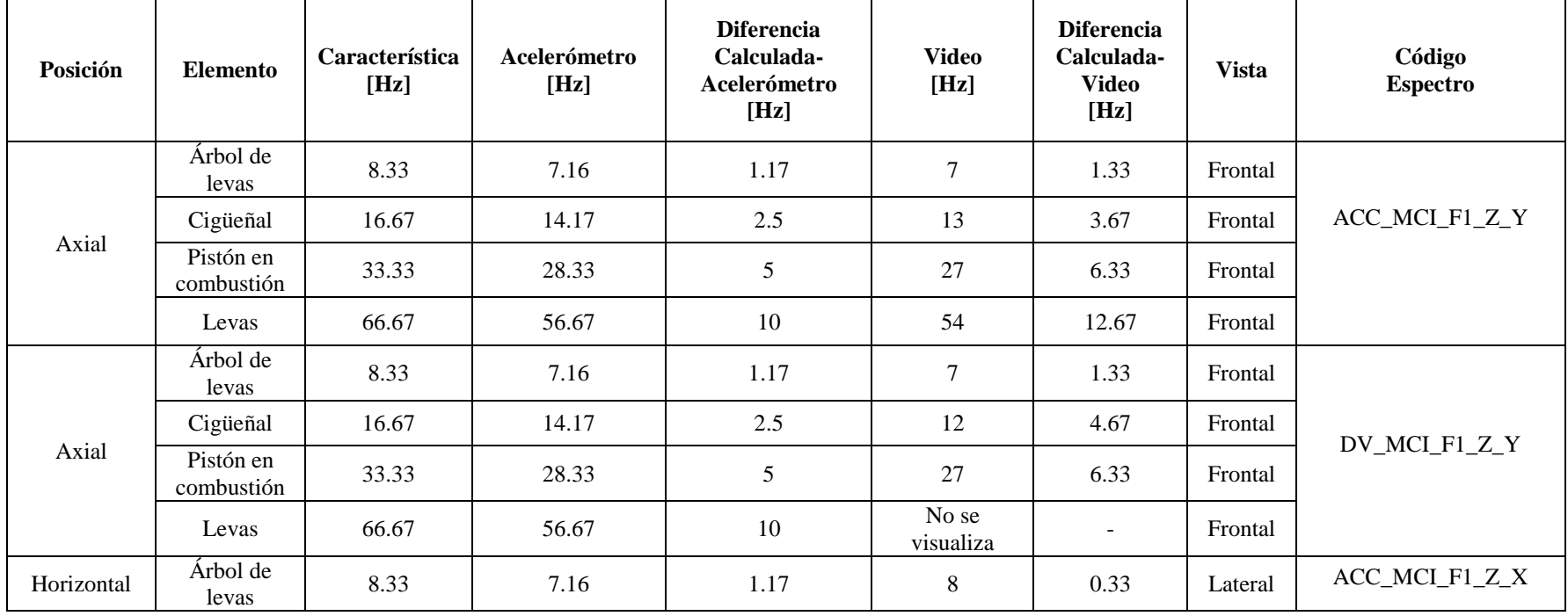

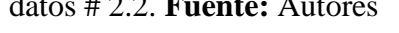

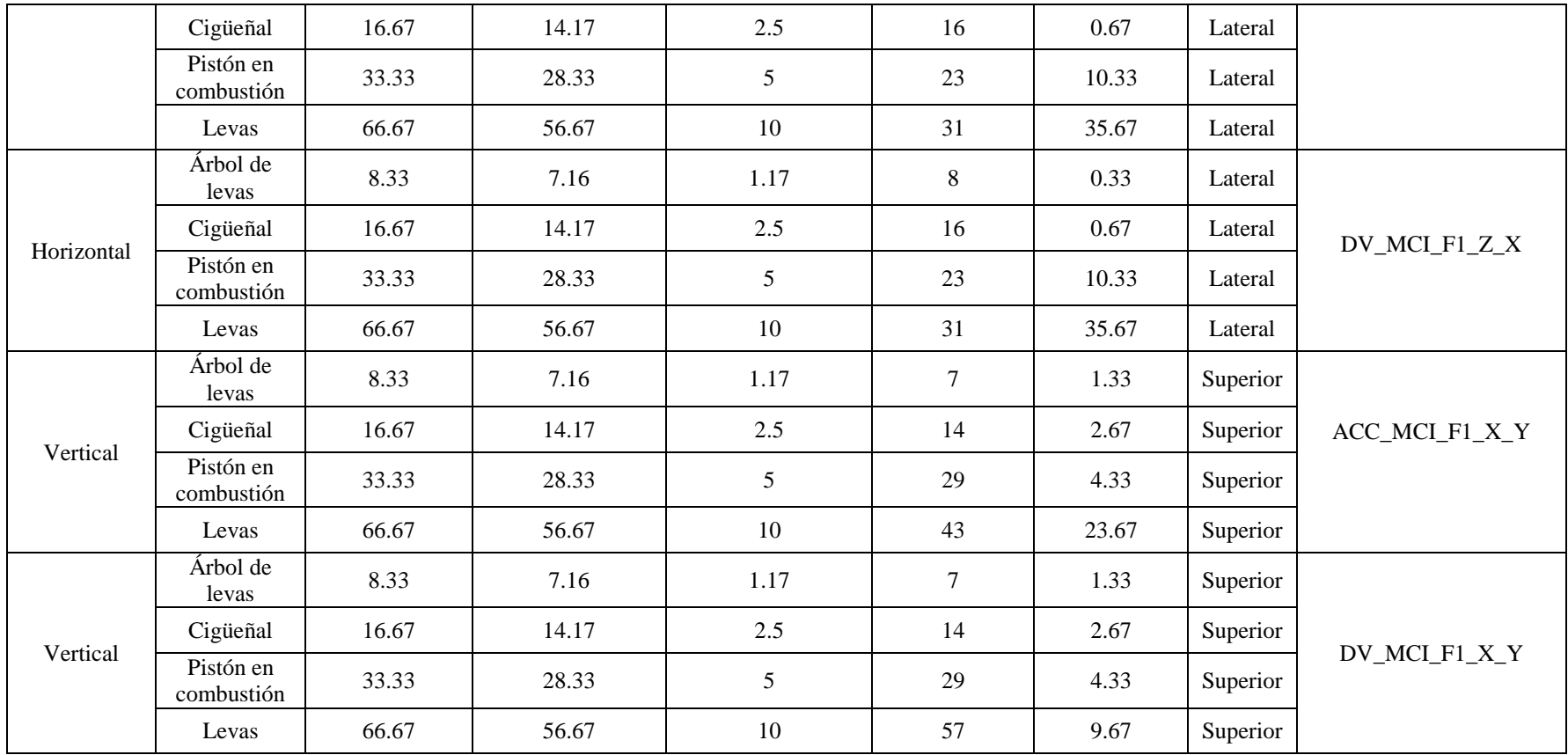
### **4.3.4. Evaluación de las señales de vibración y video del motor de combustión interna con fallo en las bobinas de la base de datos # 2.3**

La Figura 81, correspondiente a la Tabla 25, muestra la evaluación comparativa de los espectros del motor con fallo en las bobinas en su vista frontal donde se observa que en el eje "Y" no se puede establecer una comparación entre los espectros de vibración y video puesto que los picos de frecuencias son insignificantes, emitiendo valores que numéricamente se pueden relacionar pero que no pertenecen a los picos de frecuencia de los componentes del motor, a diferencia del eje "Z" donde se presenta una similitud gráfica y numérica de frecuencias que guardan cierta relación, permitiendo establecer una comparación entre los dos tipos de señales.

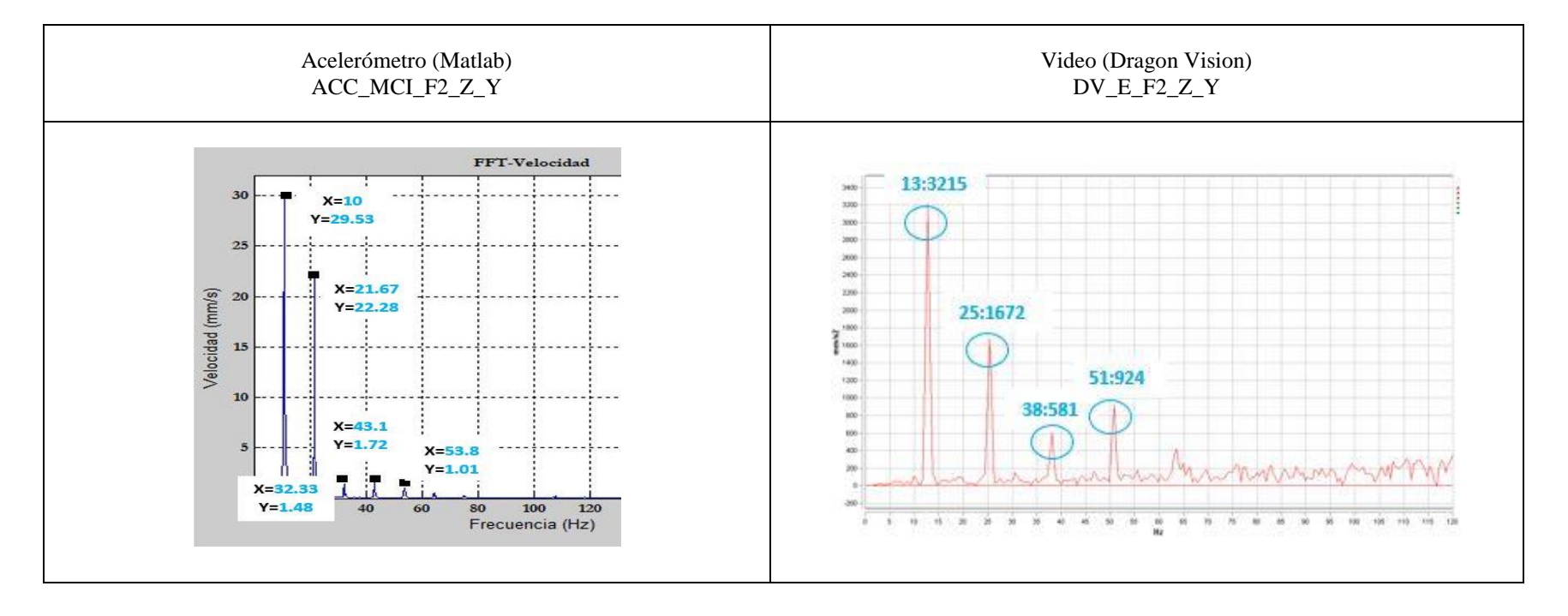

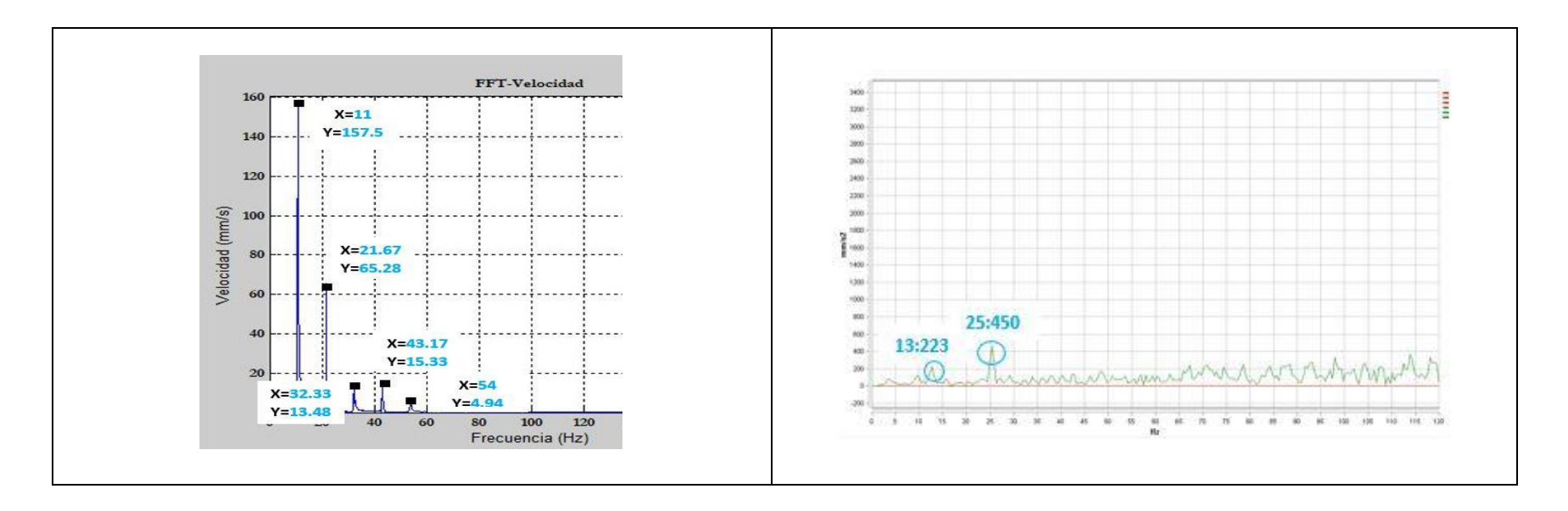

**Figura 81.** Evaluación comparativa de los espectros del MCl correspondientes a la base de datos # 2.3 en vista frontal. **Fuente:** Autores

La Figura 82, correspondiente a la Tabla 25, muestra la evaluación comparativa de los espectros del motor con fallo en las bobinas en su vista lateral, en la cual se puede apreciar una similitud entre los ejes "Z" y "X"; en cuanto a los espectros de vibración y video correspondientes a algunos elementos del motor como: árbol de levas, cigüeñal y pistones que no están en combustión; el patrón del espectro de la señal de vibración respecto a la señal de video en ambos ejes no tiene similitud alguna y en el espectro de la señal de video cuenta con picos de frecuencia que no pertenecen a los elementos que conforman el motor por tanto no son admisibles en este estudio.

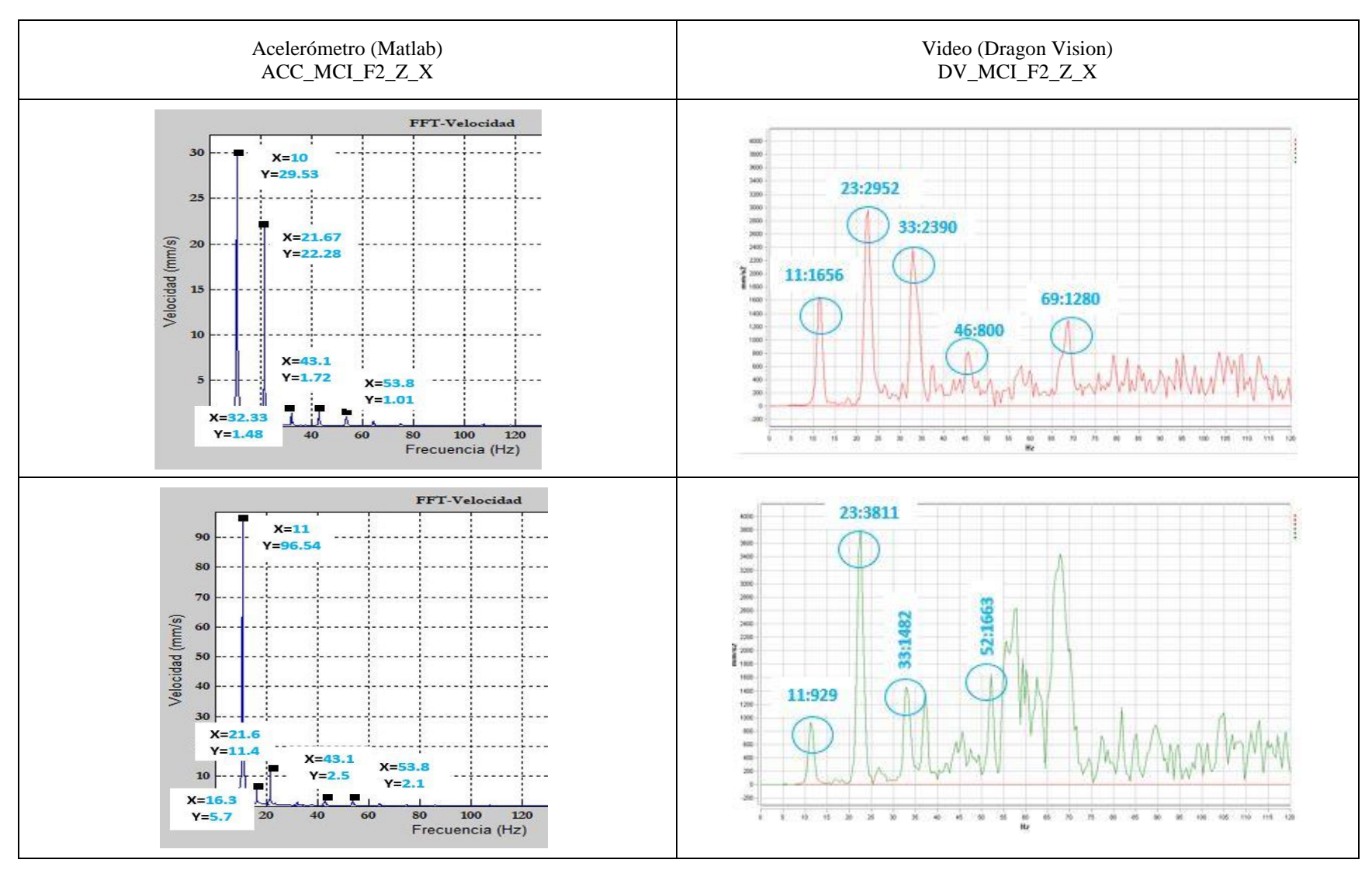

**Figura 82.** Evaluación comparativa de los espectros del MCl correspondientes a la base de datos # 2.3 en vista lateral. **Fuente:**

Autores

La Figura 83, correspondiente a la Tabla 25, muestra la evaluación comparativa de los espectros del motor con fallo en las bobinas en su vista superior donde se observa tanto en el eje "X" como en el eje "Y" de los espectros adquiridos por las señales de vibración y video únicamente la similitud existente en el valor de la frecuencia perteneciente al árbol de levas pero con una amplitud distinta, por lo tanto se puede establecer una inconsistencia gráfica para poder interpretar dicho fallo.

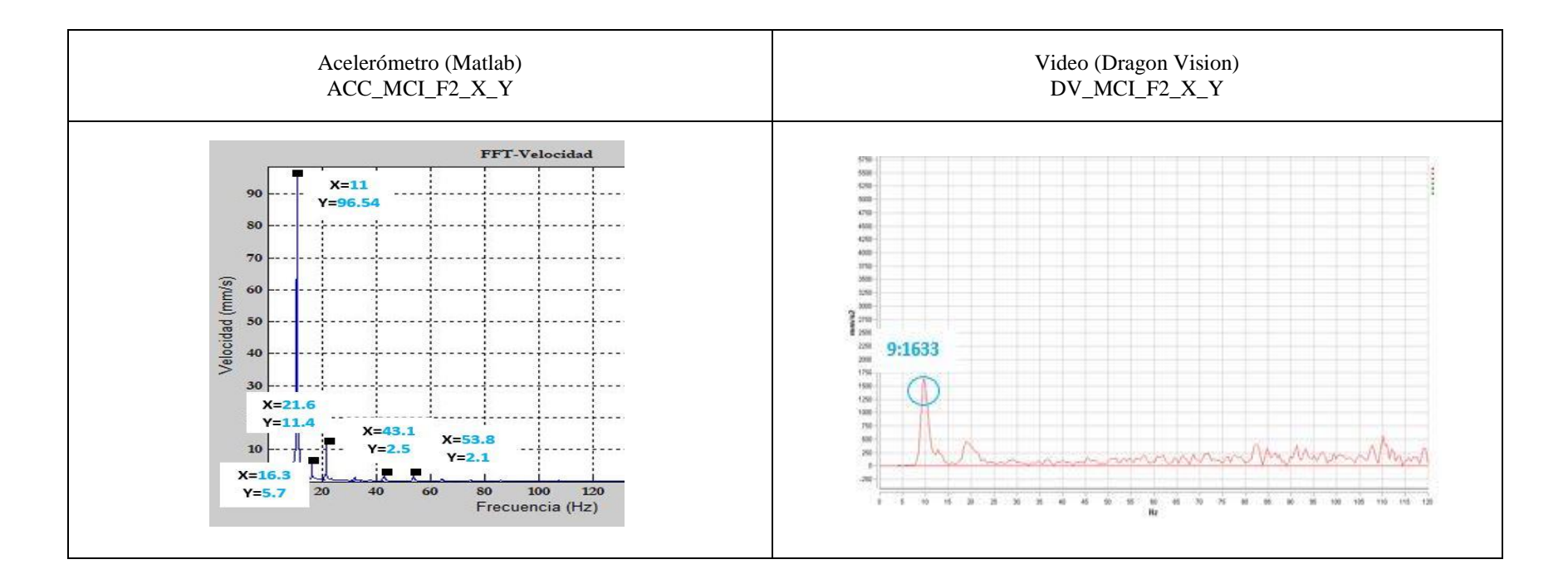

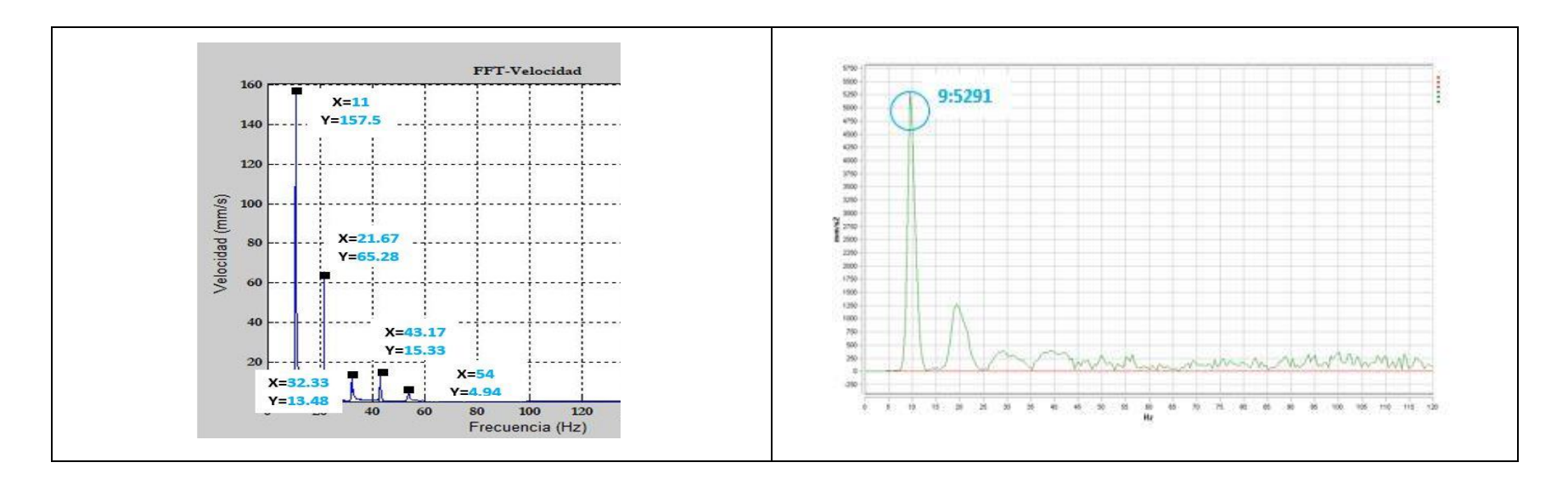

**Figura 83.** Evaluación comparativa de los espectros del MCl correspondientes a la base de datos # 2.3 en vista superior. **Fuente:** Autores

### **Valores de frecuencia de la señal de vibración y video del MCI con fallo en las bobinas correspondientes a la base de datos # 2.3**

En la Tabla 25, se presentan las señales de vibración y video con fallo en las bobinas, en las vistas: frontal (Z-Y), lateral (Z-X) y superior (X-Y) respectivamente. En la señal de vibración existe un leve incremento de las frecuencias respecto a las calculadas, por haber implantado el fallo de la desconexión de las bobinas 1 y 4, el motor tiende a aumentar las rpm para compensar la pérdida de corriente, sin embargo en cuanto a las frecuencias pertenecientes a las señales de video son valores que no se relacionan en su totalidad siendo la vista lateral la que aporta mayor información con elementos tales como: árbol de levas, cigüeñal, pistón en combustión y levas, puesto que el motor al aumentar sus revoluciones genera un desplazamiento horizontal.

**Tabla 25.** Comparación de valores de frecuencia de las señales de vibración respecto a las de video correspondientes a la base de

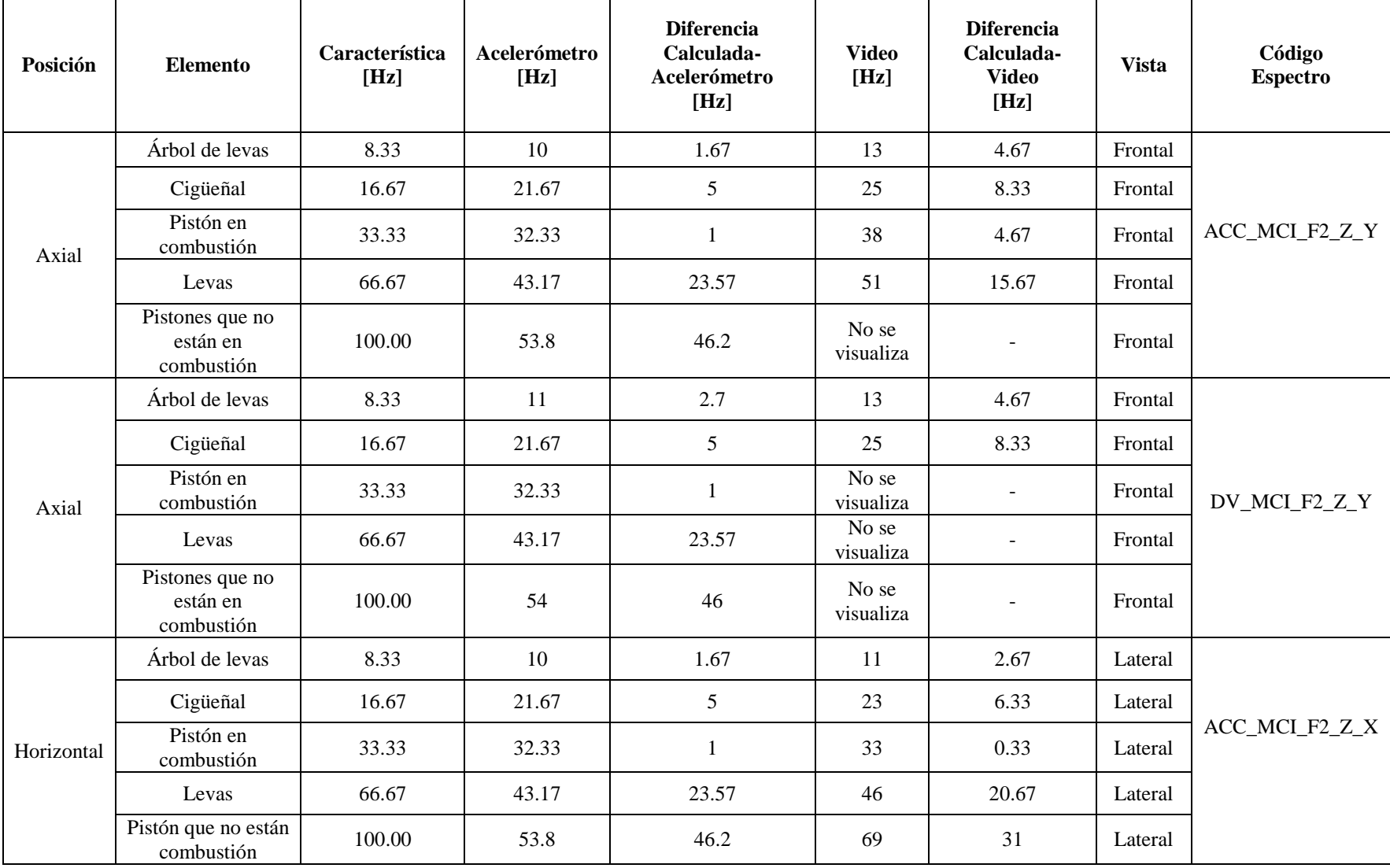

datos # 2.3. **Fuente:** Autores

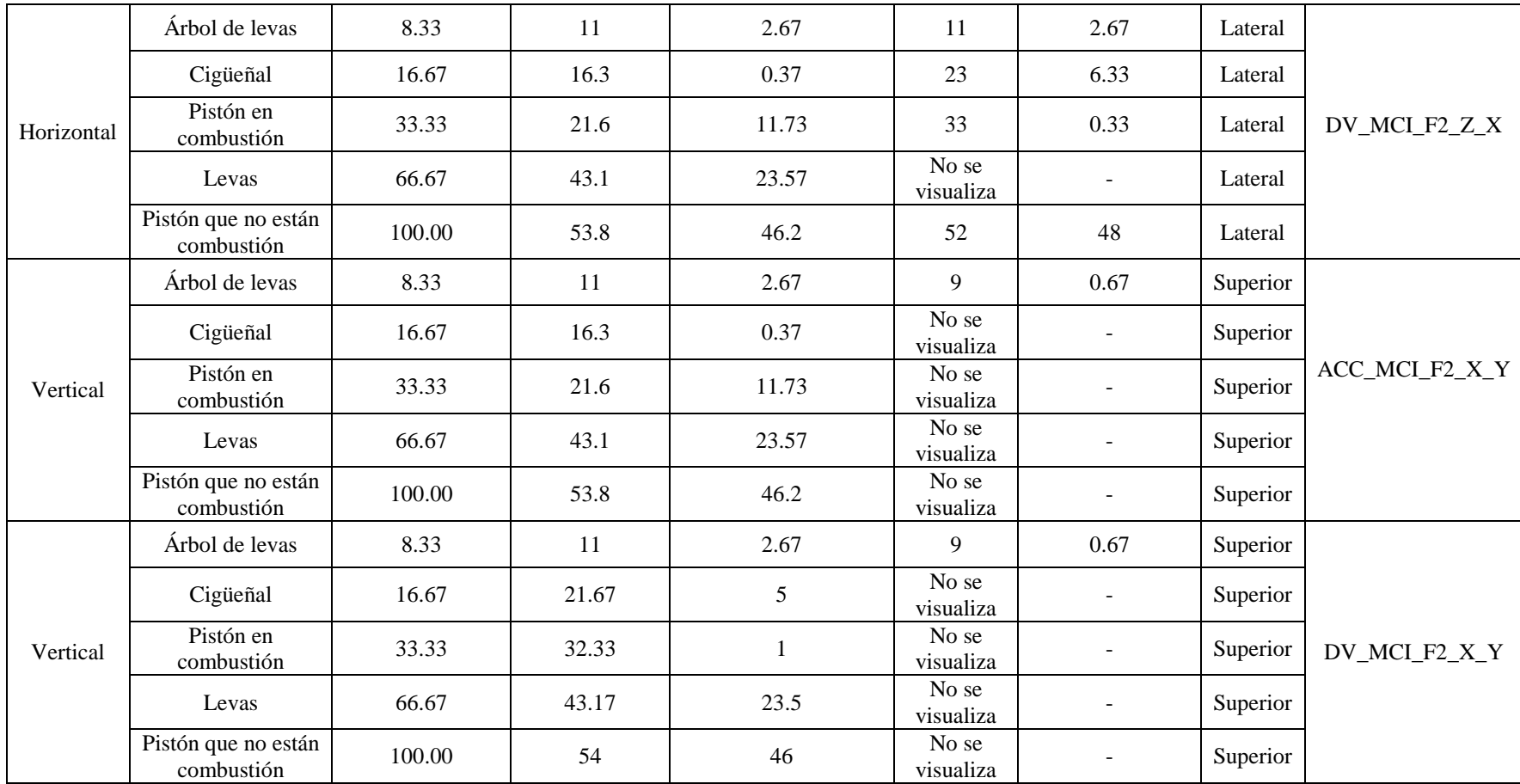

### **4.3.5. Evaluación de las señales de vibración y video del motor de combustión interna con la válvula ISC desconectada de la base de datos # 2.4**

La Figura 84, que corresponde a la Tabla 26 muestra la evaluación comparativa de los espectros del motor con la válvula ISC desactivada, en su vista frontal, donde los espectros obtenidos de las señales de vibración y video en los ejes "Z" y "Y" cuentan con un patrón del espectro visualmente similar pero los valores de frecuencia y amplitud no tienen relación alguna al ser valores que varían notablemente respecto a las frecuencias de la señal de vibración.

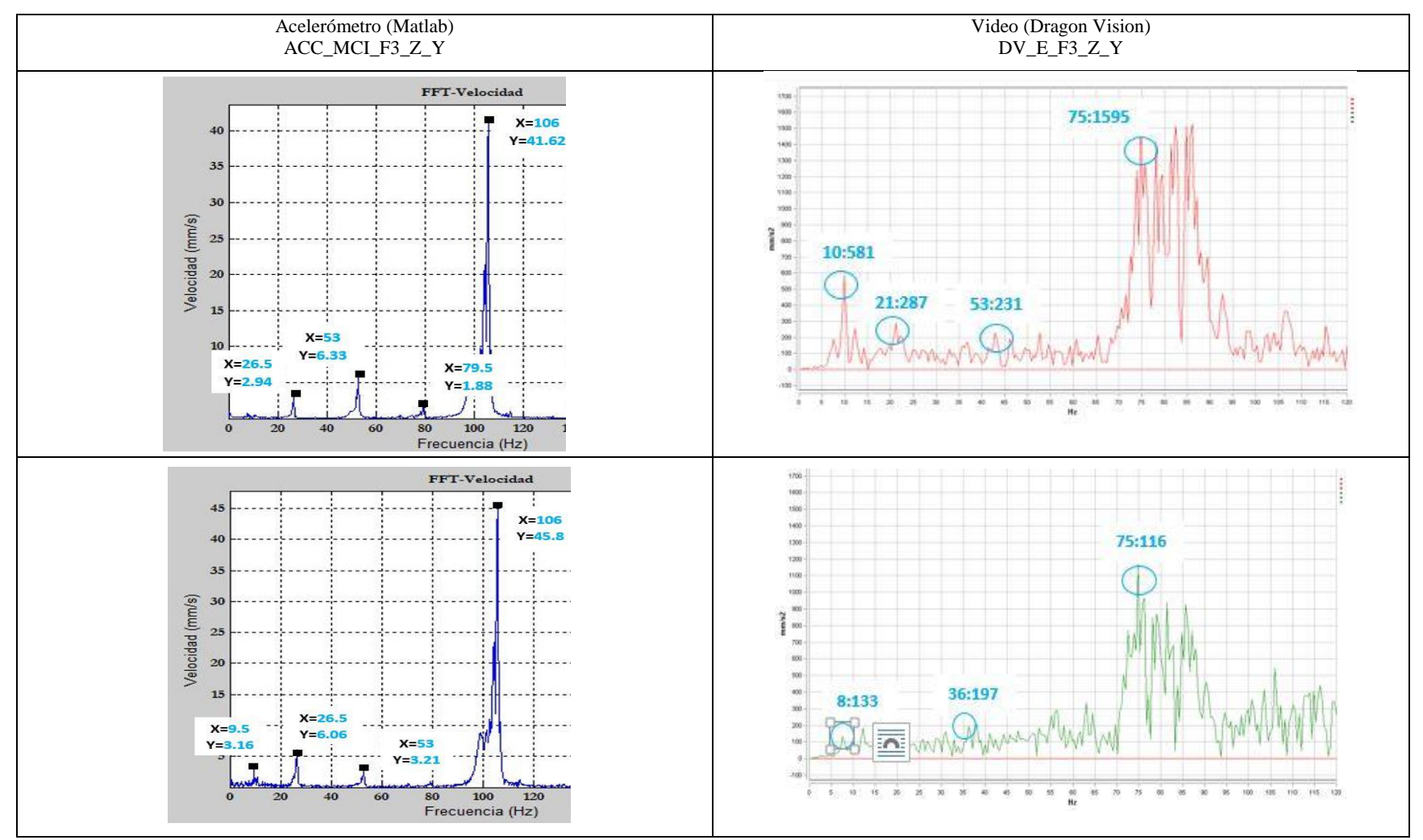

**Figura 84.** Evaluación comparativa de los espectros del MCl correspondientes a la base de datos # 2.4 en vista frontal. **Fuente:**

Autores

La Figura 85, que corresponde a la Tabla 26, muestra la evaluación comparativa de los espectros del motor con la válvula ISC desactivada en su vista lateral, donde el eje "X" no presenta una similitud gráfica ni de valores de frecuencia y amplitud, en el caso del eje "Z" por parte de la gráfica del espectro de video no aporta ninguna información para establecer una evaluación respecto al espectro de la señal de vibración.

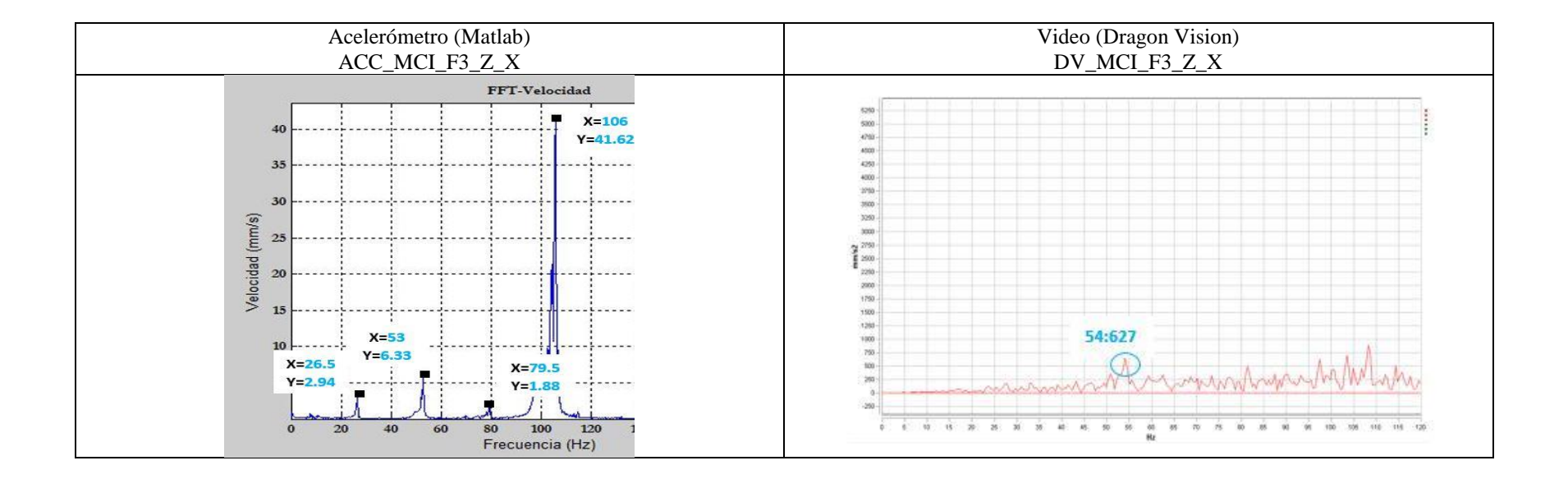

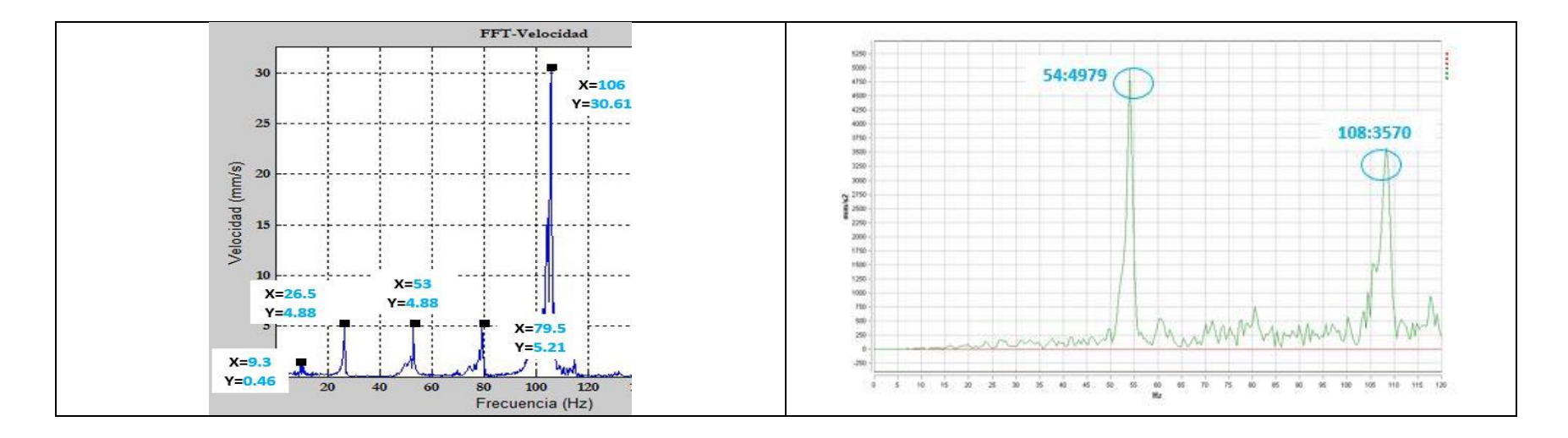

**Figura 85.** Evaluación comparativa de los espectros del MCl correspondientes a la base de datos # 2.4 en vista lateral. **Fuente:** Autores

La Figura 86, que corresponde a la Tabla 26, muestra la evaluación comparativa de los espectros del motor con la válvula ISC desactivada en su vista superior donde el comportamiento en el eje "Y" de las señales de vibración y video guardan cierta relación al tener un patrón de espectro similar, sus valores de frecuencia son parecidos pero su amplitud varía considerablemente, en el caso del eje "X" no tiene ningún tipo de relación gráfica ni de valores de frecuencias.

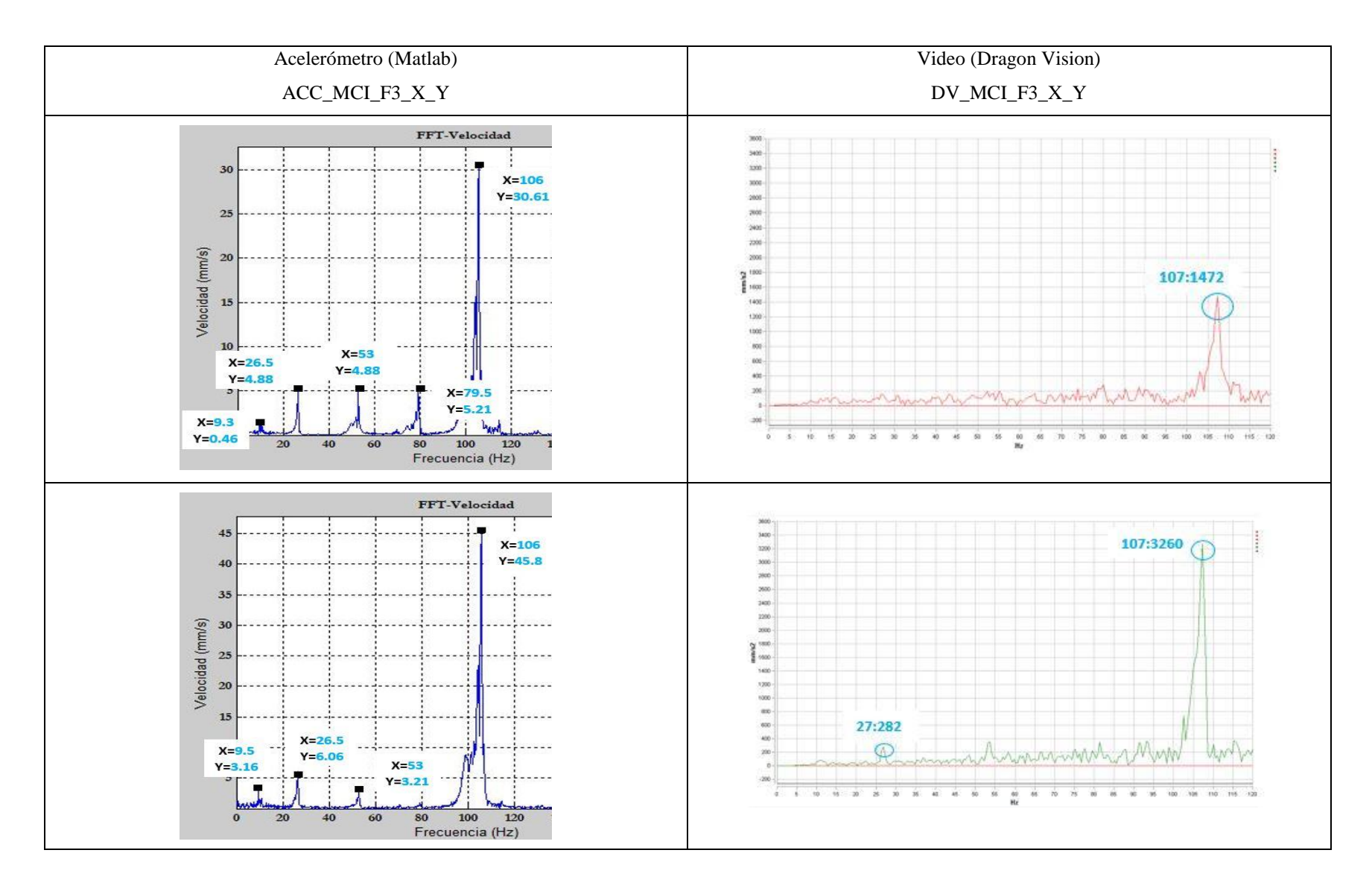

**Figura 86.** Evaluación comparativa de los espectros del MCl correspondientes a la base de datos # 2.4 en vista superior. **Fuente:**

Autores

### **Valores de frecuencia de la señal de vibración y video del MCI con la válvula ISC desconectada correspondientes a la base de datos # 2.4**

En la Tabla 26, se muestra con la válvula ISC desactivada, las señales de vibración y video en las vistas: frontal (Z-Y), lateral (Z-X) y superior (X-Y) respectivamente. En la señal de vibración las frecuencias de los componentes del motor se incrementaron notablemente por el fallo emulado, pues al implantarlo el motor se acelera considerablemente, lo que no sucedió con la señal de video que emitió valores de frecuencia no relacionados siendo la vista frontal la que aporta mayor información.

**Tabla 26.** Comparación de valores de frecuencia de las señales de vibración respecto a las de video correspondientes a la base de datos # 2.4**. Fuente:** Autores

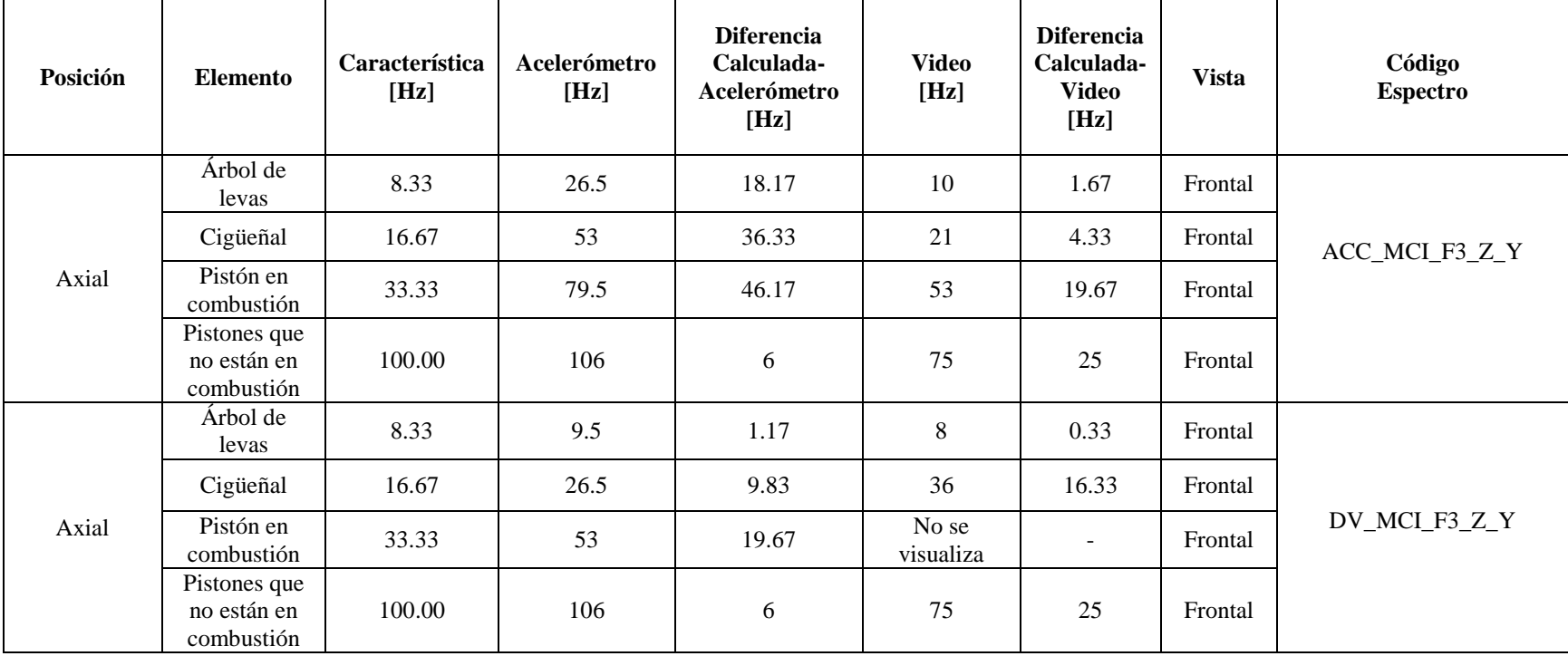

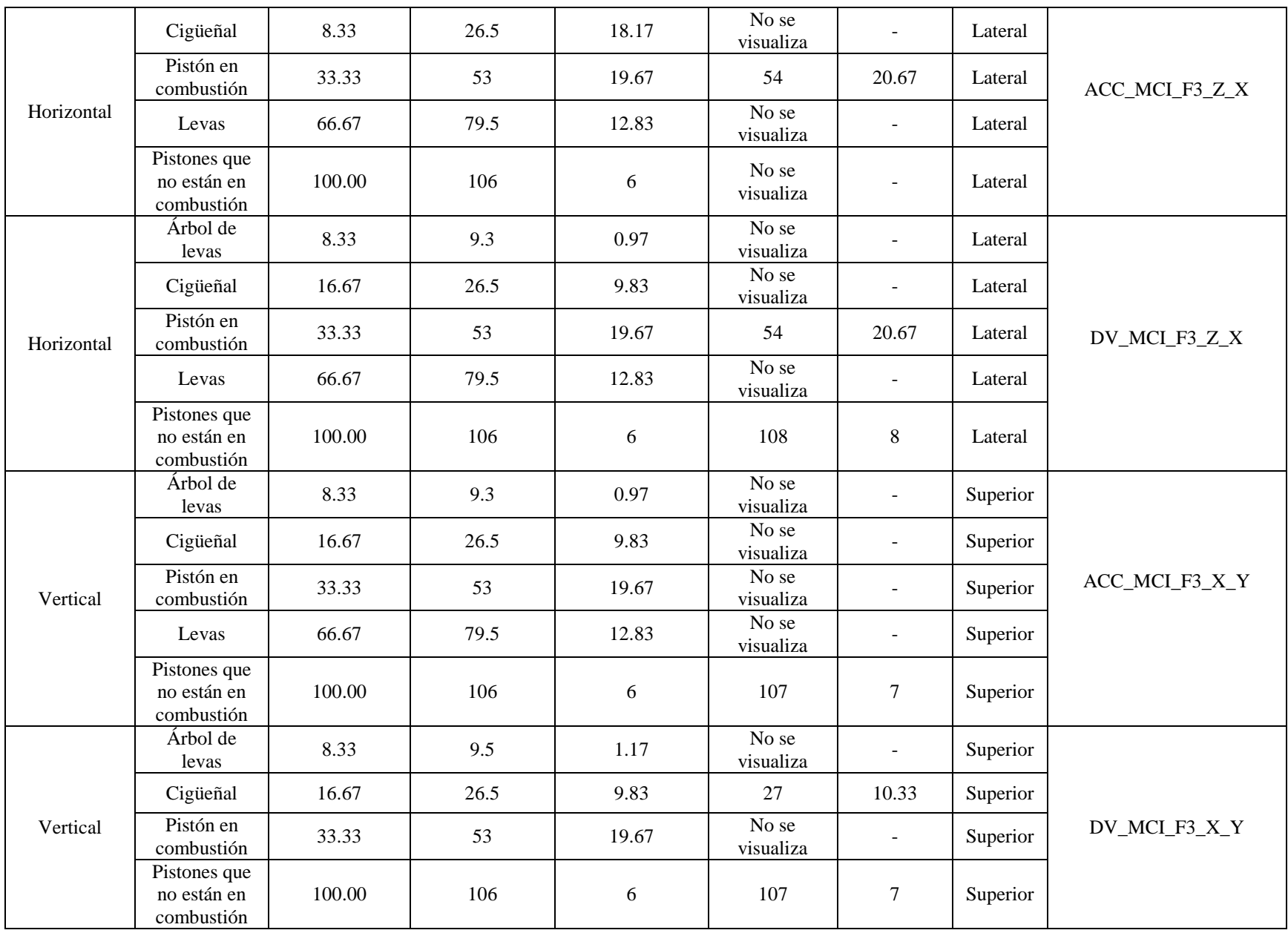

### **4.4. Resumen de Resultados**

En esta sección se resalta los valores de las señales de vibración y video que aportaron mayor información de acuerdo a las vistas, ejes y componentes por los cuáles se encuentran constituidos el esmeril y el motor de combustión interna como se muestra en la Tabla 27.

| <b>ESMERIL</b>                            |              |            |                         |                                                             |                                                         |                                        |                                    |
|-------------------------------------------|--------------|------------|-------------------------|-------------------------------------------------------------|---------------------------------------------------------|----------------------------------------|------------------------------------|
| <b>Elemento</b>                           | <b>Vista</b> | Posición   | Eje                     | <b>Valor</b><br>frecuencia<br>señal de<br>vibración<br>[Hz] | <b>Valor</b><br>frecuencia<br>señal de<br>video<br>[Hz] | Código<br><b>Espectro</b><br>vibración | Código<br><b>Espectro</b><br>video |
| Motor<br>eléctrico                        | Lateral      | Horizontal | Z                       | 58.3                                                        | 60                                                      | Espectro1_a                            | Espectro 1_b                       |
| MCI (CONDICIÓN NORMAL)                    |              |            |                         |                                                             |                                                         |                                        |                                    |
| Árbol de<br>levas                         | Lateral      | Horizontal | X                       | 8.5                                                         | $\overline{9}$                                          |                                        |                                    |
| Cigueñal                                  | Lateral      | Horizontal | $\overline{\mathbf{X}}$ | 17                                                          | 19                                                      | Espectro 2_a                           | Espectro 2_b                       |
| Pistón en<br>combustión                   | Lateral      | Horizontal | X                       | 34                                                          | 38                                                      |                                        |                                    |
| MCI (FALLO EN EL PRIMER INYECTOR)         |              |            |                         |                                                             |                                                         |                                        |                                    |
| Árbol de<br>levas                         | Superior     | Vertical   | Y                       | 7.16                                                        | $\tau$                                                  |                                        |                                    |
| Cigüeñal                                  | Superior     | Vertical   | Y                       | 14.17                                                       | 14                                                      | Espectro 3_a                           | Espectro_3b                        |
| Pistón en<br>combustión                   | Superior     | Vertical   | Y                       | 28.33                                                       | 29                                                      |                                        |                                    |
| Levas                                     | Superior     | Vertical   | $\overline{Y}$          | 56.67                                                       | 57                                                      |                                        |                                    |
| <b>MCI (FALLO EN LAS BOBINAS)</b>         |              |            |                         |                                                             |                                                         |                                        |                                    |
| Árbol de<br>levas                         | Lateral      | Horizontal | Z                       | 10                                                          | 11                                                      | Espectro4_a                            | Espectro 4_b                       |
| Cigüeñal                                  | Lateral      | Horizontal | Z                       | 21.67                                                       | 23                                                      |                                        |                                    |
| Pistón en<br>combustión                   | Lateral      | Horizontal | Z                       | 32.33                                                       | 33                                                      |                                        |                                    |
| Levas                                     | Lateral      | Horizontal | Z                       | 43.17                                                       | 46                                                      |                                        |                                    |
| MCI (VÁLVULA ISC DESCONECTADA)            |              |            |                         |                                                             |                                                         |                                        |                                    |
| Árbol de<br>levas                         | Frontal      | Axial      | Z                       | 26.5                                                        | 10                                                      |                                        |                                    |
| Cigüeñal                                  | Frontal      | Axial      | Z                       | 53                                                          | 21                                                      | Espectro5_a                            | Espectro 5_b                       |
| Pistón en<br>combustión                   | Frontal      | Axial      | Z                       | 79.5                                                        | 53                                                      |                                        |                                    |
| Pistones que<br>no están en<br>combustión | Frontal      | Axial      | Z                       | 106                                                         | 75                                                      |                                        |                                    |

**Tabla 27.** Resumen de resultados de las señales de vibración y video. **Fuente:** Autores

Como se puede observar la Tabla 27 está conformada por los valores que aportan mayor información, en lo que respecta al esmeril, se obtuvo valores cercanos, lo que quiere decir que con la metodología aplicada para el análisis mediante las señales de video resultó ser una técnica adecuada para este tipo de máquinas, en cuánto al motor de combustión interna se tienen resultados importantes de acuerdo a la vista y a la condición de funcionamiento en la que se encuentre el mismo, en condición normal los mejores valores de frecuencia fueron en la vista lateral en elementos como: árbol de levas, cigüeñal y pistón en combustión, con fallo en el primer inyector los elementos que contribuyeron con mayor información fueron: árbol de levas, cigüeñal, pistón en combustión y levas en la vista superior, puesto que el motor al no contar con un cilindro trabajando genera un desplazamiento vertical, valores importantes también se obtuvo con fallo en las bobinas en la vista lateral siendo: árbol de levas, cigüeñal, pistón en combustión y levas los elementos que mayor información emitieron, debido a que el momento al estar trabajando sin todas las bobinas eleva sus revoluciones generando un desplazamiento horizontal, y en cuánto al fallo provocado por la desconexión de la válvula ISC se obtuvo óptimos resultados en la vista frontal en elementos como: árbol de levas, cigüeñal, pistón en combustión y pistones que no se encuentran trabajando.

En la penúltima y última columna se encuentran los códigos que hacen referencia a los gráficos de los espectros de vibración y video respectivamente, los mismos que se encuentran en la parte de Anexos.

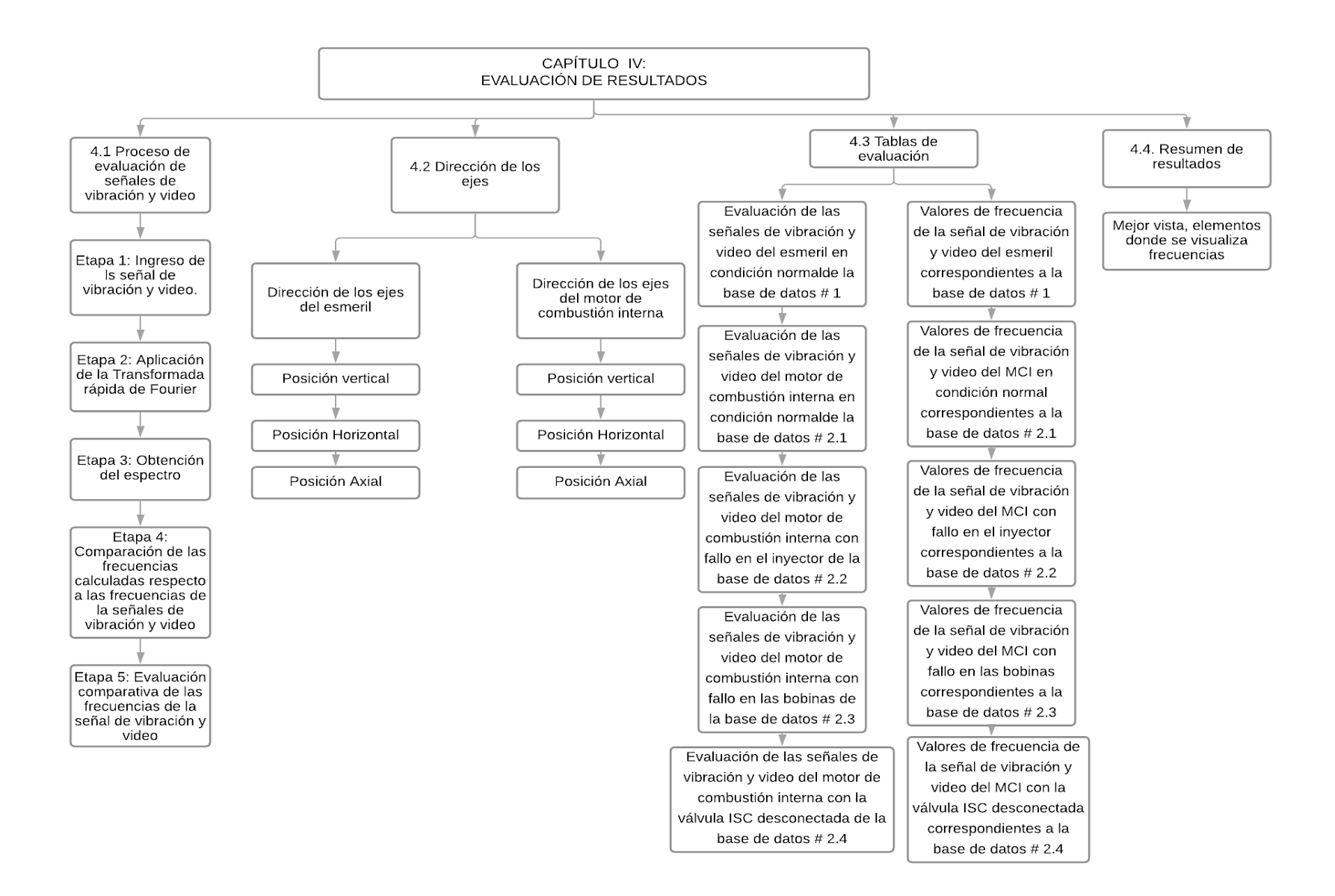

**Figura 87.** Resumen del capítulo 4. **Fuente:** Autores

# **5. DISCUSIÓN**

Se han realizado varios trabajos usando técnicas predictivas para el monitoreo de la condición en motores de combustión interna entre los cuáles se encuentran: "Modelo analítico para la determinación de la velocidad de desgaste en motores de combustión interna mediante análisis de lubricante", donde los autores plantean aproximaciones matemáticas con el fin de determinar la velocidad de desgaste de los componentes de un motor de combustión interna y encendido por chispa de 1,3 litros de cilindrada total de un Toyota Starlet, para predecir su vida útil (Espinoza & Lara, 2008), otra técnica predictiva utilizada en el área automotriz es la termografía infrarroja como lo presentan los autores Becerra y Molina en el trabajo denominado "Caracterización de fallos en la ignición de un motor de combustión interna alternativo diésel, mediante el uso de la termografía infrarroja", donde seleccionan como elemento de análisis al sistema de escape con el propósito de detectar fallos en un motor a diésel Hyundai Santa Fé, pues al ser un elemento que trabaja con valores de temperatura elevados y emite una alta respuesta térmica, irradia variaciones en la temperatura, siendo éstas susceptibles para el análisis (Becerra Bermeo & Molina León, 2014), por otra parte los autores Guevara y Landa presentaron un estudio basado en la implantación de fallos tales como: obstrucción en los inyectores y en el filtro de aire, adelanto y retraso del encendido; con el propósito de establecer puntos de vibración que detecten fallos en el motor, como se presenta en el trabajo denominado: "Análisis de vibraciones en el motor de combustión interna J20-A a través de simulación de modos de fallas para contribuir el mantenimiento predictivo" (Guevara Gaibor & Landa Díaz, 2019), siendo técnicas adecuadas para detectar fallos en un motor de combustión interna.

El monitoreo de la condición mediante señales de video aplicado a maquinaria rotativa y estructuras se ha convertido en un tema de interés, puesto que, es una técnica no invasiva y permite el monitoreo en tiempo real de la maquinaria; según Roig Hernández en el trabajo titulado "Medidas y análisis de movimientos y vibraciones mediante sistemas de bajo coste basados en visión artificial" ha aplicado la técnica de seguimiento a través de la detección de una elipse para el análisis de desplazamiento en una columna de acero con gran precisión (Roig Hernández, 2014). Por otra parte, kalle Raunio, Vesa Nieminen y Juha Virtanen en el trabajo titulado *"Optical methods for vibration measurements in nuclear applications"* presentan un estudio basado en las cámaras de video monocromáticas de alta velocidad, donde plantean utilizar un sistema de

imágenes rápido con el objetivo de capturar el desplazamiento de una columna vibrante utilizando dispositivos de alta velocidad y diferentes acelerómetros conectados a la columna (Raunio, Nieminen, & Virtanen, 2020) siendo una técnica adecuada dentro del área civil.

Chris Klosterman en su trabajo denominado *"Vision Helps Perform Predictive Maintenance"* utiliza el sistema *OptiVibe*, que captura imágenes de video de máquinas industriales, utilizando cámaras con mayor resolución y mayores velocidades de fotogramas, obteniendo tras procesar estas señales en *LabVIEW* la detección de fluctuaciones en la intensidad de los pixeles consiguiendo representaciones codificadas por colores que proporcionan un medio intuitivo para interpretar la vibración (Klosterman, 2016).

A diferencia de los trabajos ya mencionados que han sido un punto de partida clave, en este trabajo se utilizó la técnica de monitoreo de condición empleando señales de video para la detección de fallos en un motor de combustión interna de encendido provocado de Hyundai Sonata 2.0, la cual consiste en ejecutar un análisis a partir de una grabación de video del motor y posteriormente procesar el video en el software denominado "Dragon VisionTM", el mismo que se encarga de rastrear micromovimientos en el video para luego convertirlos en señales de vibración, el trabajo fue desarrollado sistemáticamente siguiendo dos metodologías propuestas: una de adquisición y otra de evaluación, sin embargo con la aplicación de las metodologías planteadas solo se logró apreciar ciertos valores de frecuencias de acuerdo a las vistas y condición de funcionamiento del motor que constan en el punto 4.4 de resumen de resultados, en el cual se alcanzó a observar valores de frecuencias únicamente en condición normal, fallos en las bobinas y el inyector, y en cuanto al fallo de la válvula ISC no se pudo apreciar valores tan cercanos; pues el motor al depender de elementos auxiliares para su funcionamiento tales como: ventilador, alternador, motor de arranque; entre otros, genera demasiado ruido, el mismo que interviene en el momento de la grabación, dificultando el procesamiento de la señal y por ende su interpretación, lo que no descarta la posibilidad de obtener mejores resultados al cambiar la metodología por una que se plantee con equipos de mayor resolución y cantidad de fotogramas.

### **6. CONCLUSIONES**

Con el desarrollo de este proyecto técnico se adquirió señales de vibración y video para el diagnóstico de fallos en un motor de combustión interna de encendido provocado con el propósito de establecer una evaluación entre el acelerómetro como método tradicional y el software Dragon Vision<sup>TM</sup>, lo cual nos permitió establecer las siguientes conclusiones:

- En este trabajo se evaluó las señales de video empleando la técnica espejo para la detección de fallos en un motor de combustión interna de encendido provocado, dando como resultado ser una tecnología aplicable para máquinas que trabajan con bajas frecuencias, en caso del motor de combustión interna se obtuvo resultados de acuerdo a las vistas y condición de funcionamiento, siendo la vista lateral la más relevante, puesto que se observó valores de frecuencia que aportaron información en condiciones normales y con fallo en las bobinas, emitiendo valores en elementos como: árbol de levas, cigüeñal, pistones en combustión y sin obtener frecuencias para elementos como: válvulas, y elementos auxiliares que el motor requiere para su funcionamiento.
- Se estableció y aplicó una metodología para adquirir las señales de video empleando la técnica espejo para la detección de fallos en un motor de combustión interna de encendido provocado, partiendo de investigaciones basadas en el funcionamiento y requerimientos del software para su uso, particularidades de adquisición del video a través de pruebas iniciales, estableciendo un entorno con la correcta iluminación, evitando la interferencia de ruido y atenuando vibraciones ajenas al elemento de análisis como el mejor escenario para grabar los videos en condición normal y con fallos.
- Se estableció y ejecutó una metodología de evaluación de las señales de vibración y video partiendo del ingreso tanto de la señal de vibración como de video en el software de procesamiento, Matlab y Dragon Vision, respectivamente, y luego se ejecutó una comparación entre los valores de frecuencia de las señales de vibración y los de video respecto a las frecuencias características con el propósito de validar los valores de frecuencias que presentaron las señales de vibración y video.

### **7. RECOMENDACIONES**

 Se recomienda para futuros experimentos de análisis de vibraciones mediante video utilizar cámaras digitales que tengan mayor resolución, con el propósito de que el video adquirido

facilite el procesamiento en el software para la obtención de un espectro de vibración interpretable.

 Se recomienda establecer un plan experimental sólido, en la toma de adquisición de datos especialmente en la dirección de los ejes a evaluar para de esa manera establecer un análisis comparativo adecuado.

# **8. TRABAJOS FUTUROS**

- Realizar un estudio acerca de la pérdida de Fps y aumento de la resolución de la cámara con el propósito de determinar la exactitud del análisis en el procesamiento del video.
- Realizar una base de datos de análisis de vibraciones mediante video de un motor de combustión interna de encendido por compresión, a partir de las señales exportables, es decir señales que puedan ser descargadas una vez que el software las procese.
- Rediseñar o acondicionar el laboratorio de la cámara semianecoica con el fin de que exista un incremento de luminosidad evitando la presencia de sombras.

# **9. REFERENCIAS BIBLIOGRÁFICAS**

- Ahmadizadeh, M. (4 de Julio de 2014). *Advanced Structural Dynamics.* Obtenido de An Introduction to Short-Time Fourier Transform: http://sharif.edu/~ahmadizadeh/courses/advstdyn/Short-Time%20Fourier%20Transform.pdf
- Albarracin , A. R., & Huiñisaca, J. B. (2015). Estudio mediante la técnica de vibraciones de los efectos de la variación de presión en el riel de combustible sobre la combustión de un motor CRDi modelo Hyundai Santa Fé 2.0. Cuenca: Universidad Politecnica Salesiana. Obtenido de http://dspace.ups.edu.ec/handle/123456789/7714
- A-MAQ S.A. (Enero de 2005). *Análisis de maquinaria.* Obtenido de Tutorial de vibraciones para mantenimiento mecánico: http://www.mantenimientoplanificado.com/art%C3%ADculos%20PREDICTIVO\_archiv os/CURSO%20A%20MAQ.COM.pdf
- Angamarca, J. A., & Soto, C. R. (2015). *Estudio de los efectos de la EGR sobre la combustión, de un motor de encendido por comprensión CRDI Hyundai Santa Fé 2.0, mediante el análisis de vibraciones.* Cuenca: Universidad Politecnica Salesiana. Obtenido de https://dspace.ups.edu.ec/bitstream/123456789/7693/1/UPS-CT004555.pdf
- Apolo Ordoñez, C., & Matovelle Bustos, C. M. (2012). *Propuesta de un plan de mantenimiento automotriz para la flota vehicular del Gobierno Autonomo de la ciudad de Azogues*. Obtenido de https://dspace.ups.edu.ec/bitstream/123456789/1936/12/UPS-CT002335.pdf
- Armenteros Gallardo, M., & Utray Delgado, F. (2013). *La señal de video*. Obtenido de https://earchivo.uc3m.es/bitstream/handle/10016/12935/senal\_armenteros\_utray\_2013\_pp.pdf?se quence=1&isAllowed=y
- Becerra Bermeo, D., & Molina León, J. (Mayo de 2014). *Caracterización de fallos en la ignición de un motor de combustión interna alternativo diésel mediante el uso de la termografía infrarroja*. Obtenido de https://dspace.ups.edu.ec/bitstream/123456789/6537/1/UPS-CT003164.pdf
- Bermeo Naula, A. (2017). *Detección de fallas de un motor de combustión interna Hyundai Sonata EF 2.0 a tráves del análisis de vibraciones en tiempos cortos*. Obtenido de https://dspace.ups.edu.ec/bitstream/123456789/13231/6/UPS-CT006838.pdf
- Bogue, R. (Septiembre de 2013). Sensors for condition monitoring: A review of technologies and applications. *Sensor Review*.
- Bolaños Villarreal, D. M. (2007). *Planificación y programación del mantenimiento del parque automotor del departamento de obras públicas del ilustre municipio de Latacunga, mediante el uso de normas ISO 9000*. Obtenido de http://repositorio.espe.edu.ec/bitstream/21000/3858/1/T-ESPEL-0235.pdf
- Cajas Muñoz, F., & Torres Díaz, C. (18 de Diciembre de 2018). *Adquisición de señales acústicas y de vibración para el diagnóstico de fallos en un comprensor reciprocante de doble etapa*. Obtenido de https://dspace.ups.edu.ec/handle/123456789/16592
- Carangui, M. R. (2014). *Establecimiento de una base de datos de señales de vibraciones mecánicas de una caja reductora combinando fallos de rodamientos y engranajes rectos para fines investigativos en la Universidad Politécnica Salesiana.* Cuenca: Universidad Politecnica Salesiana. Obtenido de https://dspace.ups.edu.ec/handle/123456789/6281
- Cárdenas , P. P., Cevallos, A. H., & Moyano, J. C. (2017). Análisis de vibraciones en motores de combustión interna por medio de ultrasonido. Cuenca: Universidad Internacional del Ecuador. Obtenido de http://repositorio.uide.edu.ec/handle/37000/2187
- Chen, A., & Dai, X. (2010). Internal combustion engine vibration analysis with short-term Fouriertransform. *2010 3rd International Congress on Image and Signal Processing.* Yantai.
- Criollo, O. R., & Matute, H. M. (2014). *Diagnóstico de fallos en la combustión para motores de combustión interna alternativos diésel por análisis de vibraciones*. Obtenido de https://dspace.ups.edu.ec/handle/123456789/6288
- Cruz Jasso, A. (Mayo de 2011). *Ingeniería en mantenimiento industrial.* Obtenido de Implementación del mantenimiento predictivo en la empresa AGR-RACKEND: https://www.uttt.edu.mx/CatalogoUniversitario/imagenes/galeria/63A.pdf
- Erbessd, T. (2018). *Ingeniería Electrónica Aplicada a las Vibraciones*. Retrieved from Dragon Vision: https://www.ieav.com.mx/an%C3%A1lisis-de-vibraciones-y-balanceodin%C3%A1mico/an%C3%A1lisis-balanceo-y-monitoreo-erbessd/dragon-vision/
- Erbessd, T. (20 de Diciembre de 2019). Obtenido de Vtk Vibratek Equipos de analisis de vibracion: https://grupovtk.mx/productos/analisis-de-vibracion/dragon-vision/
- Erbessd, T. (22 de Diciembre de 2020). *RELIABILITY CONNECT®*. Obtenido de Vibration Tracking – The Looking Glass Technique – See the Invisible: https://www.reliabilityconnect.com/vibration-tracking-the-looking-glass-technique-seethe-invisible/
- Erbessd, T. (21 de Junio de 2021). Obtenido de Software de Visualización de Vibración: https://www.erbessd-instruments.com/es/dragon-vision/
- Espinoza, H., & Lara, Y. (2 de Junio de 2008). Modelo análitico para la determinación de la velocidad de desgaste en motores de combustión interna mediante análisis de lubricante. *ESIME-IPN. ISSN 1665-0654*, 97-102.
- Gonzalez Gonzalez, D. A., & Pizarro Martínez, J. L. (2005). *Mantenimiento predictivo de motores diésel marinos mediante correlación de imágenes termográficas y análisis de vibraciones.* Cartagena de Indias: Universidad Tecnológica de Bolívar. Obtenido de https://biblioteca.utb.edu.co/notas/tesis/0032144.pdf
- Granell, A. (23 de Febrero de 2018). *Rodes*. Obtenido de Mantenimiento correctivo, preventivo y predictivo del coche: https://www.ro-des.com/blog/mantenimiento-correctivo-preventivoy-predictivo-del-coche-en-que-se-diferencian/
- Guevara Gaibor, M., & Landa Díaz, L. (2019). *Análisis de vibraciones en el motor de combustión interna J20-A através de simulación de modos de fallas para contribuir el mantenimiento predictivo*. Obtenido de http://dspace.espoch.edu.ec/handle/123456789/11494
- IDEARA, S. (2014). *Vibraciones mecánicas. Factores relacionados con la fuente y medidas de control.* España: Confederación de Empresarios de Pontevedra (CEP). Obtenido de https://idearainvestigacion.es/wp-content/uploads/2014/10/GUIA\_vibracionesmecanicas\_final\_baixa-calidade.pdf
- Juca Vivar, K. F. (2015). *Identificación de espectros acústicos en motores de combustión interna a través del análisis en tiempos cortos*. Obtenido de https://dspace.ups.edu.ec/bitstream/123456789/8918/1/UPS-CT005159.pdf
- Klosterman, C. (2016). *Vision Helps Perform Predictive Maintenance.* MaintWorld. Obtenido de https://www.scribbr.es/detector-de-plagio/generador-apa/new/webpage/
- Lagos, S., Villegas Ulloa, C., & Universidad del Bio-Bio. (2014). Estudio de vibraciones mediante Cepstrum y comparación con otras técnicas para diagnosticar fallas en rodamientos y engranajes. Obtenido de http://repobib.ubiobio.cl/jspui/handle/123456789/877
- Llivicura, H. F. (2019). *Señales de vibración: Evaluación de indicadores de condición extraídos del dominio de frecuencia para el diagnostico de fallos en cajas de engranajes rectos*. Obtenido de https://dspace.ups.edu.ec/bitstream/123456789/18214/1/UPS-CT008656.pdf
- Longoria Cordero, G. (2014). *Reconocimiento de fallas en motores de inducción mediante patrones orbitales de vibraciones*. Obtenido de http://tesis.ipn.mx:8080/xmlui/handle/123456789/18893
- Lúcuma. (24 de Agosto de 2017). *Gogo*. Obtenido de Las fallas más comunes de un motor y cómo detectarlas: https://gogo.pe/noticias/las-fallas-mas-comunes-de-un-motor-y-comodetectarlas/
- Maderna, R. I. (Junio de 2009). *Vibraciones Mecánicas en Motores de Combustión Interna*. Obtenido de http://ing.unne.edu.ar/imate/jornadasint/pub/t7.pdf
- Manuel, V. (12 de Junio de 2017). *Slideshare*. Obtenido de El analisis de vibraciones en el mantenimiento predictivo: https://es.slideshare.net/VICTORMANUEL240/el-analisis-devibraciones-en-el-mantenimiento-predictivo
- Marqués, M. (Enero de 2009). *Bases de datos.* España: UNIVERSITAT JAUME I DE CASTELLÓ. Obtenido de https://www3.uji.es/~mmarques/apuntes\_bbdd/apuntes.pdf
- Mas, D., Espinosa, J., Roig, A., Ferrer, B., Perez , J., & Illueca, C. (10 de Mayo de 2012). Measurement of wide frequency range structural microvibrations with a pocket digital camera and sub-pixel techniques. *Applied Optics, 51*, 2664-2671. doi:AO.51.002664
- Mhmod, H. (Julio de 2013). Condition Monitoring of Helical Gears Using Acoustic Emission (AE) Technology. Cranfield University.
- Nivelo, S. V., & Romero, D. J. (2014). *Establecimiento de una base de datos de señales de vibraciones mecánicas para sistemas mecánicos rotativos con la combinación de diferentes tipos de fallos y elaboración de guías de prácticas para detección de fallos de rodamientos*. Obtenido de https://dspace.ups.edu.ec/bitstream/123456789/7239/1/UPS-CT004125.pdf
- Ollarte, W., Botero, M., & Cañon, B. (Agosto de 2010). Tecnicas de mantenimiento predictivo utilizadas en la industria. *Scientia Et Technica*, 4. Obtenido de https://doi.org/10.22517/23447214.355
- Panchi Marroquín, W. (Junio de 2020). *Análisis de la degradación y de aditivos del lubricante de un motor de encendido provocado en vehículos M1 dentro del período de mantenibilidad*. Quito: Universidad Internacional del Ecuador. Obtenido de https://repositorio.uide.edu.ec/bitstream/37000/4201/1/T-UIDE-0025.pdf
- Pasache Morales, J. G. (2017). *Plan de mantenimiento predictivo por análisis de vibraciones para mejorar la confibiliadad de los equipos rotativos del área de galvanizado en una empresa metalmecánica.* Lima: Universidad César Vallejo. Obtenido de https://hdl.handle.net/20.500.12692/13025
- *PCB PIEZOTRONICS AN MTS COMPANY*. (2009). Recuperado el 15 de mayo de 2021, de Acelerómetro Triaxial: https://www.pcb.com/products?model=356A15
- Plaza, A. (22 de marzo de 2019). *Principales Tipos de Mantenimiento a Vehiculos*. Obtenido de https://auto-plaza.com.mx/blog/principales-tipos-mantenimientos-a-vehiculos/
- Quiroga Méndez, J., & Oviedo Castillo, S. (2011). Implementación de un mantenimiento basado en la condición . *INGENIERÍA E INVESTIGACIÓN VOL 31* , 18-28.
- Raunio, K., Nieminen, V., & Virtanen, J. (2020). *Optical methods for vibration measurements in nuclear applications.* Energiforsk.
- Ringegni, P., & Martínez del Pezzo, A. (2018). Vibraciones d eun grado de libertad. *Mecánica y Mecanismos*. Universidad Nacional de la Plata.
- Roig Hernández, A. (2014). *Medida y análisis de movimientos y vibraciones mediante sistemas de bajo coste basados en visión artificial.* Alicante: Universidad de Alicante.
- Ruiz Rodríguez, J. (11 de Mayo de 2018). *Monitoreo de condición "No es un cuento de hadas".* Obtenido de http://www.educacion.aciem.org/CIMGA/2018/Memorias/Presentaciones\_Ponencias/Pre sentacion\_28\_Javier\_Ruiz.pdf
- Saavedra, P. N. (2011). *La medición y análisis de las vibraciones como técnica de inspección de equipos y componentes, aplicaciones, normativas y certificación.* Concepción, Chile: Universidad de Concepción. Obtenido de https://docplayer.es/2215721-La-medicion-yanalisis-de-las-vibraciones-como-tecnica-de-inspeccion-de-equipos-y-componentesaplicaciones-normativas-y-certificacion.html
- Saldivia, F. (2013). Aplicación de mantenimiento predictivo. Caso estudio: Análisis de aceite usado en un motor de combustión interna. *Innovation in Engineering, Technology and Education for Competitiveness and Prosperity*, 10.
- Sierra Fernández, C., & Calvo, A. (2017). Técnicas de mantenimiento en instalaciones mineras. España: Universidad de Cantabria.
- Torres, C. E. (21 de Julio de 2020). *La curva P-F*. Obtenido de https://power-mi.com/es/content/lacurva-p-f
- Trujillo, G. (2003). Monitoreo de Condición Una estrategia de Integración de Tecnologías. *1er Congreso Mexicano de Confiabilidad y Mantenimiento*, 9.
- Vacacela, A. S. (2020). *Establecimiento de tres bases de datos para la detección de fallos en rodamientos mediante señales acústicas, vibracionales y de corriente*. Obtenido de https://dspace.ups.edu.ec/bitstream/123456789/19547/1/UPS-CT008893.pdf
- White, G. (2010). *Introducción al Análisis de Vibraciones.* Estados Unidos: Azima DLI.

## **10. ANEXOS**

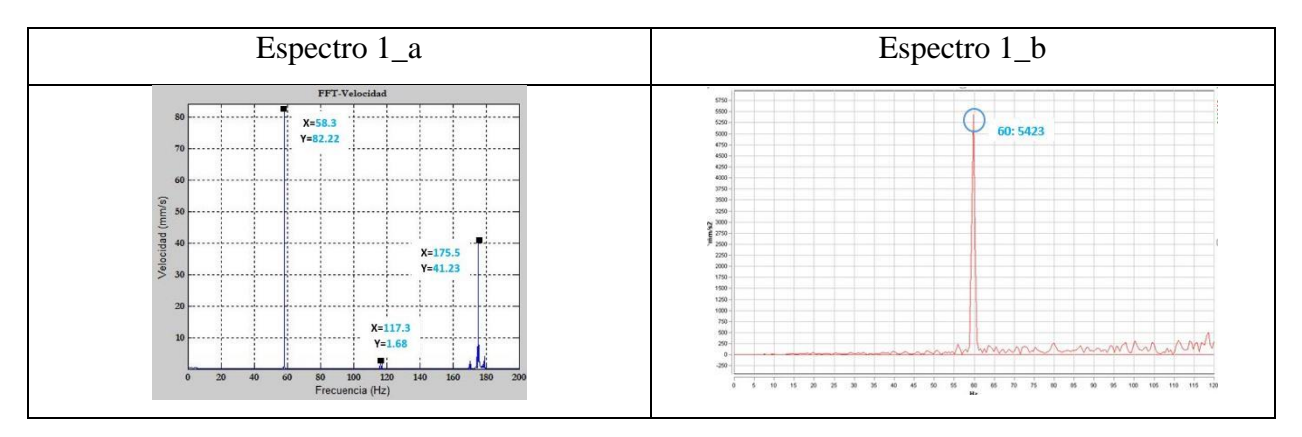

**Anexo 1.** Espectros del esmeril. **Fuente:** Autores

**Anexo 2.** Espectros del motor de combustión interna en condición normal. **Fuente:** Autores

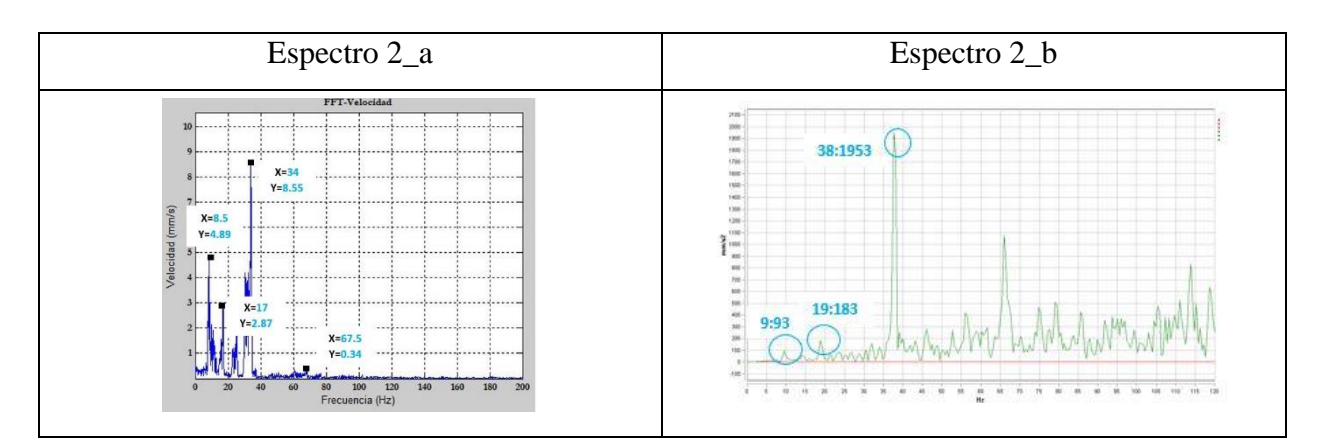

**Anexo 3.** Espectros del motor de combustión interna con fallo en el inyector. **Fuente:** Autores

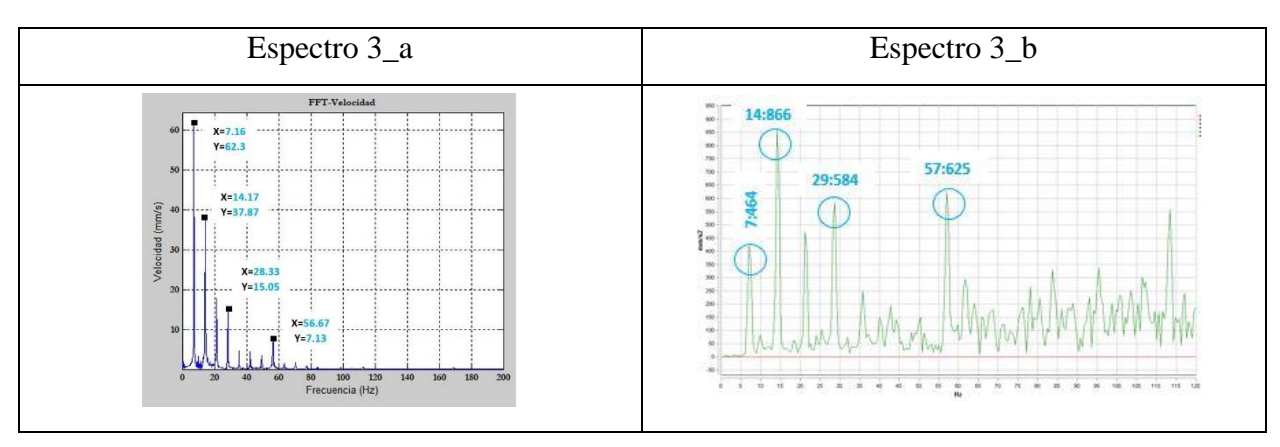

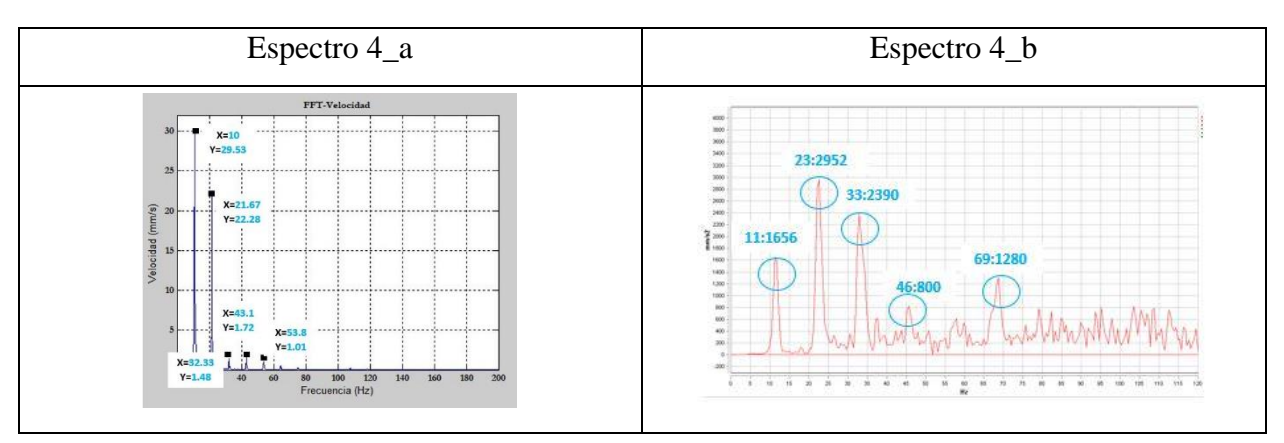

**Anexo 4.** Espectros del motor de combustión interna con fallo en las bobinas. **Fuente:** Autores

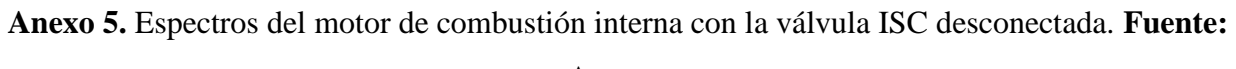

#### Espectro 5<sub>\_a</sub> Espectro 5<sup>b</sup> **FT-V**  $X=106$ <br> $Y=41.62$ 75:1595 idad (mm/s) 25 10:581  $\frac{20}{20}$  $\mathbb{Q}$ 21:287 53:231  $X=79.5$ <br> $Y=1.88$  $X = 1$

### Autores

 $\frac{1}{n}$ 

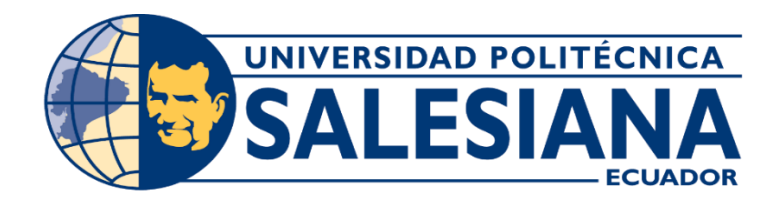

#### **UNIVERSIDAD POLITÉCNICA SALESIANA**

#### **SEDE CUENCA**

### **CARRERA DE INGENIERÍA MECÁNICA AUTOMOTRIZ**

Trabajo de titulación previo a la obtención del Título de Ingeniero Mecánico Automotriz

### **PROYECTO TÉCNICO:**

# **"EVALUACIÓN DE SEÑALES DE VIDEO EMPLEANDO LA TÉCNICA ESPEJO PARA LA DETECCIÓN DE FALLOS EN UN MOTOR DE COMBUSTIÓN INTERNA DE ENCENDIDO PROVOCADO"**

*"Evaluation of video signals using the mirror technique for fault detection in a provoked internal* 

*combustion engine"*

#### **Autores:**

Carmen Cristina Jachero Urgiles

Franklin Eduardo Ordoñez Vallejo

#### **Tutor:**

Dr. René Vinicio Sánchez Loja

Cuenca – Ecuador

Julio 2021